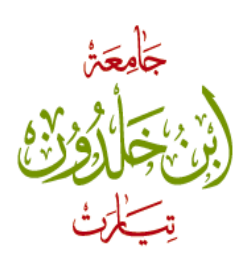

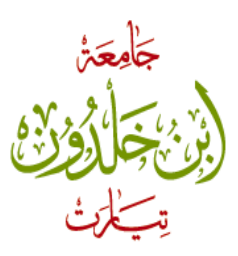

République Algérienne Démocratique et Populaire

Ministère de l'enseignement supérieur et de la recherche scientifique

Université IBN Khaldoun Tiaret

Faculté des sciences et de la technologie et sciences de l'ingénieur

Département informatique

## **Mémoire de fin d'études**

En vue de l'obtention du diplôme de Master II en Informatique

Spécialité :

Réseaux&Télécoms

# **Thème :**

VoIP : Réalisation d'un standard téléphonique

Réalisé et présenté par :

- NDAYISABA Evangeline
- NIYONKURU Dieudonné

Membres du jury :

Encadreur : Mr. Mostefoui

Examinateurs :

Dr. Dahamani

Mr. AID Lahcène

Année universitaire 2011/20102

Tout d'abord, nous remercions Allah, tout puissant, qui nous a donné la force de réaliser ce travail, nous remercions également nos chères mères qui n'ont pas cessé d'implorer Allah pour nous, nos pères que sans leurs précieux soutiens, on ne serait pas arrivé là, tous nos sœurs et frères pour leurs encouragements, toute la famille, tous les amis et toute la promotion 2012.

A l'occasion de ce projet de fin d'étude, nous tenons à remercier très chaleureusement notre promoteur  $\bar{\mathcal{M}}$ r Mostafoui . S pour son aide, ses orientations et pour son soutien moral durant tous les temps de ce travail.

Nous remercions également tous les professeurs de notre département pour les efforts fournis durant le parcours de notre formation et les critiques faites à l'égard de notre projet d'étude.

Nous exprimons aussi nos remerciements à l'ensemble du jury qui fera l'honneur de juger notre travail.

Enfin, nous remercions la République Algérienne pour son soutien, son accueil

et sa formation.

Nous dédions ce travail à:

 A nos très chers parents, pour toute l'aide qu'ils n'ont pas cessé de nous donner. Que la réussite de ce projet soit la récompense de leurs efforts,

A nos très chers frères et sœurs, pour leurs

 $s\frac{s-8}{3},\frac{s-8}{3},\frac{s-8}{3},\frac{s-8}{3},\frac{s-8}{3},\frac{s-8}{3},\frac{s-8}{3},\frac{s-8}{3},\frac{s-8}{3},\frac{s-8}{3},\frac{s-8}{3}$ 

encouragements,

A nos amis,

A tous nos professeurs,

A toute notre famille,

 A toutes les personnes ayant contribué, matériellement ou moralement, de près ou de loin, à la réussite de ce projet.

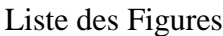

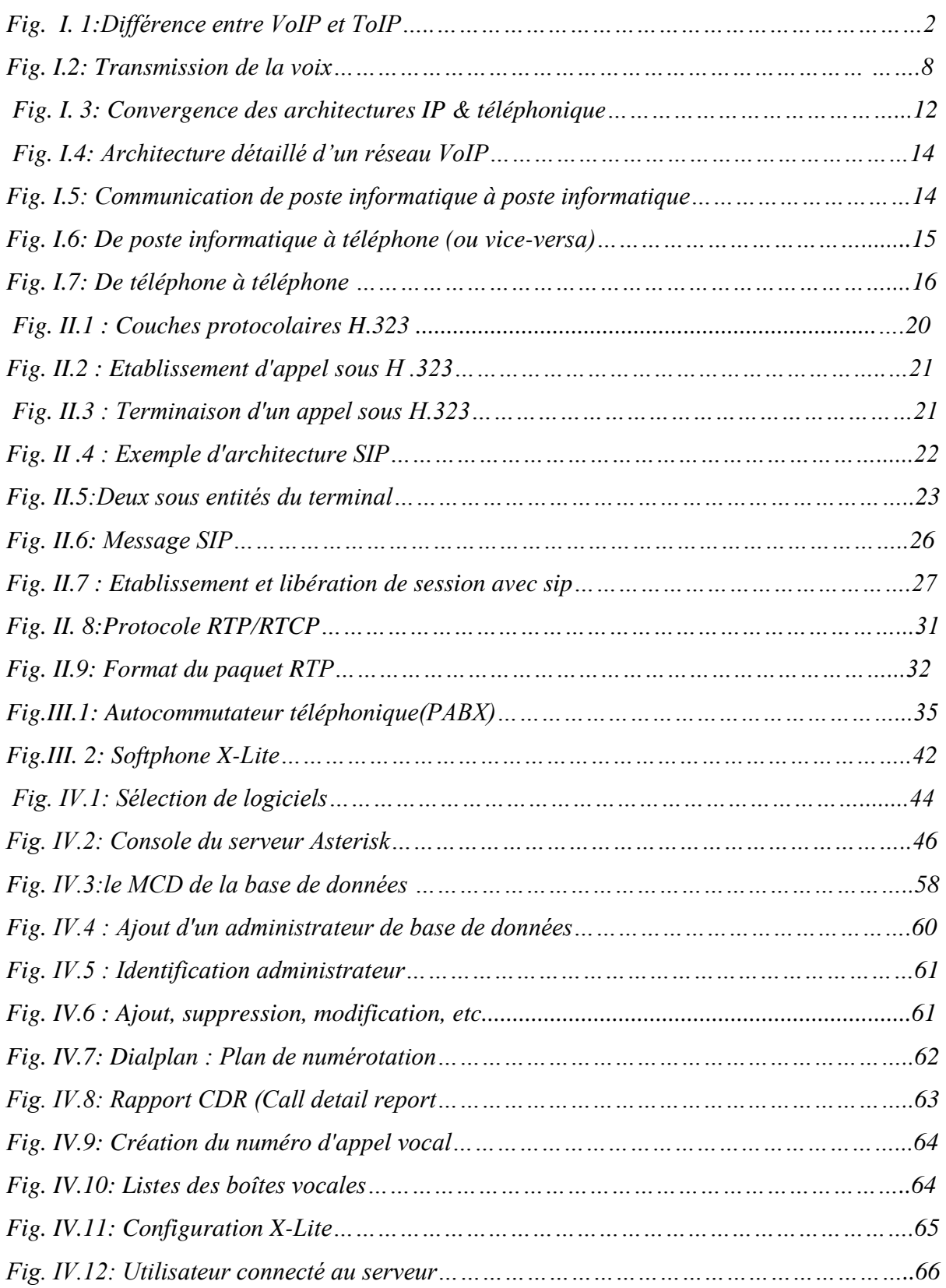

#### **Introduction générale**

La voix sur IP constitue actuellement l'évolution la plus importante du domaine des Télécommunications. Avant les années 1970, la transmission de la voix s'effectuait de façon analogique sur des réseaux dédiés à la téléphonie. Dans les années 80, une première évolution majeure a été le passage à la transmission numérique.

La transmission de la voix sur les réseaux informatiques à commutation de paquets IP constitue aujourd'hui une nouvelle évolution majeure comparable aux précédentes. Grâce aux progrès de la numérisation et à la puissance des PCs, la voix sur IP est devenue une application classique de l'internet.

La voix sur IP, nom de la nouvelle technologie de télécommunication vocale est en pleine émergence pour transformer la téléphonie. Elle marque un tournant dans le monde de la communication en permettant de transmettre de la voix sur un réseau numérique et sur Internet. L'objectif de la Voix sur IP est d'appliquer à la voix le même traitement que les autres types de données circulant sur Internet. Grâce au protocole IP, des paquets de données, constitués de la voix numérisée, y sont transportés.

Après avoir bien détaillé et compris les caractéristiques, les standards, les contraintes et exigences de cette nouvelle technologie dans le premier chapitre et deuxième chapitre, nous présenterons dans le troisième chapitre, quelques outils (libres ou propriétaires) qui permettent de mettre en place une solution VoIP. Nous essaierons, dans le dernier chapitre, d'exploiter l'un de ses outils pour la mise en place de notre propre solution VoIP.

Nous exploiterons les outils Open Source, d'une part le serveur Asterisk comme IPBX et d'autre part le Softphone X-lite pour le test des différentes fonctionnalités de notre serveur. Nous terminerons par la création d'une application conviviale Java qui permettra d'administrer notre IPBX, que ce soit en local ou à distance, sans qu'aucune connaissance sur le serveur Asterisk n'est requise.

## **I. Généralités sur la VoIP**

#### **1. Introduction**

Dans ce chapitre nous allons présenter les bases fondamentales sur lesquelles repose la téléphonie sur IP. Nous allons évoquer l'intérêt et les difficultés soulevées par la VoIP. Nous expliquerons quels sont les enjeux posés par la voix sur IP, ce à quoi elle peut se substituer et quels bénéfices il est possible d'en tirer. Nous détaillerons les contraintes imposées par la VoIP et l'architecture à respecter pour être pleinement fonctionnelle.

#### **2. Définition de la voix sur IP**

Est une technologie qui permet d'acheminer, grâce au protocole IP, des paquets de données (correspondant à des échantillons de voix numérisée), issues des systèmes traditionnels (PABX). Cette technologie convertit les signaux vocaux en signaux digitaux qui voyagent par Internet. Par la suite, ces paquets doivent être acheminés dans le bon ordre et dans un délai raisonnable pour que la voix soit correctement reproduite *[13].*

La Téléphonie sur IP utilise le protocole IP de bout en bout, les téléphones (IP phone) sont directement connectés à un LAN IP. En d'autres termes, la téléphonie IP définit l'utilisation de liens « Internet » pour acheminer des appels téléphoniques d'une personne à une autre.

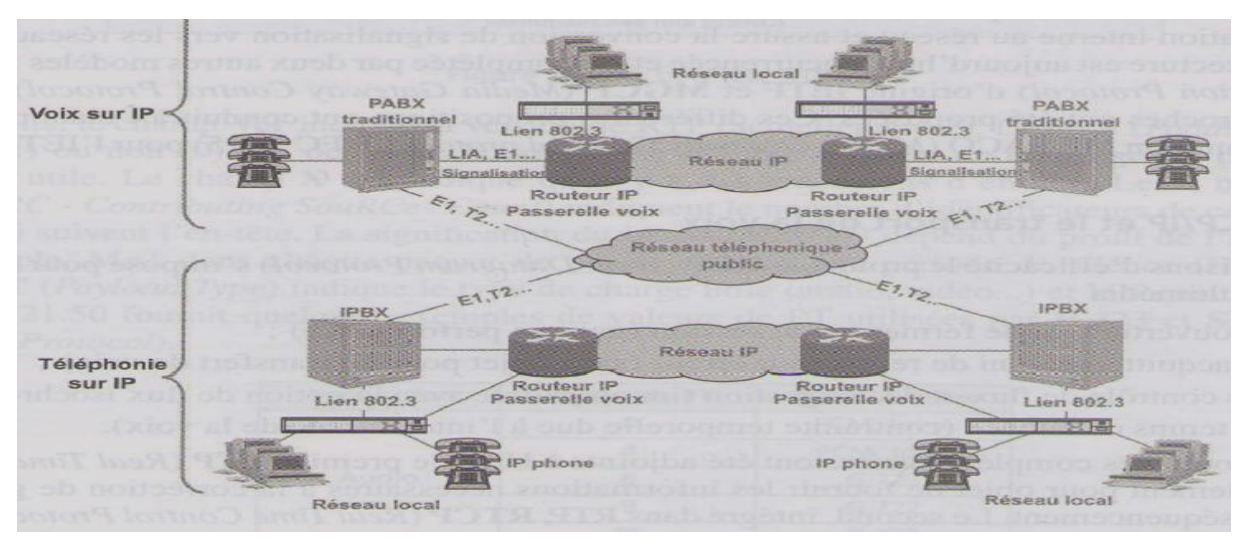

 *Fig. I.1:Différence entre VoIP et ToIP [12]*

#### **3. Principe de fonctionnement de la voix sur IP**

La technologie VoIP permet de téléphoner sur des réseaux spécialisés ou sans fil, y compris des réseaux informatiques. Contrairement à la téléphonie classique, par commutation de circuits, qui repose exclusivement sur un réseau téléphonique commuté, ces nouveaux types de réseaux utilisent des protocoles de commutation par paquets. Les données vocales sont encapsulées dans un paquet comportant les adresses réseau de l'expéditeur et du destinataire, numéro de séquence, code de vérification d'erreurs et sont transmis à travers n'importe quel réseau compatible VoIP: la VoIP est donc interopérable. Ces paquets VoIP peuvent être acheminés par des chemins différents**.** Lorsque les paquets arrivent à destination, le numéro de séquence permet de reclasser les paquets dans l'ordre d'origine. À la différence de la téléphonie RTC qui dédie un circuit à un appel téléphonique, les paquets de données partagent un circuit avec d'autres transmissions *[13]*.

L'utilisateur émet un signal analogique par le biais d'un micro qui est ensuite numérisé et compressé par la machine. Le réseau dispose donc d'un certain niveau de bande passante qui peut être rempli au maximum. Cela signifie que le réseau n'est pas réservé exclusivement aux deux interlocuteurs. Ainsi, plusieurs personnes peuvent dialoguer au même moment sur ce réseau, tant que la bande passante n'est pas saturée. Ceci permet non seulement de réduire considérablement les coûts de la téléphonie, mais ouvre la voie à de nouvelles applications.

Avec la Voix sur IP, il est possible d'accéder à un réseau IP par téléphone fixe, par téléphone IP ou par ordinateur.

Le déroulement d'une communication vocale sur IP se résume en cinq grandes étapes suivantes *[13]*:

- $\checkmark$  Mise en place la communication : Une signalisation démarre la session. Le premier élément à considérer est la localisation du récepteur *(User Location).* Elle s'effectue par une conversion de l'adresse du destinataire (adresse IP ou adresse téléphonique classique) en une adresse IP d'une machine qui puisse joindre le destinataire (qui peut être le destinataire lui-même). Le récepteur peut être un combiné téléphonique classique sur un réseau d'opérateur télécoms ou une station de travail (lorsque la communication s'effectue d'un combiné téléphonique vers un PC). Le protocole DHCP (Dynamic Host Configuration Protocol) et les passerelles spécialisées *(gatekeeper)* sont employés à cette fin.
- $\checkmark$  **Établissement de la communication.** Cela passe par une acceptation du terminal destinataire, que ce dernier soit un téléphone, une boîte vocale ou un serveur Web.

Plusieurs protocoles de signalisation sont utilisés pour cela, en particulier les protocoles SIP (Session Initiation Protocol) et H.323 de l'IETF.

- **Transport de l'information téléphonique.** Le protocole RTP (Real-time Transport Protocol) prend le relais pour transporter l'information téléphonique proprement dite*.*  Son rôle est d'organiser les paquets à l'entrée du réseau et de les contrôler à la sortie de façon à reformer le flot avec ses caractéristiques de départ (vérification du synchronisme, des pertes, etc.). C'est un protocole de niveau transport, qui essaye de corriger les défauts apportés par le réseau.
- **Changement de réseau.** Un autre lieu de transit important de la VoIP est constitué par les passerelles, qui permettent de passer d'un réseau à transfert de paquets à un réseau à commutation de circuits, en prenant en charge les problèmes d'adressage, de signalisation et de transcodage que cela pose. Ces passerelles ne cessent de se multiplier entre FAI et opérateurs télécoms.
- **Arrivée au destinataire.** De nouveau, le protocole SIP envoie une requête à la passerelle pour déterminer si elle est capable de réaliser la liaison circuit de façon à atteindre le destinataire. En théorie, chaque passerelle peut appeler n'importe quel numéro de téléphone.

#### **4. Problématique de la voix sur IP**

Fusionner le monde des télécoms et de l'informatique n'est pas une chose facile. En effet, il fallait se mettre d'accord sur le protocole à utiliser. Les téléphonistes ont toujours eu l'exigence de la qualité alors que les informaticiens recherchaient le débit maximal. La maturité des solutions technologiques proposées sur le marché a incité les entreprises de dépasser les doutes qu'elles avaient sur la qualité de service fournie et à migrer vers ce type de réseau. Cependant, plusieurs problématiques demeurent : la qualité sonore, la sécurité, les délais de transmission ou la perte de paquets *[14]* :

#### **Qualité sonore**

La nécessité d'assurer une qualité de communication de haut niveau est critique dans le réseau voix sur IP. On remarque certaines problématiques principalement liées à la qualité sonore : l'écho, les sifflements ou un temps de réaction lent.

#### **Qualité de service(QoS) de la VoIP**

La qualité de service (QoS) est une notion importante à prendre en compte lors de l'implémentation de la VoIP. L'objectif est de garantir le transfert des trames IP sur le réseau sans retarder ou rejeter les trames transportant la voix. Il faut prendre en compte 3 principaux éléments pour caractériser la QoS :

#### **Le temps de latence**

Elle constitue le temps écoulé entre le stimulus et la réponse correspondante. En téléphonie, la maîtrise du délai de transmission est un élément essentiel pour bénéficier d'un véritable mode conversationnel et minimiser la perception d'écho. Or, la durée de traversée d'un réseau IP dépend de nombreux facteurs :

- $\checkmark$  le débit de transmission sur chaque lien;
- le nombre d'éléments réseaux traversés;
- $\checkmark$  le temps de transport de chaque élément, le temps de mise en file d'attente des paquets et le temps d'accès en sortie de l'élément;
- $\checkmark$  le délai de propagation de l'information; facteur non négligeable si on communique d'un continent à l'autre. Le temps de codage et la mise en paquet de la voix contribuent, de manière importante, au temps de transmission.

Signalons que dans les réseaux actuels (sans garantie de QoS), chaque paquet emprunte son chemin indépendamment des autres paquets, fonctionnement totalement différent de celui de la téléphonie classique. Par conséquent, on doit s'assurer que le réseau est toujours disponible, car un délai important d'une bande passante peut rendre la VoIP inutilisable. Ainsi, il est essentiel que la capacité du réseau puisse s'adapter à une augmentation du nombre d'appels. En effet, pour garantir un délai d'acheminement, il est nécessaire d'utiliser un système de qualité de service. Ceci peut se faire de différentes façons :

- $\checkmark$  utiliser des protocoles de transport simplifiés pour ne pas ralentir le trafic;
- $\checkmark$  utiliser un mécanisme de buffering pour stocker d'avance des paquets et ainsi être plus indépendant des aléas du réseau;
- $\checkmark$  considérer que l'augmentation de la bande passante dans le cœur des réseaux permet de gérer sans problème les pics de trafic et ainsi, d'éviter les congestions.
- **La perte des paquets**

Lorsque les routeurs IP sont congestionnés, ils libèrent automatiquement de la bande passante en se débarrassant d'une certaine proportion des paquets entrant en fonction des seuils prédéfinis. La destruction par un routeur congestionné n'est pas la seule cause de la perte de paquet : celle-ci peut en effet provenir de l'épuisement de la durée de vie du paquet IP (TLL = 0), du retard à la réception supérieur au buffer de gigue ou à une invalidité du paquet due à des défauts de transmission.

Si aucun mécanisme performant de récupération des paquets perdus n'est mis en place alors la perte de paquets IP se traduit par des ruptures au niveau de la conversation et une impression de coupure de la parole. Plus un paquet de voix contient une longue durée de parole plus cet effet est accentué d'où la nécessité de choisir un bon codec audio.

#### **La Gigue**

La gigue mesure la variation temporelle entre le moment où deux paquets auraient dû arriver et le moment de leurs arrivées effectives. Les origines de la gigue sont multiples: charge du réseau à un instant donné, variation des chemins empruntés dans le réseau. Pour compenser la gigue, la plus part des fois, on utilise des mémoires tampons (*buffer* de gigue) qui permettent de lisser l'irrégularité des paquets.

Cependant, cette méthode présente l'inconvénient de rallonger le temps de traversée global du système. Leur taille doit donc être soigneusement définie et, si possible, adaptée de manière dynamique aux conditions du réseau. La dégradation de la qualité de service due à la présence de gigue se traduit par une combinaison des deux facteurs cités précédemment: le délai et la perte de paquets.

Pour pallier à ces paramètres, il existe deux principales approches :

- $\checkmark$  Réserver une bande passante exclusivement au transfert de la voix : Cette solution est possible dans le cas des réseaux locaux (type Intranet) mais il n'est pas possible de l'appliquer lorsque le réseau TCP/IP Internet intervient dans la communication.
- $\checkmark$  Prioriser les flux : Chaque routeur traversé décide s'il prend en compte ou pas le champ de priorisation (champ TOS) propre à chaque type de données.
- **La sécurité et la VoIP**

Les entreprises étaient habituées à la fiabilité quasi totale des réseaux voix traditionnels, cependant les réseaux VoIP sont soudainement exposés aux mêmes virus et attaques de pirates que ceux des données de base.

L'ouverture du réseau IP semble multiplier les risques pour les entreprises puisque tous les postes téléphoniques deviennent en quelque sorte des serveurs, car ils sont désormais accessibles de l'extérieur. Si aucune mesure n'est prise, cela revient à supprimer le pare-feu de l'entreprise car l'exigence pour la VoIP de pouvoir disposer de l'allocation dynamique des ports (DHCP), afin d'assurer la qualité de la communication, est bien souvent incompatible avec les pare-feu existants. L'entreprise est confrontée à des risques majeurs et réels qui sont toutefois, assez bien identifiés, voici quelques unes :

- $\checkmark$  Les pourriels (aussi appelé SoIP pour *Spam over IP*) : type d'attaque classique qui provoque des interruptions de trafic, la saturation de la capacité de stockage des boîtes vocales ou encore une attaque de type déni de service.
- L'ouverture du réseau vers l'extérieur réuni à un faible niveau de cryptage et à des passerelles voix sur IP très fragiles multiplie les risques d'intrusion : écoute clandestine, espionnage, usurpation d'identité, vols d'informations confidentielles, contamination par virus, et utilisation frauduleuse (par exemple, téléphoner aux frais de l'entreprise) peuvent mettre la sécurité du réseau en danger.
- L'attaque en déni de service est également très néfaste pour l'entreprise qui voit son réseau VoIP saturé bloquant ainsi toutes communications internes et externes ainsi que l'ensemble du système d'information.
- Défaillance matérielle ou logicielle peut saturer le réseau de l'entreprise ou pire encore ouvrir la porte à des attaques de virus, de vers, de chevaux de Troie et autres codes malveillants ciblant autant les données que les communications de l'entreprise.

Enfin, les menaces de sécurité auxquelles sont confrontés les réseaux VoIP, qu'ils soient directement reliés à un fournisseur de voix sur IP par l'intermédiaire d'Internet ou qu'ils utilisent le protocole réseau TCP/IP, sont multiples et, les conséquences sont plus lourdes pour les entreprises.

Il est donc indispensable d'évaluer à priori les risques de sécurité et les vulnérabilités des installations Voix sur IP. Pour cela, plusieurs éléments de l'infrastructure de la voix sur IP doivent être examinés :

- $\checkmark$  L'ensemble de l'infrastructure de communication : réseau local filaire, réseau sans fil, réseau étendu, réseau téléphonique commuté ou d'Internet, les applications hébergées des systèmes et les terminaux.
- $\checkmark$  Les flux de téléphonie doivent être isolés des flux de données. Cela implique un environnement Ethernet commuté et non partagé ainsi que la mise en place de réseaux locaux virtuels (ou Vlan) dont un sera dédié à la voix et dont les règles seront très rigoureuses pour passer d'un Vlan à l'autre.
- $\checkmark$  Le choix du système d'exploitation a une influence sur le niveau de risques.
- $\checkmark$  Les serveurs de communications doivent comporter des mécanismes de détection des attaques DoS.
- $\checkmark$  Il est recommandé de chiffrer la voix via SRTP.
- $\checkmark$  Pour les utilisateurs distants, la mise en place d'un réseau privé virtuel (ou VPN), généralement basé sur le protocole IP Sec s'impose.

## **Interopérabilité**

Le réseau VoIP est interopérable, ceci veut dire qu'il consiste à transmettre des paquets VoIP à travers n'importe quel réseau compatible VoIP, lesquels peuvent être acheminés par des chemins différents. Un des défis importants de la téléphonie IP est de s'assurer que le trafic VoIP est supporté à travers tout le réseau afin de mettre en place un système universel équivalent à la téléphonie traditionnelle .Ci-dessous le tableau résumant les problèmes liés à cette interopérabilité *[2]* :

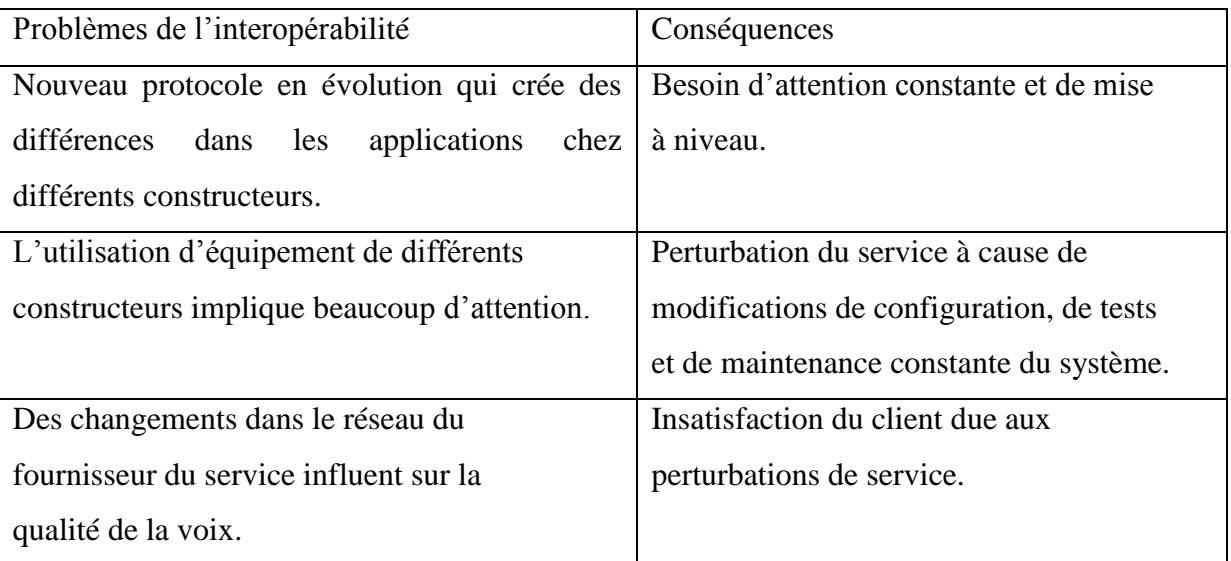

## **5. La transmission de la Voix sur IP**

La voix sur IP est basée sur la commutation par paquets contrairement à la téléphonie classique basée sur la commutation par circuits. La voix doit être numérisée et encapsulée dans un paquet, particulièrement paquet IP pour être transportée d'un utilisateur à un autre .A l'arrivée, l'opération inverse est effectuée comme le montre la figure suivante :

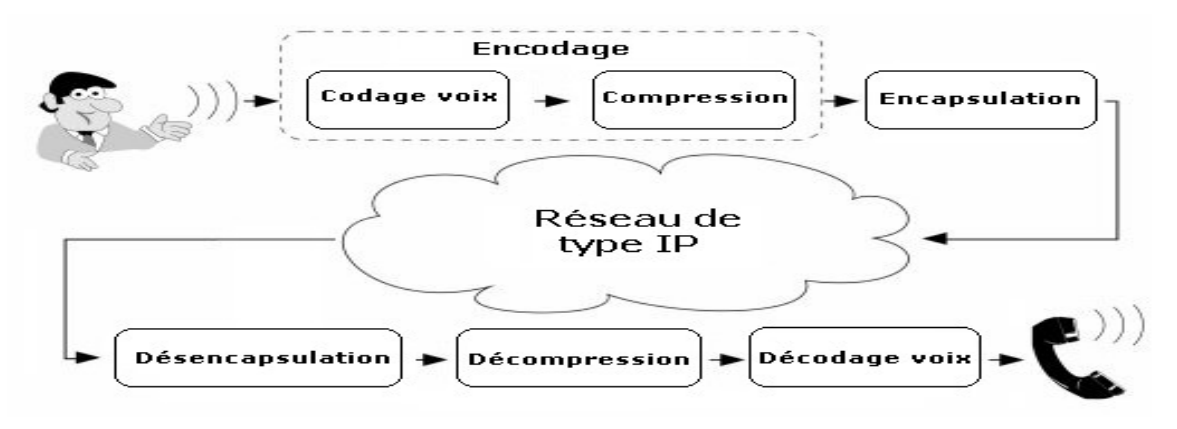

 *Fig. I. 2: Transmission de la voix*

#### **A. La Numérisation**

Les signaux téléphoniques à transmettre s'ils sont sous forme analogique, ils doivent d'abord être convertis sous forme numérique suivant le format PCM (Pulse Code Modulation) à 64 Kbps. Les trois opérations successives nécessaires à la numérisation de la parole sont les suivantes :

#### **Echantillonnage**

Consiste à prendre des points du signal analogique au fur et à mesure qu'il se déroule. Il est évident que plus la bande passante est importante, plus il faut prendre d'échantillons par seconde. Le théorème d'échantillonnage dit qu'il faut échantillonner à une valeur égale à au moins deux fois la bande passante. Si la bande passante est de 20 000 Hz, il faut au moins 40 000 échantillons par seconde. En effet, la largeur de bande de la voix téléphonique analogique est de 3 100 Hz, il faut échantillonner au moins 6 200 fois par seconde. Pour numériser ce signal correctement sans perte de qualité, puisqu'elle est déjà relativement mauvaise, la normalisation a opté pour un échantillonnage de 8 000 fois par seconde.

#### **Quantification**

Consiste à représenter un échantillon par une valeur numérique au moyen d'une loi de correspondance. Cette phase consiste à trouver une loi de correspondance telle que la valeur des signaux ait le plus de signification possible. Cette quantification détermine la justesse avec laquelle le codage peut s'effectuer. Si le codage est sur 7 bits, cela implique 128 niveaux possibles. Plus la largeur de bande est importante, plus la longueur du codage doit être importante.

#### **Codage**

Consiste à donner une valeur numérique aux échantillons. Ce sont ces valeurs qui sont transportées dans les paquets. Dans l'exemple précédent, si l'on souhaite déterminer 128 intervalles, il faut choisir 7 bits pour le codage.

#### **B. La Compression**

Dans le but d'optimiser l'utilisation de la bande passante, les techniques de compression de voix sont implémentées dans tous les systèmes voix/données. Ces techniques apportent une réduction importante de la bande utilisée en contrepartie d'un temps de traitement non négligeable.

#### **C. Décompression :**

Du côté réception, les informations reçues sont décompressées. Il est nécessaire pour cela d'utiliser le même codec que pour la compression. L'objectif d'un codec est d'obtenir une bonne qualité de voix avec un débit et un délai de compression les plus faibles possibles. Le facteur de la gigue est primordial pour une bonne écoute de la VoIP. Les codecs les plus souvent mis en œuvre dans les solutions VoIP sont G.711, G.729 et G.723.1 mais ces deux derniers sont soumis à des licences.

#### **6. Enjeux de la voix sur IP**

L'enjeu est de réussir à faire converger le réseau de donnée IP et le réseau téléphonique actuel.

La VoIP exploite un réseau de données IP pour offrir des communications vocales à l'ensemble de l'entreprise sur un réseau unique voix et données. Cette convergence des services de communication données, voix, et vidéo sur un réseau unique, s'accompagne des avantages liés à la réduction des coûts d'investissement, à la simplification des procédures d'assistance et de configuration, et à l'intégration accrue de filiales et de sites distants aux installations du réseau d'entreprise.

Les coûts généraux de l'infrastructure de réseau sont réduits. Le déploiement d'un unique réseau convergé voix et données sur tous les sites permet de réaliser des économies sur les investissements productifs. Le téléphone et le PC partagent le même câble Ethernet, les frais de câblage sont réduits. Les frais d'administration du réseau sont également minimisés. Il est ainsi possible de réaliser des économies à court et à long terme sur de nombreux postes : administration d'un seul réseau, fournisseur d'accès unique, unique contrat de maintenance, câblage commun, gratuité des communications interurbaines, réduction de la complexité de l'intégration d'applications *[19]*.

Les applications et les services IP intégrés améliorent la productivité et le soin de la clientèle. L'utilisation d'une infrastructure IP commune et d'interfaces standard ouvertes permet de développer et de déployer très rapidement des applications innovantes. Enfin, les utilisateurs accèdent à tous les services du réseau partout où ils peuvent s'y connecter notamment *[19]*.

#### **7. Avantages et inconvénients de la voix sur IP**

La VoIP offre de nombreuses nouvelles possibilités aux opérateurs et utilisateurs qui bénéficient d'un réseau basé sur IP. Des solutions fonctionnelles existent et les bénéfices anticipés que présentent les différents fournisseurs s**o**nt très attirantes. Mais des inconvénients se présentent également parmi cette gamme de bénéfices. Voici donc les principaux avantages et inconvénients repérés *[41].*

## **Avantages de la VoIP:**

La téléphonie n'a jamais été une application simple. Les contraintes temps réel et de synchronisation pèsent lourdement sur sa mise en œuvre, et la téléphonie par paquet ne fait que compliquer le transport. Cependant, plusieurs raisons expliquent le succès de la téléphonie par paquet, et plus spécifiquement de la voix sur IP :

#### **Flexibilité**

La VoIP a toujours prouvé tant au niveau des réseaux opérateurs que des réseaux d'entreprises que les choix et les évolutions deviennent moins dépendants de l'existant. Ceci veut dire que les solutions de la Voix sur IP(ou ToIP) sont conçues pour assumer une stratégie de migration à faible risque à partir de l'infrastructure existante. Donc, la transition de la solution actuelle vers la téléphonie sur IP peut s'effectuer en douceur. De plus, les standards ouverts permettent de changer de prestataire et d'interconnecter du matériel de fournisseurs différents.

## **Convergence**

Quel que soit le type de données véhiculées, le réseau est unique : les flux de voix, de vidéo, de textes et d'applicatifs transitent sur le même réseau.

Les communications deviennent plus riches, et sans avoir besoin de multiplier les canaux de transport. Les utilisateurs peuvent, par exemple, envoyer un compte rendu d'activité en même temps qu'ils téléphonent à leur correspondant. Pour les utilisateurs, la convivialité est accrue. En entreprise, la productivité est améliorée. Pour les administrateurs, un seul réseau est à administrer, ce qui simplifie grandement la gestion.

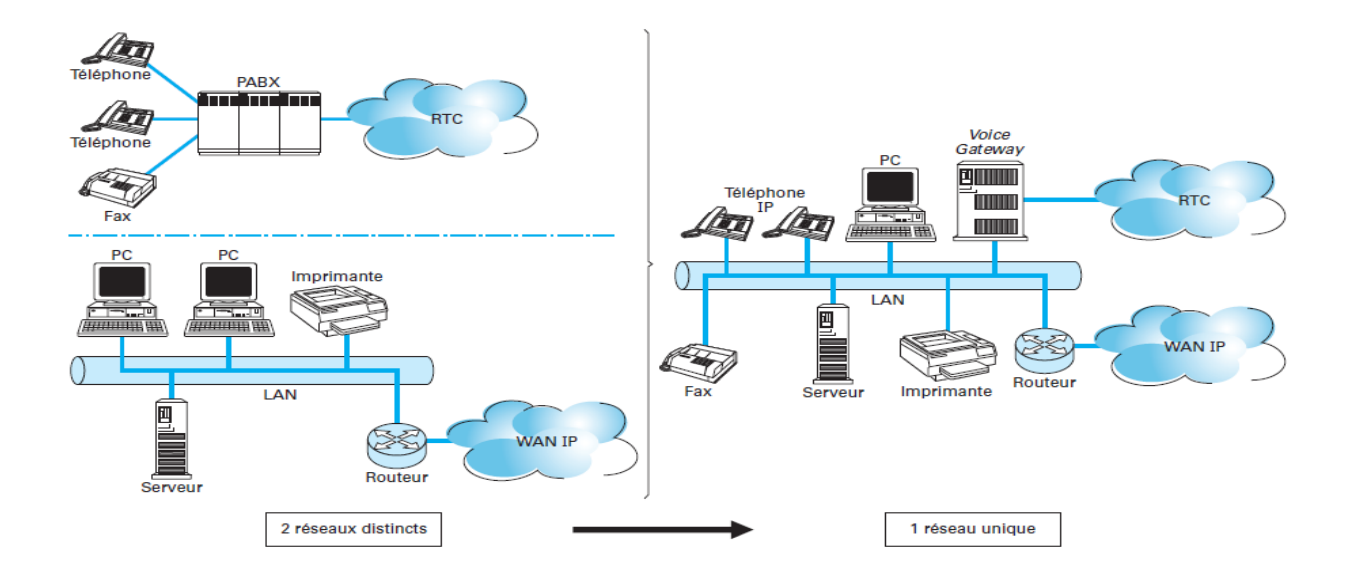

 *Fig. I. 3: Convergence des architectures IP & téléphonique*

## **Optimisation des ressources**

Le réseau IP utilisant un transfert de paquets, l'utilisation des ressources est optimisée en comparaison des solutions de type commutation de circuits. Dans le réseau RTC, qui est à commutation de circuits, des ressources sont dédiées pour toute la durée de la communication, qu'elles soient utilisées ou non. C'est pourquoi la réservation effectuée dans les réseaux RTC représente un coût nettement supérieur à celui des réseaux IP.

#### **Coût de transport quasiment nul**

Grâce à l'intégration de la téléphonie parmi de nombreuses autres applications, le coût du transport devient pratiquement nul. Le réseau permettant d'effectuer le transport est le réseau cœur des opérateurs, celui qui effectue tous les transports de données. Ces opérateurs, qui étaient auparavant obligés de maintenir au moins deux réseaux, celui de téléphonie et celui de données, n'en ont plus qu'un seul à maintenir.

#### **Services exclusifs**

Certains services sont propres aux réseaux IP. Par exemple, le service de présence, consistant à détecter si un utilisateur est connecté au réseau ou non, ne nécessite aucune réservation de ressources dans un réseau IP, à la différence du réseau RTC. De façon analogue, pour le nomadisme des utilisateurs, il est plus simple de passer, partout dans le monde, par le réseau IP plutôt que par le réseau RTC.

## **Inconvénients de la VoIP**

## **Fiabilité et qualité sonore**

Un des problèmes les plus importants de la voix sur IP est la qualité de la retransmission qui n'est pas encore optimale. En effet, des désagréments tels la qualité de la reproduction de la voix du correspondant ainsi que le délai entre le moment où l'un des interlocuteurs parle et le moment où l'autre entend peuvent être extrêmement problématiques dans le milieu professionnel.

#### **Technologie émergente et constante évolution des normes**

La technologie IP n'est pas encore mature : des nouveaux standards de la Voix IP sont annoncés presque à chaque mois.

## **Dépendance de l'infrastructure technologique et support administratif exigeant**

Les centres de relations IP peuvent être particulièrement vulnérables en cas d'improductivité de l'infrastructure. Par exemple, si la base de données n'est pas disponible, les centres ne peuvent tout simplement pas recevoir d'appels. La convergence de la voix et des données dans un seul système signifie que la stabilité du système devient plus importante que jamais et l'organisation doit être préparée à travailler avec efficience ou à encourir les conséquences.

Cette nouvelle technologie étant difficile à intégrer, le choix du partenaire devient déterminant afin de permettre la maîtrise de l'installation après l'intégration.

## **Aucun service pendant une coupure électrique**

L'alimentation électrique des terminaux IP est l'un des points sensibles du système. Pendant une panne dans les systèmes de téléphonie traditionnels, les terminaux téléphoniques sont télé-alimentés par le PABX secouru par un ensemble de batteries offrant une autonomie généralement supérieure à 24 heures. Afin d'employer la VoIP pendant une coupure électrique, une alimentation d'énergie non interruptible ou un générateur doit être installée sur les lieux.

#### **Sécurité**

La sécurité est une principale préoccupation avec VoIP, car elle est avec d'autres technologies d'Internet. Les problèmes de sécurité les plus en avant au-dessus de VoIP sont usurpation d'identité et vol de service, virus et malware, déni de service, Spamming (spam over IP Telephony),…. Ces risques sont incontournable du fait que la voix sur IP est ouverte et accessible au grand public par le biais d'Internet.

#### **8. Architecture de la VoIP**

Une architecture voix sur IP comprend toujours des terminaux, un serveur de communication (PABX-IP) et une passerelle. L'intelligence du réseau est aussi déportée soit sur les terminaux, soit sur les passerelles/Gatekeeper (contrôleur de commutation).

L'interconnexion entre les différents réseaux n'est possible que par l'intermédiaire des passerelles des différents constructeurs qui doivent garantir l'interopérabilité au sein du même réseau.

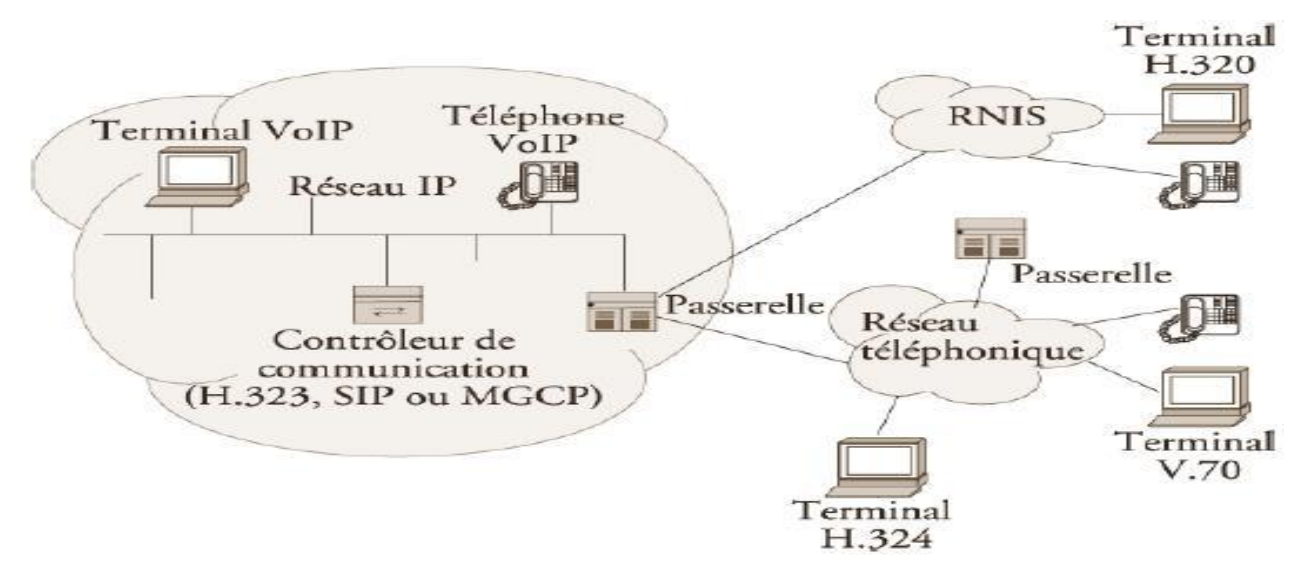

 *Fig. I.4:Architecture détaillé d'un réseau VoIP [19]* 

Trois cas d'usage du réseau VoIP se distinguent :

#### **La communication de poste informatique à poste informatique**

Dans ce cas, les deux correspondants utilisent un PC rattaché au réseau Interne par l'intermédiaire d'un fournisseur d'accès Internet. Cette technique nécessite des participants à la communication d'avoir un PC muni d'un modem, d'une carte réseau, d'un microphone, d'un haut-parleur et d'un logiciel de téléphonie IP compatible de chaque côté. Ce mode de fonctionnement nécessitait la connaissance préalable des adresses IP des PC distants.

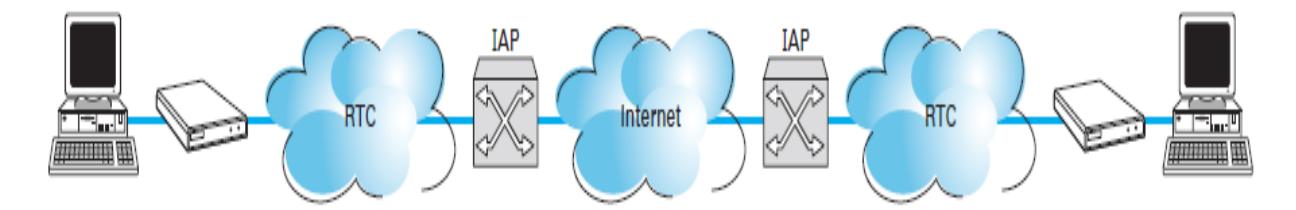

 *Fig. I. 5: Communication de poste informatique à poste informatique [14]*

#### **De poste informatique à téléphone (ou vice-versa) :**

Lorsque, un des interlocuteurs appelle depuis son PC un poste téléphonique RTC, l'ouverture d'une communication requiert la mise en ouvre d'une passerelle positionnée entre les deux. Cette passerelle permet de faire transiter la communication du réseau IP au réseau téléphonique commuté (RTC), en assurant la traduction des éléments spécifiques aux deux réseaux (signalisation, codecs, formats de transmission d'information).

Pour initier la communication à partir d'un poste téléphonique, l'appelant doit composer le numéro de la passerelle qui se charge alors d'établir la communication avec le réseau Internet et le correspondant sur ce réseau. Ceci est indépendant du fait que, comme illustré, le PC accède à Internet par une connexion modem, ADSL ou câble : la voix reste numérique (VoIP) jusqu'à la passerelle.

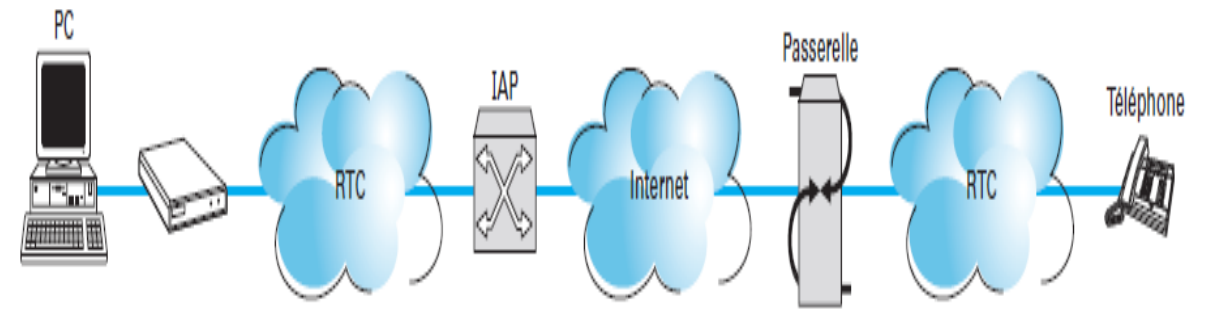

 *Fig. I. 6: De poste informatique à téléphone (ou vice-versa) [14]*

#### **De téléphone à téléphone :**

Lorsque deux terminaux classiques sont mis en relation à travers un réseau VoIP, le réseau de transport devient transparent et nécessite donc la mise en œuvre de plusieurs passerelles permettant de gérer la communication, y compris la signalisation avec le réseau téléphonique et les conversions à l'entrée et à la sortie du réseau IP.

Cette architecture est dite hybride (circuit/Voix sur IP) et est intéressante pour l'interconnexion de PABX car elle remplace une ligne louée de type RNIS par une architecture réseau assurant une certaine qualité de service et préservant l'architecture téléphonique globale. Ce cas d'usage tel qu'il est illustré ne permettra pas l'établissement d'appel entre un téléphone classique et un PC : pour ceci, il faudra recourir à une architecture ne se limitant pas à des passerelles.

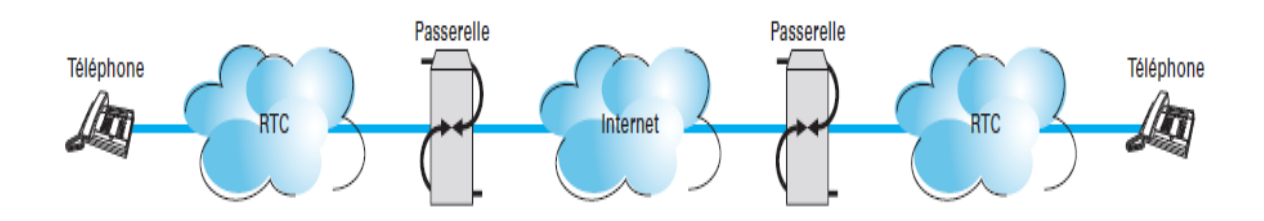

 *Fig. I.7:De téléphone à téléphone [14]*

#### **9. Conclusion**

Dans ce chapitre nous avons essayé de définir explicitement la VoIP. Nous avons donné d'une manière détaillée ses avantages et ses inconvénients par rapport à la téléphonie classique. Nous avons insisté sur le fait que le déploiement d'une solution VoIP exige une longue réflexion notamment en matière de sécurité car la mise en place de cette technologie requiert un réseau ouvert à tout le monde ce qui à pour conséquences le risque de se faire facilement pirater si le réseau ne dispose pas d'autres mécanismes de sécurité accrue. Nous avons terminé par des différentes architectures détaillées d'un réseau VoIP.

#### **II. Standards VoIP**

## **1. La signalisation**

## **2. Définition de la signalisation**

La signalisation désigne la transmission d'un ensemble de signaux et d'informations de contrôle échangés entre les intervenants d'une communication. Ces intervenants peuvent être des entités en bout de liaison ou des entités intermédiaires de contrôle et de gestion des communications. Leurs échanges permettent l'initiation, la négociation, l'établissement, le maintien et la fermeture de la connexion.

Pour être comprise et correctement interprétée de l'ensemble des entités participant aux mécanismes de signalisation, celle-ci doit respecter une syntaxe particulière. C'est l'objet de la spécification d'un protocole de signalisation.

#### **3. Protocoles de signalisation**

## **A. Le protocole H.323**

Le protocole H.323 figure parmi les plus réputés des protocoles de signalisation pour la téléphonie sur IP. Son nom complet est « *Packet-based Multimedia Communications System »* ou « Systèmes de communication multimédia fonctionnant en mode paquet ». Comme ce nom l'indique, il peut être utilisé pour tous les réseaux à commutation de paquets, en particulier IP. Ce protocole est spécifié pour le traitement de la signalisation des données multimédias avec de fortes contraintes temporelles, comme la voix, la vidéo et les jeux en réseau *[2]*.

#### **Architecture et fonctionnalités du protocole H.323** *[2]*

Une architecture H.323 est généralement composée des quatre catégories d'entités suivantes :

#### **Terminaux**

Ce sont les équipements de traitement destinés aux utilisateurs, leur permettant d'émettre et de recevoir des appels. Deux terminaux doivent au minimum être présents pour qu'une communication ait lieu.

#### **Gatekeeper**

Facultatif de manière générale, le gatekeeper est requis pour toutes les opérations de contrôle et de gestion des communications. Il offre de la valeur ajoutée aux communications en proposant plusieurs fonctions, dont la première consiste à assurer la localisation des abonnés.

## **Localisation des abonnés**

Pour permettre la localisation des utilisateurs dans un réseau IP utilisant H.323, le gatekeeper effectue la conversion d'un alias en une adresse IP. Un alias est un identifiant associé à un utilisateur. Chaque utilisateur est localisé dans le réseau IP par une adresse IP, mais cette adresse peut être attribuée dynamiquement. Pour être joignables, les utilisateurs ne sont pas identifiés par cette adresse IP, mais par un alias qui les représente et que les utilisateurs peuvent s'échanger pour se contacter.

Le gatekeeper se charge d'effectuer la correspondance entre les alias et les adresses IP. Les utilisateurs qui ne sont pas situés dans un réseau IP doivent aussi pouvoir être joignables par les utilisateurs du réseau IP. C'est à nouveau le gatekeeper qui permet de les localiser. Un alias peut être défini de plusieurs façons :

- une adresse de type e-mail, éventuellement préfixée de l'indication *h323:* spécifiant qu'il s'agit d'un alias H.323
- une adresse de type numéro de téléphone (recommandation E.164 de l'UIT-T) ;
- $\triangleright$  une chaîne de caractères Unicode quelconque
- $\triangleright$  une adresse de type URL
- une adresse IP, éventuellement suffixée du numéro de port à utiliser.

#### **Contrôle d'admission**

Si la bande passante ne permet pas d'établir un nouvel appel dans une zone H.323, la passerelle est habilitée à interdire de nouveaux appels et à établir une liste de priorités d'appels licites.

 $\checkmark$  **AAA** (Authentication, Authorization, Accounting ou comptabilité)

L'authentification permet de connaître l'identité de la personne connectée, tandis que l'autorisation indique quels sont les droits (et éventuellement les conditions) attribués à la personne qui s'est authentifiée.

#### **Gestion des flux**

Le gatekeeper peut implémenter un gestionnaire de bande passante pour décider de l'allocation de bande affectée aux terminaux. Il est en outre possible de limiter le nombre d'intervenants dans une conférence et de rejeter certaines demandes de flux (par exemple en n'autorisant que la voix à un utilisateur qui réclame l'audio et la vidéo).

## **La passerelle**

Le protocole H.323 s'appuie nécessairement sur un réseau à commutation de paquets. Le réseau téléphonique classique, dit RTC (réseau téléphonique commuté), repose quant à lui sur une technologie à commutation de circuits, non compatible avec la commutation de paquets. Il est donc important que le protocole H.323 fournisse les moyens de communiquer avec les utilisateurs RTC.

La passerelle assure l'interconnexion d'un réseau à commutation de paquets (typiquement les réseaux IP) avec les réseaux qui ne sont pas à commutation de paquets, incluant notamment les réseaux RTC, RNIS et ATM, afin de permettre à des utilisateurs du réseau IP de joindre des utilisateurs d'un autre type de réseau.

## **MCU (Multipoint Control Unit)**

Est utilisée pour mettre en place des conférences multimédias entre plusieurs utilisateurs, au moins deux. Tous les utilisateurs désireux de participer à une conférence doivent se connecter à la MCU afin d'y définir et de négocier les paramètres de communication à utiliser.

#### **La Pile protocolaire de H.323**

H.323 s'appuie sur trois familles des protocoles à savoir :

- Les protocoles des communications (RTP : Real Time Transport Protocol, RTCP : Real Time Transport Control Protocol...).
- Les protocoles de codages audio (G.711, G723.1, G.728...) et vidéo (H.261 et H.263).
- Les protocoles de signalisation (RAS : Registration Admission and Status, H.245, Q.931).

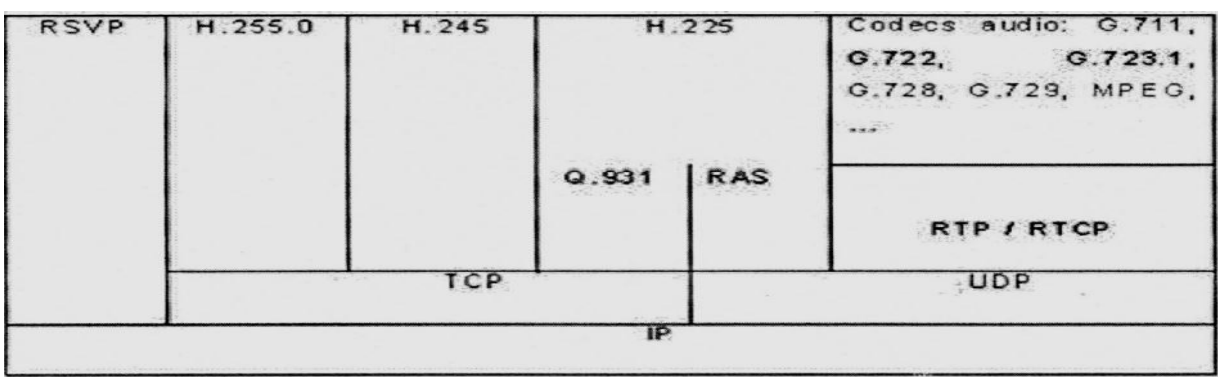

#### *Fig. II.1.Couches protocolaires H.323*

Ces signalisations se basent sur le protocole de couche 4 : TCP. Chacun de ces protocoles joue un rôle primordial lors de l'établissement d'une communication téléphonique sur IP.

- $\checkmark$  0.931 : établit la communication.
- $\checkmark$  RAS (Registration, Admission and Status) : enregistre les équipements terminaux et contrôle l'admission de la communication.
- $\checkmark$  H.245 : contrôle l'ouverture et la fermeture des canaux pour les médias ainsi que la négociation des formats (codées) des données transmises.
- $\checkmark$  H.255.0 : sert pour la synchronisation entre terminaux.
- $\checkmark$  H.225 : il est utilisé pour une connexion entre deux points de terminaison.
- **Les messages H.323**

Bien plus qu'un protocole, H.323 renvoie à une plate-forme complète décrivant comment des protocoles se combinent pour assurer la signalisation. Pour être fonctionnel, H.323 doit impérativement utiliser d'autres protocoles, qui forment son ossature. Les plus importants d'entre eux sont les standards fondamentaux H.225.0, qui exploite les protocoles RAS et Q.931, hérités du RNIS, et H.245.

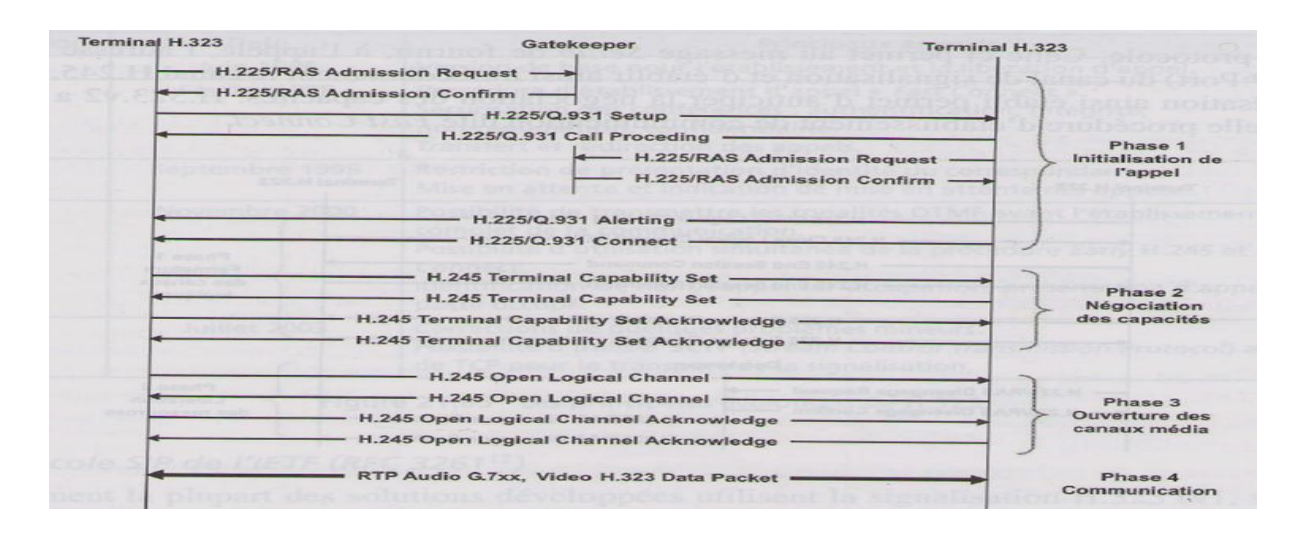

 *Fig. II.2.Etablissement d'appel sous H .323 [12]*

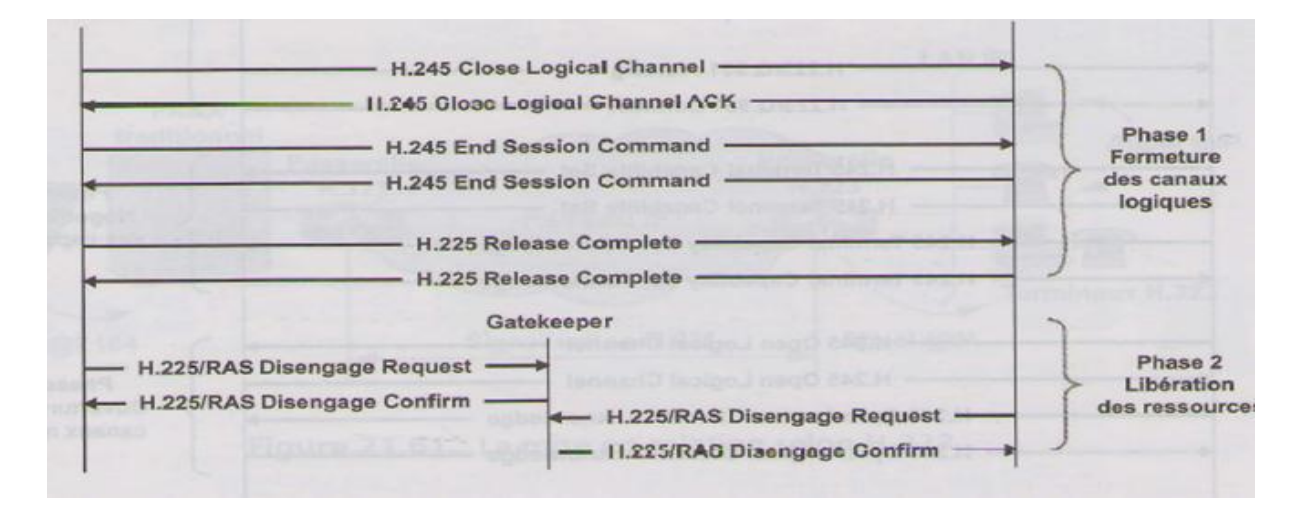

#### *Fig. II.3.Terminaison d'un appel sous H.323 [12]*

Cinq messages fondamentaux doivent obligatoirement être exécutés pour une meilleure signalisation:

- $\checkmark$  SETUP : envové pour initier et établir une communication avec un terminal H.323.
- $\checkmark$  ALERTING : indique que le poste appelé est en train de sonner et que l'appelant se met en attente de sa réponse.
- $\checkmark$  CONNECT : indique que la communication peut débuter.
- $\checkmark$  RELEASE COMPLETE : envoyé pour initier la terminaison de l'appel.
- $\checkmark$  STATUS FACILITY : envoyé pour demander des services complémentaires.

Le protocole souffre d'inconvénients contraignants pour supporter le passage à l'échelle au niveau mondial. Son exploitation dans le cadre du réseau Internet se heurte à la superposition d'une architecture centralisée dans un modèle totalement distribué. En outre, le protocole demeure complexe et lourd à mettre en place.

Aujourd'hui, H.323 n'est que très peu utilisé et tend à disparaître au profit du protocole SIP qui lui a été entièrement conçu selon la philosophie du monde IP.

#### **B. Le protocole SIP (Session Initiation Protocol)**

SIP est un protocole de signalisation hors bande pour l'établissement, le maintien, la modification, la gestion et la fermeture de sessions interactives entre utilisateurs pour la téléphonie et la vidéoconférence, et plus généralement pour toutes les communications multimédias. Le protocole n'assure pas le transport des données utiles, mais a pour fonction d'établir la liaison entre les interlocuteurs. Autrement dit, il ne véhicule pas la voix, ni la vidéo, mais assure simplement la signalisation. Il se situe au niveau de la couche applicative du modèle de référence OSI et fonctionne selon une architecture client-serveur, le client émettant des requêtes et le serveur exécutant en réponse les actions sollicitées par le client.

#### **Architecture de SIP**

Contrairement à H.323, largement fondé sur une architecture physique, le protocole SIP s'appuie sur une architecture purement logicielle. L'architecture de SIP s'articule principalement autour des cinq entités suivantes :

- $\checkmark$  terminal utilisateur ;
- $\checkmark$  serveur d'enregistrement ;
- $\checkmark$  serveur de localisation ;
- $\checkmark$  serveur de redirection :
- serveur proxy. ;

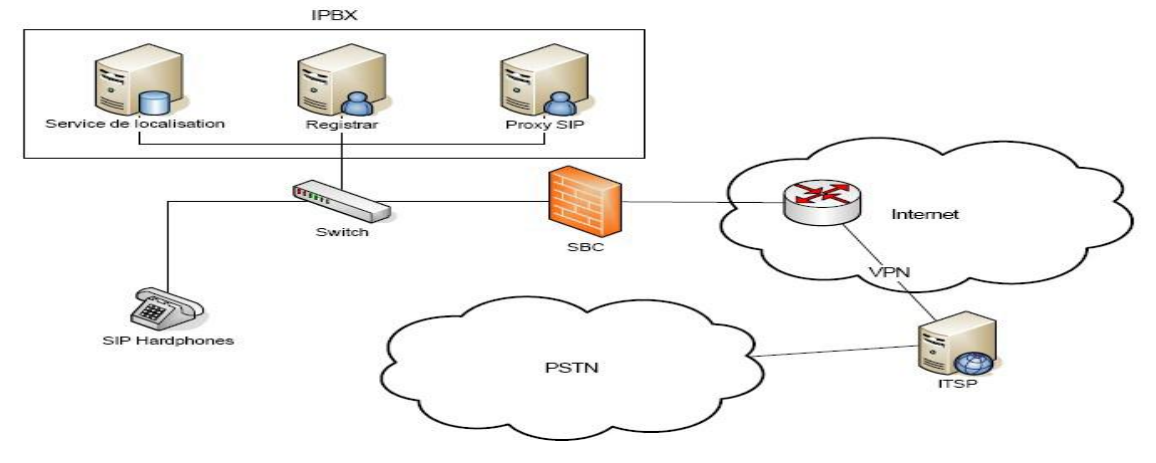

 *Fig. II .4: Exemple d'architecture SIP [15]* 

#### **Terminal**

Le terminal est l'élément dont dispose l'utilisateur pour appeler et être appelé. Il doit donc permettre de composer des numéros de téléphone. Il peut se présenter sous la forme d'un composant matériel (Hardphone) ou d'un composant logiciel (Softphone). Le terminal est appelé UA (User Agent). Il est constitué de deux sous-entités :

- $\checkmark$  Une partie cliente, appelée UAC (User Agent Client), chargée d'émettre les requêtes. C'est l'UAC qui initie un appel.
- $\checkmark$  Une partie serveur, appelée UAS (User Agent Server), qui est en écoute, reçoit et traite les requêtes. C'est l'UAS qui répond à un appel. L'association des requêtes et des réponses entre deux entités de type UA constitue un dialogue.

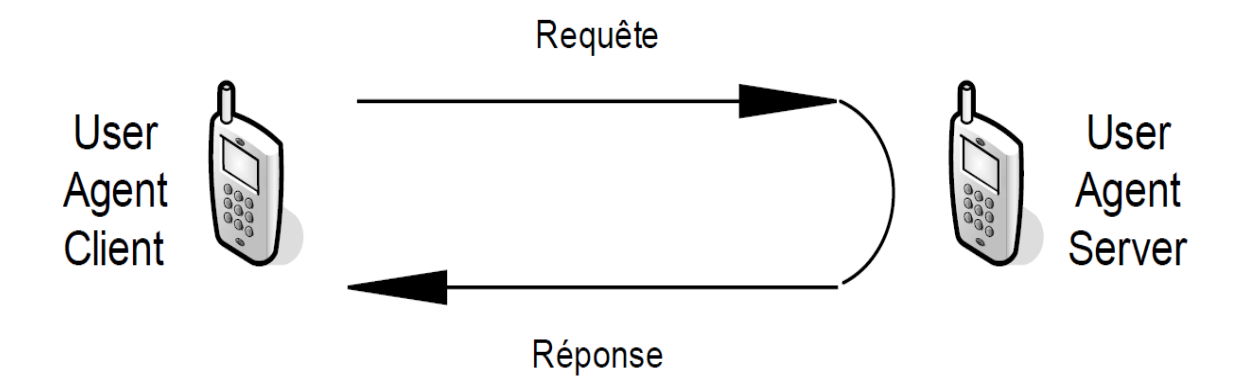

 *Fig. II.5:Deux sous entités du terminal [2]*

#### **Serveur d'enregistrement**

Le serveur d'enregistrement (Registrar Server) offre un moyen de localiser un correspondant avec souplesse, tout en gérant la mobilité de l'utilisateur. Il peut en outre supporter l'authentification des abonnés. Lors de l'activation d'un terminal dans un réseau, la première action initiée par celui-ci consiste à transmettre une requête d'enregistrement auprès du serveur d'enregistrement afin de lui indiquer sa présence et sa position de localisation courante dans le réseau.

Le serveur d'enregistrement sauvegarde cette position en l'enregistrant auprès du serveur de localisation. L'enregistrement d'un utilisateur est constitué par l'association de son identifiant et de son adresse IP. Un utilisateur peut s'enregistrer sur plusieurs serveurs d'enregistrement en même temps. Dans ce cas, il est joignable simultanément sur l'ensemble des positions qu'il a renseignées.

#### **Serveur de localisation**

Le serveur de localisation (Location Server) joue un rôle complémentaire par rapport au serveur d'enregistrement en permettant la localisation de l'abonné. Ce serveur contient la base de données de l'ensemble des abonnés qu'il gère. Cette base est renseignée par le serveur d'enregistrement. Chaque fois qu'un utilisateur s'enregistre auprès du serveur d'enregistrement, ce dernier en informe le serveur de localisation.

Presque toujours, le serveur de localisation et le serveur d'enregistrement sont implémentés au sein d'une même entité. On parle alors souvent non pas de serveur de localisation, mais de service de localisation d'un serveur d'enregistrement, tant ces fonctionnalités sont proches et dépendantes.

#### **Serveur de redirection**

Le serveur de redirection (Redirect Server) agit comme un intermédiaire entre le terminal client et le serveur de localisation. Il est sollicité par le terminal client pour contacter le serveur de localisation afin de déterminer la position courante d'un utilisateur.

L'appelant envoie une requête de localisation d'un correspondant (il s'agit en réalité d'un message d'invitation, qui est interprété comme une requête de localisation) au serveur de redirection. Celui-ci joint le serveur de localisation afin d'effectuer la requête de localisation du correspondant à joindre.

Le serveur de localisation répond au serveur de redirection, lequel informe l'appelant en lui fournissant la localisation trouvée. Ainsi, l'utilisateur n'a pas besoin de connaître l'adresse du serveur de localisation.

#### **Serveur proxy**

Le serveur proxy (parfois appelé serveur mandataire) permet d'initier une communication à la place de l'appelant. Il joue le rôle d'intermédiaire entre les terminaux des interlocuteurs et agit pour le compte de ces derniers.

Le serveur proxy remplit les différentes fonctions suivantes :

- $\checkmark$  localiser un correspondant ;
- $\checkmark$  réaliser éventuellement certains traitements sur les requêtes ;
- $\checkmark$  initier, maintenir et terminer une session vers un correspondant.

Lorsqu'un utilisateur demande à un serveur proxy de localiser un correspondant, ce dernier effectue la recherche, mais, au lieu de retourner le résultat au demandeur (comme le serveur de redirection), il utilise cette réponse pour effectuer lui-même l'initialisation de la communication en invitant le correspondant à ouvrir une session.

On distingue deux types de serveurs proxy :

- Proxy *statefull*, qui maintient pendant toute la durée des sessions l'état des connexions.
- Proxy *stateless*, qui achemine les messages indépendamment les uns des autres, sans sauvegarder l'état des connexions.

Les proxys stateless sont plus rapides et plus légers que les proxys statefull, mais ils ne disposent pas des mêmes capacités de traitement sur les sessions.

#### **Le protocole SIP et les réseaux non-IP** *[2]*

SIP a été conçu initialement pour les réseaux à transfert de paquets de type IP, mais ses utilisateurs peuvent aussi joindre des terminaux connectés à des réseaux de nature différente. Pour cela, il est nécessaire de mettre en place des passerelles (Gateway), assurant la conversion des signaux d'un réseau à un autre.

#### **L'adressage SIP**

L'objectif de l'adressage est de localiser les utilisateurs dans un réseau. C'est une des étapes indispensables pour permettre à un utilisateur d'en joindre un autre. Pour localiser les utilisateurs, il faut pouvoir les identifier de manière univoque.

SIP propose des moyens très performants pour nommer les utilisateurs, grâce au concept d'URI. Tout utilisateur SIP dispose d'un identifiant unique. Cet identifiant constitue l'adresse de l'utilisateur permettant de le localiser. Le format d'une adresse SIP (ou URL SIP) est de cette forme

## sip: identifiant[:mot\_de\_passe]@serveur[?paramètres]

Avantages de l'adressage SIP :

- $\checkmark$  L'adressage est indépendant de la localisation géographique des abonnés. SIP est conçu pour assurer la mobilité de ses utilisateurs, et donc permettre de joindre quelqu'un avec une adresse SIP unique, quels que soient sa localisation et son terminal. Le réseau peut toutefois adopter un plan de numérotation selon
- $\checkmark$  n'importe quel critère, comme la localisation géographique, sans que cela soit gênant.
- $\checkmark$  Un utilisateur peut avoir plusieurs adresses SIP aboutissant toutes au même terminal. Ce mécanisme d'adressage particulièrement souple permet de supporter la mobilité des utilisateurs et le monde Internet.
- **Les messages SIP**

Un message SIP est composé de trois principales parties : La première partie est soit une ligne de requête, s'il s'agit d'une requête, soit une ligne d'état, s'il s'agit d'une réponse. La seconde partie rassemble les en-têtes du message. Enfin, vient le corps du message.

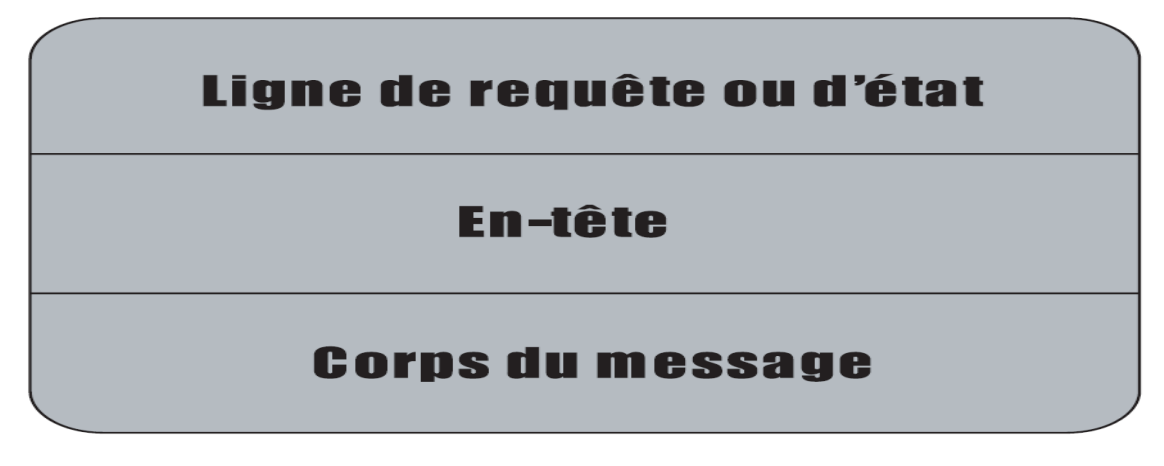

 *Fig. II.6: Message SIP [2]*

#### **Les requêtes SIP**

Une requête SIP est composée de trois principaux champs :

- $\checkmark$  Méthode qui indique l'action sollicitée
- $\checkmark$  URI qui précise le destinataire de la requête
- $\checkmark$  Version qui spécifie le numéro de la version du protocole SIP utilisé.

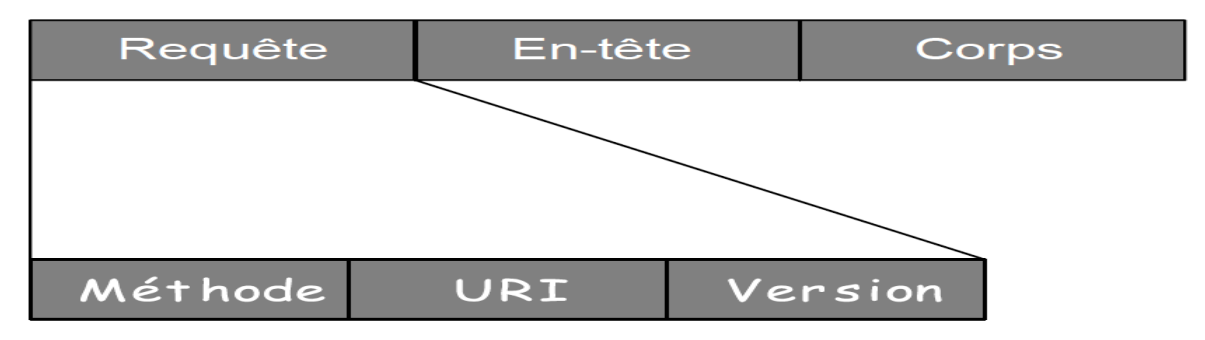

Les six méthodes d'une requête SIP *[2]* :

SIP n'utilise que six méthodes fondamentales pour formuler ses requêtes. Elles doivent être supportées par tous les terminaux et serveurs sollicités. L'établissement d'un appel peut ne faire intervenir que trois de ces méthodes fondamentales (INVITE, ACK et BYE).

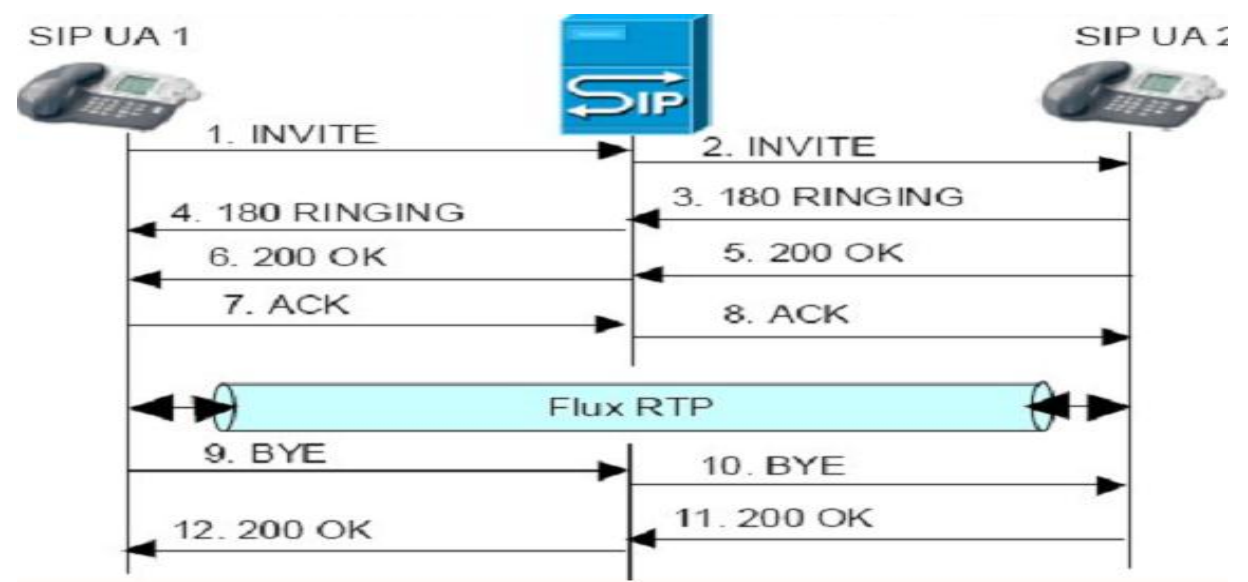

 *Fig. II.7 : Etablissement et libération de session avec sip [15]* 

## **Initier une session avec** *INVITE*

La méthode INVITE permet d'initier une communication en invitant un correspondant à y participer. Elle peut aussi être utilisée pour une conférence afin d'inviter plusieurs interlocuteurs à communiquer au sein d'une même session. Le corps du message de cette méthode fournit à l'appelé les paramètres de session souhaités et supportés par l'appelant.

#### **Confirmer les paramètres de session avec** *ACK*

La méthode ACK correspond à un acquittement de l'appelant.

## **S'informer sur le serveur avec** *OPTIONS*

La méthode OPTIONS permet d'interroger un serveur SIP, y compris l'entité UAS (User Agent Server) sur différentes informations. Elle comporte globalement deux volets : l'état du serveur et ses capacités. Elle offre la possibilité de savoir si un utilisateur que l'on souhaite appeler est présent, c'est-à-dire disponible pour initier une communication.

## **Terminer une session avec** *BYE*

La méthode BYE permet de libérer une communication. Cette requête peut être émise indifféremment par l'appelant ou par l'appelé. Elle n'attend pas d'acquittement, puisqu'une terminaison d'appel peut être décidée unilatéralement.

## **Abandonner une demande avec** *CANCEL*

Cette méthode annule une requête dont la réponse n'est pas encore parvenue au demandeur. Elle ne permet pas d'interrompre une session, mais indique que la réponse n'est plus attendue et qu'il n'est donc pas nécessaire de traiter la requête. La méthode CANCEL est nécessairement acquittée par un message ACK pour signifier que l'annulation est prise en compte.

## **Enregistrer sa localisation avec** *REGISTER*

Cette méthode permet d'enregistrer son adresse IP auprès d'un serveur d'enregistrement. Elle permet donc d'assurer le service de localisation. L'information enregistrée correspond à une entrée dans la base spécifiant la correspondance d'une adresse SIP avec une adresse IP.

## **Les réponses SIP**

A chaque méthode utilisée dans une requête SIP correspond en réponse SIP. Les réponses aux requêtes SIP débutent par une ligne d'état laquelle comporte les trois champs suivants :

- $\checkmark$  Version : c'est la version du protocole SIP utilisée.
- $\checkmark$  Code d'état (Status Code) : code numérique à trois chiffres spécifiant la réponse donnée à la requête. Cet entier est codé sur trois bits.
- $\checkmark$  Raison (Reason Phrase) : message textuel expliquant brièvement le code d'état de la réponse.

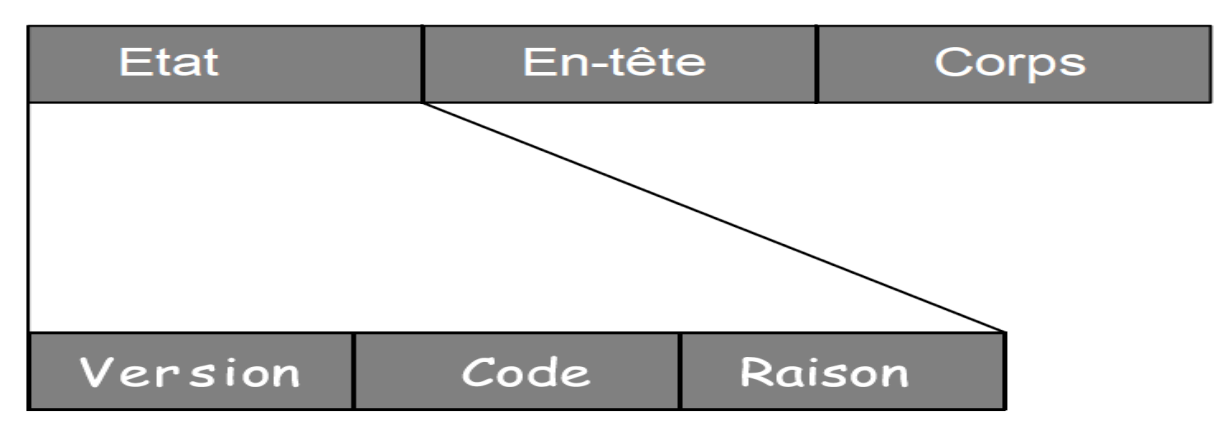

## **En-têtes d'un message SIP**

Un message de requête comme un message de réponse peut contenir des en-têtes. Les en-têtes les plus couramment utilisés dans les messages SIP sont les suivants :

**En-têtes généraux** : qui peuvent être utilisés indifféremment pour des messages de requête ou des messages de réponse :

- ACCEPT : Ce champ est utilisé dans les messages INVITE, OPTIONS et REGISTER afin de spécifier le format qui devra être supporté en réponse.
- ACCEPT-ENCODING Spécifie le type d'encodage textuel accepté dans le corps du message de la réponse du client.
- ACCEPT-LANGUAGE Spécifie le langage accepté dans le corps du message de la réponse du client.

**En-têtes de requête**, exclusivement employés pour les messages de requête

- $\checkmark$  SUBJECT Indique l'objet de l'appel.
- $\checkmark$  PRIORITY Indique la priorité d'une session,
- $\checkmark$  USER-AGENT Fournit des informations sur le logiciel utilisé par le terminal UAC

**En-têtes de réponse**, exclusivement employés pour les messages de réponse.

- RETRY-AFTER Est utilisé conjointement avec une réponse d'indisponibilité d'un correspondant pour spécifier le temps (exprimé en seconde) au bout duquel il convient de renouveler l'appel.
- $\checkmark$  SERVER Fournit des informations sur le logiciel utilisé par le terminal UAS.

**En-têtes d'entité**, qui donnent des informations descriptives sur le corps du message.

- $\checkmark$  CONTENT-TYPE Indique le format utilisé dans le corps et le langage qui le décrit.
- CONTENT-LENGTH Indique la taille du corps du message exprimée en octets
- $\checkmark$  CONTENT-ENCODING Indique le format de compression utilisé dans le corps du message.
- $\checkmark$  CONTENT-LANGUAGE Indique la langue utilisée dans le corps du message.

#### **Corps d'un message**

Le corps d'un message SIP contient le descriptif complet des paramètres de la session concernée. Une description de la session à ouvrir comporte les informations suivantes :

 $\checkmark$  Informations générales sur la session (nom de la session, date de la session, objet de la session, etc.) ;

- Informations sur l'émetteur du message (nom, e-mail, numéro de téléphone, etc.) ; Informations réseau (ressources nécessaires, protocole et port utilisés pour le transport des données multimédias, etc.) ;
- $\checkmark$  Liste des flux multimédias utilisés (audio, vidéo, texte);
- $\checkmark$  Liste des codages supportés (G.711, G.729, H.216, MPEG, etc.);
- $\checkmark$  Informations de sécurité (type de cryptage utilisé).

Ces informations sont fournies soit pour être négociées avec le correspondant, soit pour être fixées au terme de la négociation. Elles permettent de s'accorder préalablement à l'échange sur la compatibilité des terminaux. C'est l'en-tête qui précise dans quel langage sont spécifiées les informations données dans le corps du message (avec le champ CONTENT – TYPE.

#### **4. Protocoles de Transport**

#### **A. Le protocole TCP**

Le protocole TCP exige de nombreuses procédures de contrôle qui le rendent peu adapté au transport des données multimédias avec de fortes contraintes de délai. TCP implémente plusieurs mécanismes de contrôle tels que:

- $\checkmark$  Contrôle de séquence
- $\checkmark$  Contrôle de flux
- $\checkmark$  Contrôle d'erreur
- $\checkmark$  Contrôle de congestion

Toutes ces fonctionnalités assurent un service de transport fiable, mais posent globalement deux problèmes : D'une part, elles engendrent un surplus de données important. D'autre part, ce n'est pas la fiabilité qui est l'élément le plus important dans les communications temps réel, mais le temps.

TCP est donc inadapté au temps réel, puisque tous les contrôles qu'il met en place pour le transport des paquets pénalisent ses délais de transmission.

La contrainte de fiabilité n'étant pas compatible avec la contrainte de délai imposée par la ToIP, TCP n'est donc pas adapté pour les transferts de type temps réel.

#### **B. Le protocole UDP**

Le protocole UDP ne comporte que des fonctionnalités de transport pur, sans aucun mécanisme de contrôle. Sa fonction fondamentale est l'adressage des données avec les ports

de communication utilisés ce qui fait qu'il soit rapide par rapport à TCP. UDP ne dispose d'aucun mécanisme lui permettant de reconstituer l'ordre des flux auprès du récepteur.

Les datagrammes UDP sont totalement épurés, et aucune estampille d'horodatage, ni de numérotation n'y est insérée. Or, dans un réseau IP, les paquets peuvent emprunter des chemins différents. Avec le seul protocole UDP, la séquence temporelle originale ne peut être reconstituée au récepteur.

Ni TCP ni UDP ne peut être utilisé pour le transport de la voix, l'un est trop complet (TCP) l'autre trop limité(UDP). La solution consiste à partir du protocole UDP et à lui ajouter des fonctionnalités d'ordonnancement. Cette manière de faire à donné naissance au protocole RTP. Pour offrir une vision de l'état du réseau et permettre à une application d'adapter les flux en conséquence, on fera appel au protocole RTCP.

#### **C. Les protocoles RTP et RTCP**

Ce couple de protocoles (RTP/RTCP) a été conçu dans le but d'enrichir les fonctions du protocole UDP et de fournir à ce dernier ce dont il a besoin pour gérer efficacement les données multimédias temps réel.

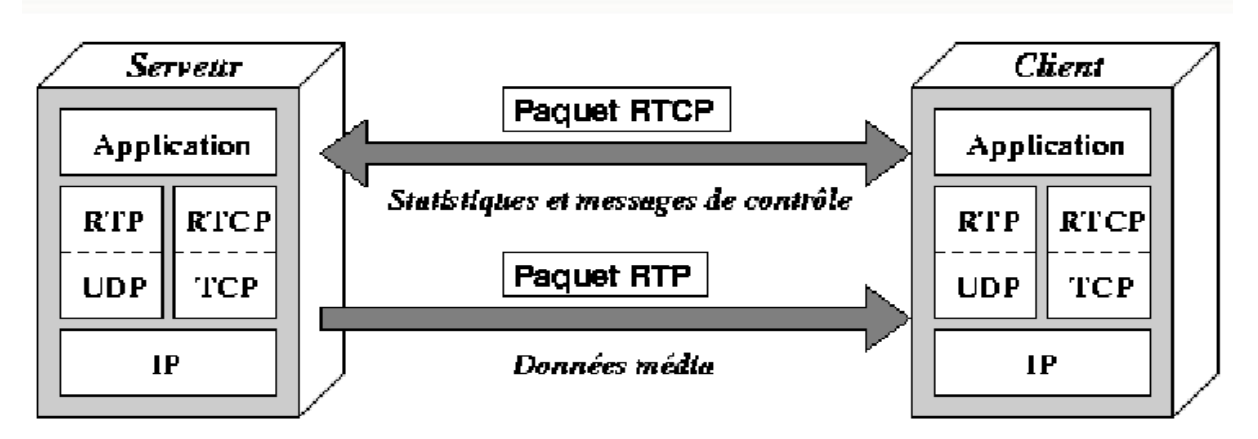

 *Fig. II. 8:Protocole RTP/RTCP [15]* 

#### **Le protocole RTP**

RTP est utilisé pour le transport de bout en bout de flux ayant des contraintes temporelles fortes tel que le service de téléphonie sur IP. RTP assure un contrôle spécifique des données temps réel. Il permet de reconstituer les propriétés temps réel des flux médias en opérant sur deux niveaux, la synchronisation des flux d'un côté et la reconstitution de l'ordre des paquets émis et la détection des pertes de paquets de l'autre.

#### **Synchronisation des flux**

Si l'audio et la vidéo sont transmis séparément, le destinataire doit jouer la séquence audio de façon que cette dernière coïncide avec la séquence vidéo. Pour cela, RTP ajoute aux paquets émis une estampille de date, appelée horodatage, ou timestamp. Cette estampille indique le moment où le paquet a été émis, ce qui permet de reproduire les mêmes délais inter paquet et de jouer les paquets audio et vidéo de manière synchronisée.

#### **Reconstitution de l'ordre des paquets émis et détection des pertes de paquets**

Les paquets IP sont transmis indépendamment les uns des autres. En conséquence, leur ordre d'arrivée chez le destinataire n'est pas forcément conforme à leur ordre d'émission. Or cet ordre est indispensable pour reconstituer le message initial et le rendre intelligible à un auditeur. Pour cela, un numéro de séquence qui s'incrémente progressivement est affecté à chaque paquet. Ce numéro permet de déterminer un ordre de préséance des paquets. Format de l'entête des paquets RTP :

| CC<br>$\mathsf{P}$<br>$\times$<br>M<br><b>PT</b><br>$\checkmark$ | Numéro de<br>séquence |
|------------------------------------------------------------------|-----------------------|
| timestamp                                                        |                       |
| <b>SSRC</b>                                                      |                       |
| <b>CSRC</b>                                                      |                       |

 *Fig. II.9 : Format du paquet RTP [2]*

- $\checkmark$  V pour version : indique la version du protocole RTP utilisée.
- $\checkmark$  P pour padding : bit indiquant si un bourrage est effectué dans les champs de données du flux multimédia.
- $\checkmark$  X pour extension : indique si l'en-tête possède une extension d'en-tête à sa suite.
- $\checkmark$  CC pour CSRC Count : nombre de sources ayant contribué à la génération du paquet.
- $\checkmark$  M pour marker : indique si des descriptifs sont associés.
- $\checkmark$  PT : décrit le format de données.
- $\checkmark$  Numéro de séquence : compteur incrémenté d'une unité entre chaque paquet.
- $\checkmark$  Timestamp : estampille temporelle permettant la synchronisation des flux.
- $\checkmark$  SSRC pour synchronization source : identifie la source de la synchronisation.
- CSRC pour *contributing source* : identifie les contributeurs à la génération du paquet.
### **Le protocole RTCP** (*Real-time Transport Control Protocol*)

RTCP est un protocole de contrôle et de supervision du réseau. Son objectif est d'offrir aux participants d'une session une vision sur l'état du réseau et de s'y adapter de façon dynamique. Il fournit pour cela un rapport sur la qualité de distribution, incluant le délai de bout en bout, la gigue et le taux de pertes. Ce rapport est envoyé de façon périodique de façon que les intervenants disposent d'une mise à jour fréquente de l'état du réseau.

Les paquets RTPC sont classés en cinq catégories :

- $\checkmark$  SR (Sender Report). Ce type de paquet véhicule un rapport de l'émetteur, sous forme d'un ensemble de statistiques relatives à la qualité de service concernant l'émetteur.
- $\checkmark$  RR (Receiver Report). Ce type de paquet véhicule un rapport de récepteur, semblable aux paquets SR mais concernant le récepteur.
- $\checkmark$  SDES (Source Description). Ce type de paquet décrit une source, avec un ensemble de paramètres spécifiques parmi lesquels le nom permanent de la source, ou CNAME (Canonical Name), le nom du participant (NAME), son adresse e-mail (EMAIL), son numéro de téléphone (PHONE), sa localisation (LOC), le nom de l'application qu'il utilise, avec si possible sa version (TOOL), et d'autres paramètres spéciaux (PRIV et NOTE pour ajouter des informations complémentaires).
- $\checkmark$  BYE. Ce type de paquet est envoyé pour indiquer que l'émetteur quitte une session multimédia.
- $\checkmark$  APP (Application). Ce type de paquet est réservé pour transporter des paramètres spécifiques d'une application.

### **5. Conclusion**

Dans ce chapitre nous avons présenté les protocoles de signalisation standardisés de la VoIP : H.323, protocole de référence en matière de signalisation pour le multimédia en général et pour la téléphonie sur IP en particulier et SIP son concurrent disposant d'atouts remarquables qui favorisent son émergence.

D'autres protocoles de signalisation existent notamment le protocole MGCP dont le but principal est assurer la signalisation entre des réseaux de nature différente (ATM, RNIS, RTC et IP) ou bien de même nature mais exploitant des protocoles de signalisation différents (H.323, SIP ou autre).

Nous avons par la suite présenté les protocoles de transports à savoir les protocoles RTP et RTCP. RTP nécessite le protocole de transport UDP qui fournira les numéros de port source et destination nécessaire à la couche application. Il se trouve au dessus du protocole

UDP. Ces deux protocoles RTP/RTCP sont adaptés pour la transmission de données temps réel. Cependant, ils fonctionnent en stratégie bout à bout et ne peuvent donc pas contrôler l'élément principal de la communication qui est le réseau. Pour palier à ce problème d'autres protocoles tels qu'IntServ et DiffServ ont été conçus pour des applications à fortes contraintes temporelles.

Dans le chapitre qui suit nous parlerons de quelques solutions VoIP dans lesquelles tous les standards ci-haut présentés ont été implémentés. Nous choisirons par la suite l'une d'entre elles que nous utiliserons pour la mise en place de notre standard téléphonique.

## **III. PABX, IPBX ou PABX-IP et SOFTPHONES**

## **1. PBX ou PABX**

Un autocommutateur privé de téléphonie, PABX (Private Automatic Branch eXchange) est l'interface entre le service de téléphonie de l'entreprise et un réseau téléphonique (public ou privé). Il est chargé de mettre en relation, à la demande de l'un des correspondants, des postes téléphoniques (commutation de circuits), que les deux correspondants soient derrière le PABX (communication interne à l'entreprise) ou que l'un d'eux soit sur un autre réseau téléphonique public (RIC ou RNIS) ou privé [2].

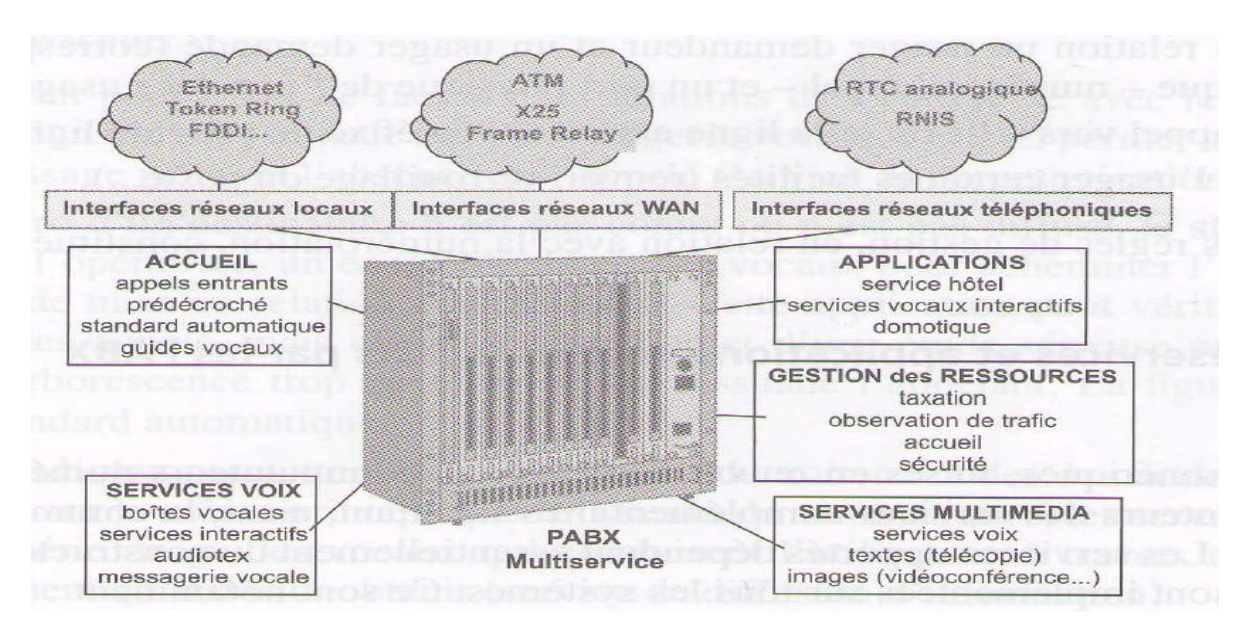

 *Fig.III. 1: Private (Automatic Branch eXchange) [12]*

Les PABX ont pour fonctions suivantes :

- $\checkmark$  router les appels au sein d'un réseau privé : le PBX centralise l'intelligence du réseau et effectue les tâches de connectivité, de mise en relation des interlocuteurs et de gestion des communications locales au réseau. Il assure en outre la liaison avec le réseau téléphonique commuté global ce qui permet aux utilisateurs du réseau local de communiquer avec les utilisateurs reliés au réseau téléphonique traditionnel.
- $\checkmark$  interconnecter les réseaux de nature différente (RTC, RNIS,...); c'est l'interconnexion entre réseaux qui permet de fédérer les réseaux et d'offrir une plateforme de services transparente pour l'utilisateur, lui permettant d'accéder aux mêmes services, quel que soit le réseau qu'il utilise.

 $\checkmark$  gérer les services téléphoniques : un serveur vocal, un répondeur personnalisé, la redirection d'appels ou encore la tenue de journaux d'appels, taxation, musique de mise en attente.

En effet, la variété des services offerts par les PABX conduit à les intégrer de plus en plus au système d'information de l'entreprise, l'aboutissement de cette évolution se concrétise par l'introduction de la voix sur IP.

Dans ce qui suit, nous allons nous focaliser sur le PBX d'un genre nouveau, remplissant les mêmes fonctions qu'un PBX professionnel de haut niveau mais de façon logicielle. Aucun équipement spécifique n'est nécessaire, et il suffit d'installer le logiciel sur un ordinateur, librement et gratuitement. Ce type de logiciel est appelé IPBX, ou PBX-IP.

## **2. IPBX ou PABX IP**

Un IPBX ou PABX IP (Private Branch eXchange IP) est un autocommutateur téléphonique capable d'acheminer les appels sur un réseau utilisant le protocole IP. Internet Protocol permet à partir de l'identifiant d'une hôte (PC, téléphone), un identifiant appelé une adresse IP, d'acheminer des flux voix, données et images au sein d'un réseau informatique. Il gère l'établissement de la communication entre plusieurs postes à l'intérieur de l'entreprise, ainsi que vers l'extérieur (réseau public : PTSN). Des Softphones ou Hardphones compatibles avec l'IPBX utilisé sont nécessaires pour établir une communication. L'IPBX en fonction du niveau d'intelligence, permettra de fournir l'ensemble des services lié à la gestion de la téléphonie de l'entreprise.

Dans ce projet nous nous sommes intéressés sur le serveur IPBX Asterisk pour des raisons qui seront ultérieurement présentées.

#### **Serveur Asterisk**

Asterisk est un PBX-IP, ou IP PBX ou encore IPBX, complet et performant, qui offre une plate-forme personnalisable et modulable pour la mise en œuvre de services de téléphonie. Il garantit une très large interconnexion avec plusieurs serveurs PBX, mais aussi avec des réseaux de téléphonie non-IP. Asterisk est probablement l'un des outils les plus puissants, les plus flexibles et les plus extensibles fournissant tous les services de télécommunications. Il s'interface avec n'importe quel dispositif logiciel ou matériel de télécommunication de manière cohérente et progressive.

Asterisk fonctionne avec des cartes d'interfaces de différents constructeurs pour assurer la connexion aux réseaux téléphoniques classiques (RTC, PSTN, etc). Il gère plusieurs protocoles de Voix sur IP (H.323, IAX, IAX2, MGCP, SIP & SCCP).

## **Fonctionnalités**

Asterisk propose toutes les fonctionnalités d'un standard téléphonique de niveau professionnel des plus élémentaires aux plus complexes :

- $\checkmark$  Serveur vocal, ou standard d'accueil téléphonique automatisé, aussi appelé IVR (Interactive Voice Response). Cette fonction permet de demander à l'appelant le service qu'il souhaite utiliser et d'effectuer le routage correspondant.
- $\checkmark$  Authentification des utilisateurs appelants.
- $\checkmark$  Numérotation abrégée pour définir des raccourcis.
- $\checkmark$  Transfert d'appel.
- $\checkmark$  Filtrage des appels.
- $\checkmark$  Messagerie vocale (répondeur automatique).
- Notification et écoute par e-mail des messages laissés sur son répondeur *(voicemail).*
- $\checkmark$  Gestion des conférences.
- $\checkmark$  Double appel.
- $\checkmark$  Mise en attente.
- $\checkmark$  Journalisation des appels.
- Facturation détaillée.
- $\checkmark$  Enregistrement des appels.

## **Objectifs et usage du serveur Asterisk**

La première vocation d'Asterisk est de remplacer les PBX d'entreprise, très coûteux, dont les configurations diffèrent d'un équipement à l'autre. L'objectif est de proposer un logiciel capable de rivaliser avec ces équipements professionnels, à commencer par le support des fonctionnalités de localisation et de mise en relation des utilisateurs. D'une manière générale, Asterisk permet de :

## **Réduire les coûts en appelant de l'extérieur au tarif domestique**

De nombreux FAI proposent désormais la téléphonie gratuite illimitée vers l'étranger. L'abonné, s'il est chez lui, n'a donc pas à payer les appels longue distance et longue durée vers les destinations proposées. En revanche, il est facturé très cher pour les mêmes appels lorsqu'il se trouve en dehors de chez lui, par exemple s'il appelle à partir de son téléphone portable. Une solution bon marché à ce problème consiste à utiliser Asterisk comme relais.

### **Assurer le nomadisme des utilisateurs**

Avec Asterisk, si un utilisateur voyage à l'étranger, il lui suffit de configurer son serveur (relié à sa ligne téléphonique habituelle) pour demander une redirection des appels entrants vers un poste IP spécifique. Dès qu'un appelant souhaite joindre cet utilisateur, il lui suffit de composer son numéro de téléphone pour que l'appel aboutisse au serveur Asterisk, lequel n'a plus qu'à activer la règle lui permettant de relayer l'appel vers le poste IP.

### **Améliorer les services téléphoniques à moindre coûts**

Avec le serveur Asterisk, tous les services téléphoniques usuels sont disponibles. Si certains d'entre eux sont plutôt réservés à des usages professionnels, d'autres sont destinés au grand public. Il est notamment possible, et gratuit, de disposer d'une numérotation abrégée, d'interroger sa messagerie à distance, de recevoir des messages téléphoniques sur sa messagerie électronique en format audio, d'avoir le détail complet des communications passées, ou encore, sous réserve de disposer de l'accord des participants, d'enregistrer des conversations, de lancer des conférences audio, etc.…

## **Les catégories d'éléments d'Asterisk**

## **Plan de numérotation (Dialplan)**

Est l'élément central de la configuration du serveur Asterisk. Il définit le comportement du serveur PBX. C'est lui qui régit les actions à entreprendre, dans quel ordre et dans quel cas, que ce soit pour un utilisateur donné ou pour l'ensemble des utilisateurs. Ce plan concentre toute l'intelligence et la logique de fonctionnement du réseau téléphonique. C'est pourquoi il est indispensable d'en maîtriser à la fois la syntaxe et la sémantique. Il est constitué d'un ensemble de règles, dont chacune pose les conditions de son application, ainsi que, lorsque ces conditions sont réunies, les traitements qui seront appliqués.

Le plan de numérotation est défini dans un fichier unique dont le nom est extensions.conf. Le plan de numérotation répond à la question : que doit faire le serveur PBX Asterisk lorsqu'il reçoit le flux téléphonique d'un utilisateur ? La réponse est fournie sous forme de règles qui sont structurées et dont la syntaxe est définie par les quatre éléments suivants :

- $\checkmark$  le contexte
- $\checkmark$  l'identifiant d'extension
- $\checkmark$  la priorité
- $\checkmark$  l'application

Ces éléments décrivent les critères que les flux doivent vérifier et le traitement qui leur sera appliqué le cas échéant. Le format général d'un plan de numérotation, dans lequel se combinent ces quatre éléments, est le suivant :

```
[contexte_1]
exten \Rightarrow identifiant d'extension 1, priorité 1, application 1
exten \Rightarrow identifiant d'extension 2, priorité 2, application 2
exten \Rightarrow identifiant d'extension 3, priorité 3, application 3
```
## **Description des utilisateurs**

Un abonné doit être identifié pour être joignable. Un identifiant doit être affecté à chaque abonné auquel une authentification peut être ajoutée pour s'assurer de l'identité des abonnés et protéger ainsi le système contre les utilisations frauduleuses. Plusieurs fichiers sont à configurer selon le protocole de signalisation (SIP, H.323, IAX). Dans notre, nous exploiterons le protocole SIP d'où la configuration du fichier sip.conf dont le format est le suivant :

```
[general] ; cette section contient les informations communes à tous les comptes utilisateurs
[utilisateur1] : le nom du compte utilisateur
username= Phone1 : nom d'utilisateur associé
type=friend : type
host= dynamic : L'utilisateur peut se connecter à partir de n'importe quelle adresse
dtmfmode=rfc2833 :
context= contexte_utilisateur
mailbox = numéro_utilisateur@boîte_vocale : adresse de la boîte vocale
callerid= « Phone1 »<num_du_tél> : association nom_utilisateur et num_du_téléphone
disallow=all : commence par désactiver tous les codecs
allow=ullaw: puis les actives un à un
allow=allaw
allow=gsm
```
## **Description des services supplémentaires**

Les services supplémentaires permettent d'assurer toutes sortes de fonctionnalités, telles que la messagerie téléphonique ou la journalisation des appels, le transfert d'appel, la mise en attente d'appel, enregistrement des appels, interception d'appel, conférence téléphonique, groupe d'appel par un numéro unique, etc …Chaque service est défini dans un fichier spécifique.

### **La description du matériel physique**

La description du matériel permet d'indiquer au serveur Asterisk la nature de ces composants, de façon qu'il en tienne compte. Les fichiers étant différents selon le matériel considéré.

### **Avantages et faiblesse d'Asterisk**

Asterisk offre les avantages suivants :

- $\checkmark$  Utilisation de l'Inter-Asterisk eXchange (IAX) pour la communication entre plusieurs serveurs.
- $\checkmark$  Abondante documentation: il existe plusieurs livres et sites dédiés à Asterisk et des forums libres et actifs qui permettent aux utilisateurs de disposer des informations utiles sur le produit et trouver la solution aux problèmes qu'ils rencontrent.
- $\checkmark$  Scalabilité: il n'y a pas de taille minimale ou maximale pour un système Asterisk. On peut commencer avec un système de taille réduite et l'étendre au fur et à mesure que les besoins augmentent.
- $\checkmark$  Convergence : Asterisk fusionne de façon transparente le trafic de la voix et des données sur des réseaux différents au moyen du protocole voix sur IP IAX (Inter-Asterisk eXchange).
- $\checkmark$  Richesse des services offerts: Asterisk offre la quasi-totalité des services de téléphonie et il est très rare de trouver aujourd'hui un produit Open source ou propriétaires disposant d'autant de fonctionnalités.
- $\checkmark$  Interopérabilité : Asterisk fonctionne avec n'importe avec quel matériel ou logiciel
- $\checkmark$  Extensibilité: grâce à l'interface AGI (Asterisk Gateway Interface), le programmeur peut ajouter des fonctionnalités à Asterisk avec différents langages de programmation comme Perl, PHP, C, Pascal.

Cependant, il présente quelques inconvénients. Asterisk est un système très complexe et sa configuration n'est pas aisée à cause du nombre important de fichiers de configuration.

#### **Les concurrents d'Asterisk**

Asterisk est le plus connu des PBX logiciels, mais il n'est pas le seul. Des autres logiciels libres portant une vocation semblable à celle d'Asterisk existent aujourd'hui comme : YATE, SIP-X, FreeSWITCH, Bayonne, Call Weaver, etc... Des logiciels IPBX propriétaires existent aussi entre autres : 3XC, Microsoft Lync Server.

### **Choix d'Asterisk pour notre projet**

Le choix d'une solution de [téléphonie d'entreprise](http://isp-procom.com/offres-telephonie-fixe) n'est pas facile car les arguments des uns s'opposant à ceux des autres. Les solutions propriétaires sont chères, de plus les constructeurs proposent des modèles fermés, rigides, peu évolutifs, et surtout limités en termes de fonctionnalités. C'est pourquoi aujourd'hui, le meilleur choix c'est l['Open Source](http://isp-procom.com/technologie-ipbx-pabx-centrex) car elle est gratuite, elle ne cesse chaque jour de s'améliorer, elle offre à ses utilisateurs des fonctionnalités exceptionnelles, elle s'adapte aux besoins, elle est évolutive, elle permet une intégration avec d'autres systèmes.

Seuls les deux IPBX Open Source semblent intéressants : Asterisk et SIP-X. Cependant, pour fonctionner, SIP-X requiert l'utilisation de logiciels clients ou de terminaux compatibles SIP exclusivement.

Nous avons donc opté pour **Asterisk** car il est un logiciel totalement ouvert, à la fois par ses sources, qui sont disponibles en téléchargement et que les programmeurs peuvent enrichir et personnaliser au sein de la communauté, et par son interaction avec de logiciels tiers. Asterisk est gratuit, simple à utiliser, facile à mettre en place, puissant performant, plus flexible et plus extensible.

Asterisk offre toutes les fonctionnalités PABX et ces services associés. Il supporte les technologies VoIP et les traditionnelles technologies de téléphonie (PSTN, RTC, etc…) grâce aux différentes cartes d'interfaces.

#### **3. Les Softphones**

Un Softphone est un logiciel que l'on utilise pour faire de la téléphonie sur Internet depuis son ordinateur. Les interfaces de ces Softphones sont souvent simples d'utilisation et très

complètes puisque toutes les fonctionnalités qui existent sur des téléphones classiques existent aussi sur les Softphones. Les services proposés par les Softphones sont :

- $\checkmark$  La messagerie instantanée
- La téléphonie
- $\checkmark$  Liste de contacts
- $\checkmark$  Présence et disponibilité
- $\checkmark$  Vidéo et transfert de fichiers

Actuellement des milliers et des milliers des softphones open source ou propriétaires existent sur le marché. Parmi ces softphones, on peut citer :

- $\checkmark$  Softphones open source : Ekiga SJphone , SipXphone, Express Talk, WengoPhone, etc
- $\checkmark$  Softphones propriétaires : X-Lite, Skype, Yahoo Messenger, Google Talk, Windows Live Messenger etc...

En général, le fonctionnement des Softphones est presque le même. Seuls la présentation et les réglages sont différents d'un Softphone à un autre.

## **Choix du Softphone pour notre projet**

La plupart des Softphones ont des protocoles propriétaires et fermés. Leur utilisation demande souvent la connexion internet. Pour le test de notre serveur, nous utiliserons X-Lite car il est le plus ergonomique, plus simple à configurer. Il dispose de toutes les fonctionnalités les plus courantes. Son utilisation ne nécessité aucun autre équipement à part les micro-casquettes, on peut le tester en réseau local et aussi bien à l'internet. Il est basé sur le standard ouvert et souple : le protocole SIP.

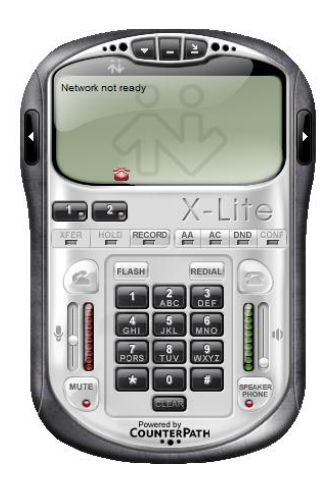

 *Fig.III.2 : Softphone X-Lite*

## **4. Conclusion**

Malgré les évolutions technologiques et les nouveaux usages des internautes qui favorisent le réseau IP, le téléphone traditionnel a probablement encore une longue vie devant lui. Certains services proposent d'utiliser un combiné habituel en utilisant de manière transparente le réseau IP, pour pouvoir simuler une utilisation conforme au traditionnel réseau RTC. Néanmoins, le service n'est toutefois pas toujours garanti, parce que l'opérateur de téléphonie est le seul à maitriser le réseau. La qualité audio s'avère en revanche globalement bonne, parfois meilleure qu'en téléphonie circuit classique. Il est probable que les tarifs extrêmement compétitifs des Softphones vont modifier les comportements des utilisateurs, les poussant à passer plus de temps au téléphone.

## **IV. Installation et configuration du serveur Asterisk**

#### **1. Installation du système d'exploitation**

Notre serveur sera installé sur une machine sous laquelle est installé un système d'exploitation Linux. La distribution choisie est la dernière version stable de Debian 6 (Squeeze) du fait de sa stabilité par rapport à d'autres distributions. Nous allons dans ce qui suit détaillé brièvement la manière dont nous avons procédé pour arriver à un système fiable et efficace.

Le système d'exploitation Debian contient dans son ensemble au moins 14 CDs ou 8 DVD. L'installation par défaut de ce système installe un ensemble de logiciels et utilitaires inutile dans certain cas. Il est donc plus simple d'installer une version légère qui ne contient que quelques logiciels de base, sans les jeux et les différents outils comme open office.

Pour cela, il suffit de récupérer l'image iso Debian 6 stable correspondant à son architecture à cette adresse **http://www.debian.org/CD/http-ftp/**, un fichier de 193 Mo, de la graver sur un CD, puis de procéder à son installation jusqu'à l'étape **Sélection de logiciels**. A partir de là il faudra décocher **Environnement graphique de bureau** et **utilitaires standard du système** avant de poursuivre normalement [42].

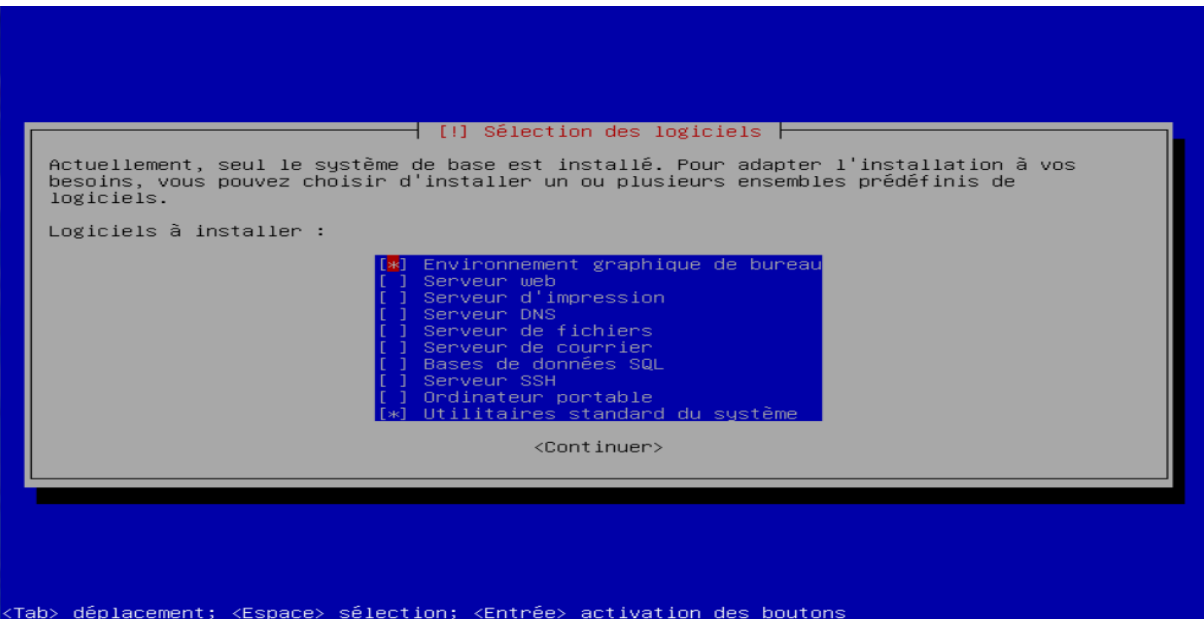

 *Fig. IV.1: Sélection de logiciels [42]*

Une fois l'installation terminé, l'ordinateur redémarré, on se connecte en root afin d'installer tous les autres paquets dont nous aurons besoin. Pour installer l'environnement graphique avec un minimum d'outils, les deux commandes suffisent dans cet ordre :

### **root@debian:~# apt-get install gnome-core xorg**

- gnome-core : pour l'environnement de bureau
- xorg : comme serveur d'affichage, qui gère l'affichage graphique.

## **root@debian:~# apt-get install gdm3**

 $\checkmark$  gdm3 : qui gère la connexion/déconnexion des utilisateurs

Une fois l'installation terminé, il suffit de redémarrer le micro en tapant **reboot** pour accéder à l'interface graphique.

### **2. Installation du serveur Asterisk**

Avant de passer au téléchargement du serveur Asterisk, certains paquets doivent préalablement être installés comme suit :

**root@debian:~#apt-get install glibc-source root@debian:~#apt-get install ncurses-dev root@debian:~#apt-get install zlib1g-dev root@debian:~#apt-get install build-essential root@debian:~#apt-get install gcc**

Le serveur Asterisk est aujourd'hui présent dans les dépôts des serveurs Debian. Son téléchargement et installation se fait donc comme tout autre type de paquet grâce aux deux commandes :

**root@debian:~# apt-get update : pour mettre à jour le système d'exploitation. root@debian:~# apt-get install asterisk: pour télécharger et installer Asterisk.**

Après l'installation nous pouvons vérifier si tout c'est bien passer grâce à ces deux commandes :

**root@debian:~# /etc/init.d/asterisk/start : pour démarrer le serveur root@debian:~#asterisk -r : pour passer en mode console du serveur Asterisk**

oot@Diego:~# /etc/init.d/asterisk restart Stopping Asterisk PBX: asterisk. }tarting Asterisk PBX: asterisk. oot@Diego:~# asterisk –r Asterisk 1.6.2.9–2+squeeze4, Copyright (C) 1999 – 2010 Digium, Inc. and others. reated by Mark Spencer <markster@digium.com> Asterisk comes with ABSOLUTELY NO WARRANTY; type 'core show warranty' for detail This is free software, with components licensed under the GNU General Public icense version 2 and other licenses; you are welcome to redistribute it under. certain conditions. Type 'core show license' for details. onnected to Asterisk 1.6.2.9–2+squeeze4 currently running on Diego (pid = 1131) iego\*CLI>

 *Fig. IV.2: Console du serveur Asterisk*

Pour mener à bien notre projet un certain nombre d'autres paquets est nécessaire. Nous allons donc procéder à l'installation de tous les paquets dont nous aurons besoin tout au long de notre travail. Ces paquets sont les suivants *[45]* :

- $\checkmark$  MySQL : SGBD : Système de gestion de base de données
- $\checkmark$  libmysqlclient-dev, Asterisk-dev ,mysql-client ,asterisk-MySQL : assurent la liaison Asterisk-MySQL
- $\checkmark$  asterisk-mp3 : fichiers son du serveur Asterisk sous format mp3
- $\checkmark$  phpmyadmin : interface graphique pour la création de la base de données MySQL
- $\checkmark$  mpg123 : lecteur des fichiers mp3
- $\checkmark$  aplay : permet de lire les appels enregistrés

La commande **apt-get install** est utilisée à chaque fois qu'il faut télécharger et installer le paquet. D'autres paquets pourront être installés ultérieurement en passant par le gestionnaire de paquets Synaptic. Il s'agit principalement des paquets en rapport avec les langues qu'utilisera le répondeur Asterisk. Jusque là notre serveur est bien installé et prêt à être configuré. Nous allons dans ce qui suit passer à la configuration de base de notre serveur.

## **3. Configuration du serveur Asterisk**

La solution VoIP que nous mettons en place sera proposée à l'université IBN Khaldoun Tiaret, ce qui nous a conduits, après avoir mené une étude sur le lieu, à des considérations suivantes :

 $\checkmark$  Comptes utilisateurs : Tout le personnel Université IBN Khaldoun de Tiaret (étudiants, enseignants, secrétaires, doyens et lecteurs.)

 $\checkmark$  Contextes : étudiant pour tous les étudiants, enseignant pour tous les enseignants, secrétariat pour tous les secrétaires, doyen pour tour tous les doyens et lectorat pour tout le service lectorat.

## **A. Configuration basique du serveur Asterisk**

Tous les fichiers de configuration du serveur se trouvent dans **/etc/asterisk/.**On y accède à l'aide de la commande suivante :

## **root@debian:~#cd /etc/asterisk/**

Certains de ces fichiers sont [2]:

- $\checkmark$  asterisk.conf : permet de changer les différents répertoires utilisés par Asterisk
- $\checkmark$  cdr.conf : permet de modifier la façon dont Asterisk stocke les enregistrements des Appels (Call Detail Record)
- $\checkmark$  extconfig.conf : permet de modifier la façon dont Asterisk cherche les fichiers de configuration (statique ou temps réel)
- $\checkmark$  extensions.conf : permet de définir le plan de numérotation
- $\checkmark$  features.conf : permet de modifier certaines fonctionnalités sur le transfert d'appels,...)
- $\checkmark$  iax.conf : permet de configurer les liaisons utilisant le protocole IAX (entre 2 serveurs Asterisk,...)
- $\checkmark$  res\_mysql.conf : permet de définir les paramètres d'accès à la base MySQL
- $\checkmark$  sip.conf : permet de définir les contextes d'appel et les utilisateurs utilisant le protocole SIP
- $\checkmark$  voicemail.conf : permet de configurer les boîtes vocales de chaque utilisateur
- $\checkmark$  cdr\_mysql.conf : fournit au serveur MySQL l'état du serveur Asterisk

Pour qu'Asterisk fonctionne de manière basique, il est nécessaire de modifier seulement deux fichiers de configuration: **sip.conf** et **extensions.conf**.

## **sip.conf**

C'est dans ce fichier que l'on déclare les comptes d'utilisateurs de la manière suivante (au bout du fichier nous déclarons trois comptes) *[44]*:

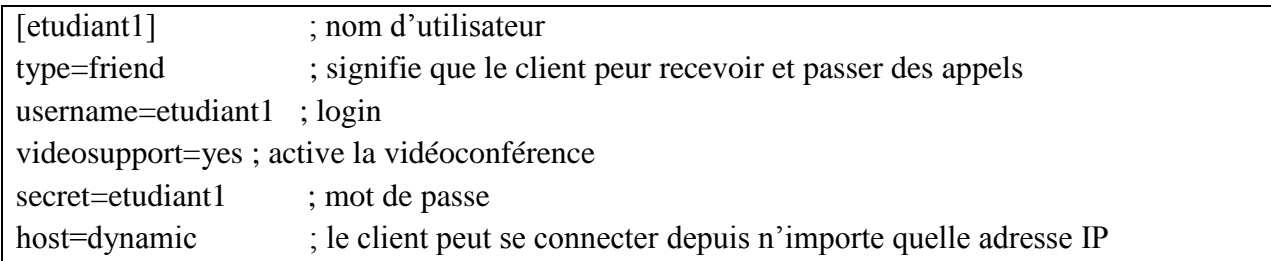

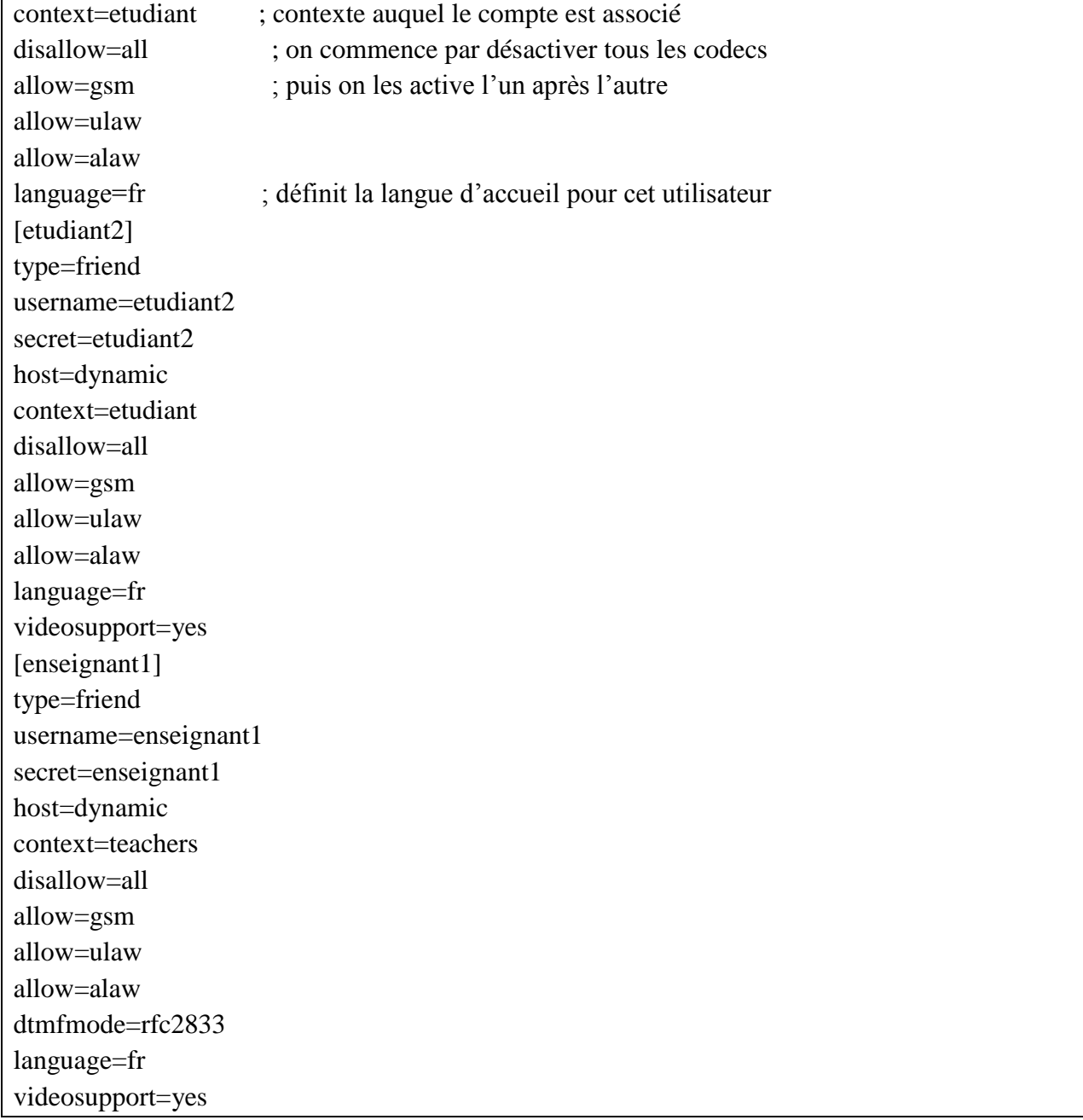

## **extensions.conf**

Nous allons créer le dialplan pour les utilisateurs crées dans le fichier sip.conf. Tout au bout du fichier on ajoute les lignes suivantes :

```
[etudiant] ; contexte utilisateur
exten=>321,1, Dial (SIP/etudiant1) ; si on compose le numéro 321, l'etudiant1 sera appelé
exten \Rightarrow 321, 2, Hangup () ; coupe l'appel
exten=>322, 1, Dial (SIP/etudiant2); si on compose le numéro 322, l'etudiant2 sera appelé
exten \Rightarrow 322, 2, Hangup ()
[teachers] ; contexte utilisateur
exten => 323, 1, Dial (SIP/enseignant1) ; compose le numéro 323, l'enseignant1 sera appelé
```
## exten  $\Rightarrow$  323, 2, Hangup ()

Pour que le serveur Asterisk prenne en considération toutes ces modifications, on se logue sur sa console avec [2] :

**root@debian# asterisk –r**

Puis on recharge Asterisk avec :

### **debian\*CLI>reload**

Cette commande recharge le fichier sip

#### **debian\*CLI>sip reload**

La commande suivante permet de recharger uniquement le dialplan (extensions.conf)

## **debian\*CLI>dialplan reload**

A partir de là notre serveur est opérationnel, et est prêt à router les appels vers les bons destinataires. Par défaut seul les utilisateurs de même contexte peuvent s'appeler. Pour que les utilisateurs de contextes différents puissent s'appeler, on insère dans leurs contextes dans le fichier extensions.conf la ligne **include => contexte**

Par exemple si on veut que l'etudiant1 appelle l'enseignant1, on modifie le fichier extensions comme suit :

[etudiant]  $include \Rightarrow$  teachers exten=>321,1, Dial (SIP/etudiant1) exten  $\Rightarrow$  321, 2, Hangup () exten=>322, 1, Dial (SIP/etudiant2) exten  $\Rightarrow$  322, 2, Hangup () [enseignant] include  $\Rightarrow$  etudiant exten  $\Rightarrow$  323, 1, Dial (SIP/enseignant1) exten  $\Rightarrow$  323, 2, Hangup ()

Il est possible de déclarer autant de comptes et autant de contextes que l'on souhaite.

#### **B. Configuration avancée du serveur Asterisk**

Transfert d'appel et mis en attente d'appel :

Le transfert d'appel et la mise en attente sont généralement implémentés dans les Softphones et Terminaux. Les manipulations suivantes permettent de les activer directement dans Asterisk pour les Softphones ou Terminaux qui ne disposeraient pas de ces fonctionnalités.

# **Transfert d'appel** *[45]*

Il est nécessaire avant tout d'activer les tonalités DTMF (dual-tone multi-frequency) à la fois côté client et serveur. Pour Asterisk, il suffit d'ajouter la ligne suivante **dtmfmode = rfc2833** dans sip.conf, dans le contexte **[général]** ou alors pour chaque utilisateur comme suit:

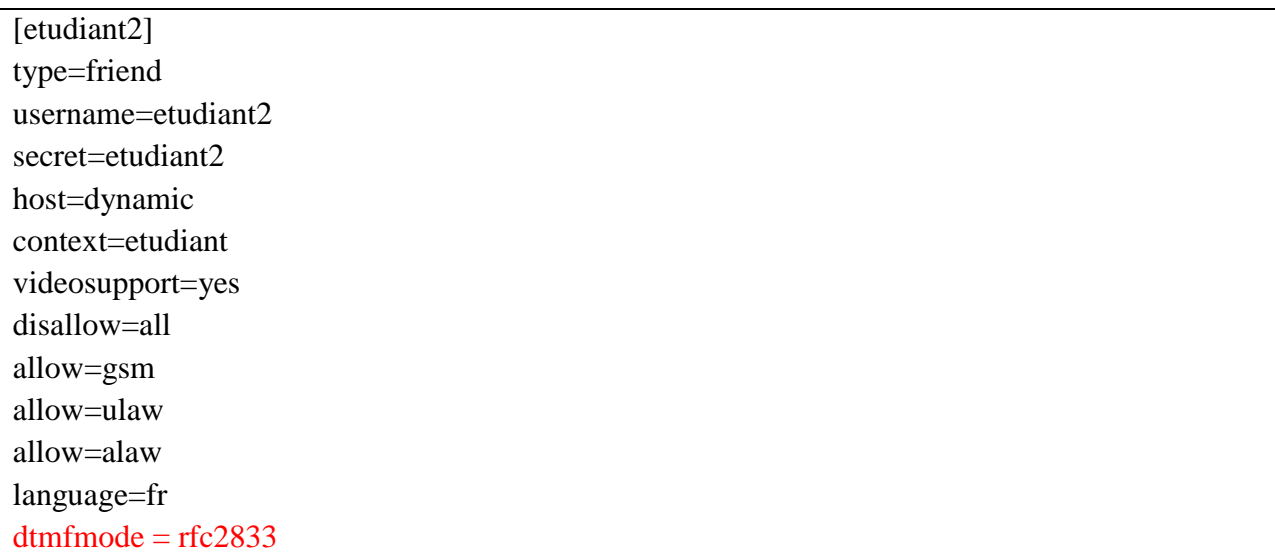

Pour activer le transfert d'appel, il suffit simplement de modifier les paramètres de la fonction **Dial ()** pour tout utilisateur autorisé à transférer les appels. On modifie le fichier **extensions.conf** comme suit :

```
[etudiant2]
exten=>322, 1, Dial (SIP/etudiant2, rtT)
exten \Rightarrow 322, 2, Hangup ()
```
Ce sont les options t et T qui autorisent respectivement l'appelé et l'appelant à transférer l'appel. Pour effectuer le transfert, il faut appuyer sur la touche **#** pendant la communication suivi du numéro sur lequel on souhaite transférer l'appel.

## $\checkmark$  Mise en attente [45]

La mise en attente permet de mettre une communication en pause. On peut alors composer puis appeler un autre numéro, récupérer notre appel en pause sur le même poste ou sur un autre. Là aussi les tonalités DTMF doivent être activées. Pour activer la mise en attente, il suffit d'ajouter la ligne suivante **include=>parkedcalls** dans les différents contextes crées dans le fichier **extensions.conf** :

[etudiant] exten=>321,1, Dial (SIP/etudiant1, rtT) exten  $\Rightarrow$  321, 2, Hangup () exten=>322, 1, Dial (SIP/etudiant2,rtT) exten  $\Rightarrow$  322, 2, Hangup () include=>parkedcalls [teachers] exten  $\Rightarrow$  323, 1, Dial (SIP/enseignant1, rtT) exten  $\Rightarrow$  323,2, Hangup () include=>parkedcalls

La mise en attente d'appel est généralement associée à une musique d'attente. Le serveur Asterisk donne la possibilité de définir soi-même la musique qui sera lue une fois la fonction mise en attente appelée. En appuyant sur #700**,** Asterisk lit la musique d'attente, place l'appel dans un parc d'attente et annonce le numéro qu'il faudra composer pour récupérer cet appel. A partir de cet instant il est possible de composer un autre numéro et l'appeler. . Cela est rendu possible grâce à la modification du fichier features.conf dans lequel on ajoute 2 lignes dans la section [general] comme suit :

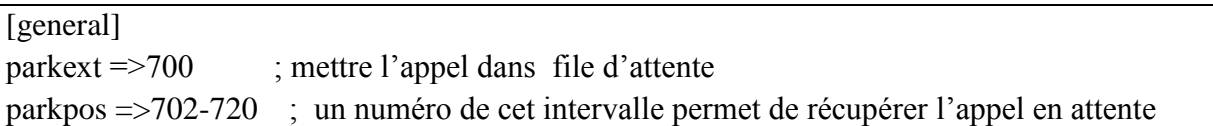

La musique d'attente est lue par le lecteur mpj123 installé au début de ce chapitre. Il faut ensuite indiquer au Serveur Asterisk l'emplacement de la musique d'attente. La configuration se fait dans le fichier musiconhold.conf. On met notre musique (mp3) dans le répertoire /usr/share/asterisk/moh et on modifie le fichier musiconhold.conf dans la section [default] comme suit :

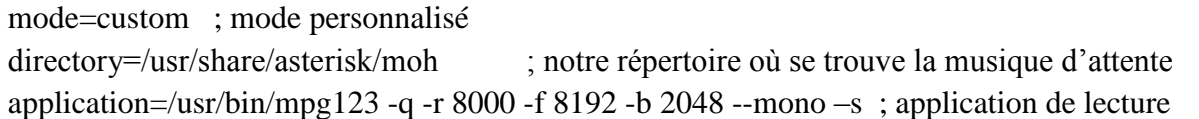

## **Messagerie vocale** *[45]*

La fonctionnalité messagerie vocale devient intéressante et utile lorsque l'appelé est injoignable, occupé ou lorsque son poste est éteint .On a alors la possibilité de lui laisser un message vocale grâce à cette fonctionnalité. Nous commençons par la création de la boîte vocale mère qui sera partagée par tous les utilisateurs. Nous l'appellerons 9000@default. Dans le fichier voicemail.conf, section [general], on ajoute la ligne suivante :

## **mailbox = 9000@default**

Nous allons ensuite créer trois boites vocales correspondant aux trois utilisateurs etudiant1, etudiant2 et enseignant1 crées dans le fichier sip.conf. Le fichier **voicemail.conf** va être configuré à cet effet. Au bout de ce fichier on ajoute les lignes suivantes :

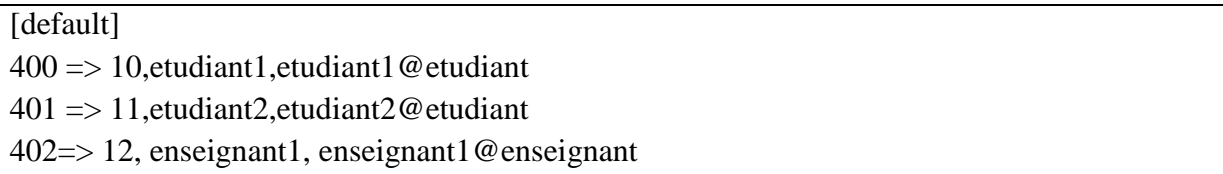

Le 400 est le numéro associé la boite vocale de l'utilisateur etudiant1. Le 10 est le mot de passe d'accès à sa messagerie. Suivent le nom de l'utilisateur, ainsi que son mail. Il en est de même pour toutes les autres boîtes. Le mail servira à l'alerter en cas de réception de message vocal. Cette fonctionnalité de mail requiert une liaison avec un serveur de messagerie (non implémenté).

Les boîtes vocales sont maintenant déclarées. Pour qu'elles soient utilisées, on doit le signaler d'abord dans le fichier sip.conf en ajoutant cette ligne mailbox=numéro\_utilisateur@default pour chaque compte et les inclure enfin dans le fichier extensions.conf pour chaque utilisateur comme suit :

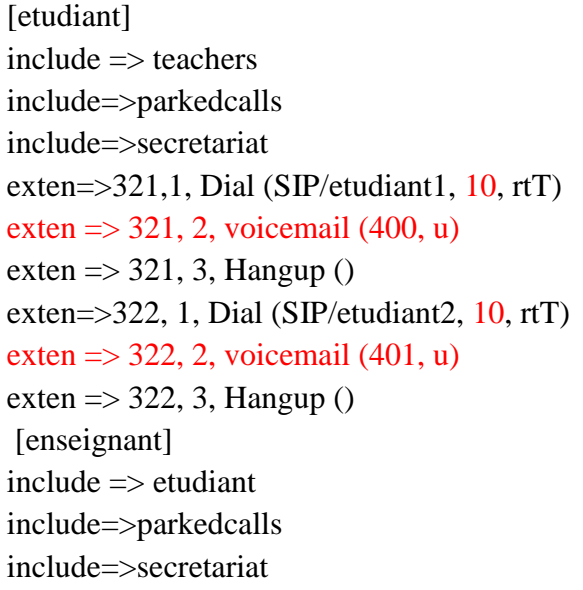

exten  $\Rightarrow$  323, 1, Dial (SIP/enseignant1, 10, rtT) exten  $\Rightarrow$  323,2, voicemail(402,u) exten  $\Rightarrow$  323,3, Hangup ()

La première action effectuée lorsque l'on compose le 321 est l'appel de l'utilisateur etudiant1. Le 10 situé après la virgule est le timeout avant de passer à la deuxième séquence. Une fois le timeout atteint et que l'utilisateur n'a pas décroché, on bascule sur la deuxième séquence qui est l'appel de sa boîte vocale avec la fonction **Voicemail ()**. Enfin, on raccroche avec la fonction **Hangup ()**. Il en est de même pour tous les utilisateurs.

Chaque utilisateur aura besoin d'un numéro lui permettant d'accéder à la messagerie vocale une fois que le message vocale lui sera notifié (généralement par une petite en enveloppe qui apparaît à l'écran du Softphone ou alors par une sonnerie personnalisée). Dans notre cas nous attribuons un même numéro d'accès à la boîte vocale **(9000@default)** pour tous les utilisateurs du même contexte (d'autres règles existent). L'utilisateur sera identifié par le numéro de sa boîte et son mot de passe qui lui sont demandés par le serveur.

Pour définir le numéro d'accès à la boîte vocale, on fait appel à la fonction **voicemailmain ()** comme suit (pour le contexte etudiant par exemple) :

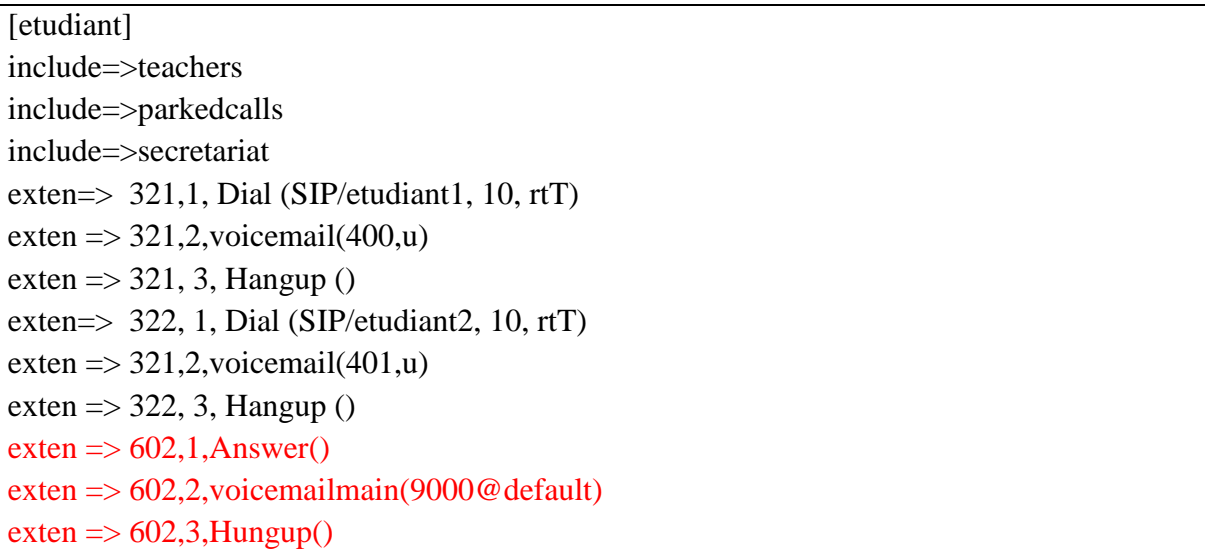

C'est le 602 qui sera composé pour accéder à la messagerie vocale. Une fois identifié, l'utilisateur n'aura qu'à suivre un menu interactif vocal qui lui permettra de réaliser toutes les opérations en rapport avec la messagerie vocale.

# $\checkmark$  Appel de groupe [45]

Certains appels ne doivent être manqués. Il est donc possible de définir un numéro unique pour un groupe de personnes travaillant sur le même service sur des sites ou postes différents. Lorsque ce numéro est appelé tous les terminaux auxquels il a été attribué sonnent et le premier à décrocher raccroche tous les autres. Nous avons appliqué cette fonctionnalité aux services de département (secrétariat). Avec un seul numéro on pourra appeler tous les secrétaires des différents bureaux. Ainsi, en aucun cas l'appel ne sera manqué à moins que tous les terminaux soient hors tension. Pour y arriver, nous ajoutons deux secrétaires dans le fichier **sip.conf :**

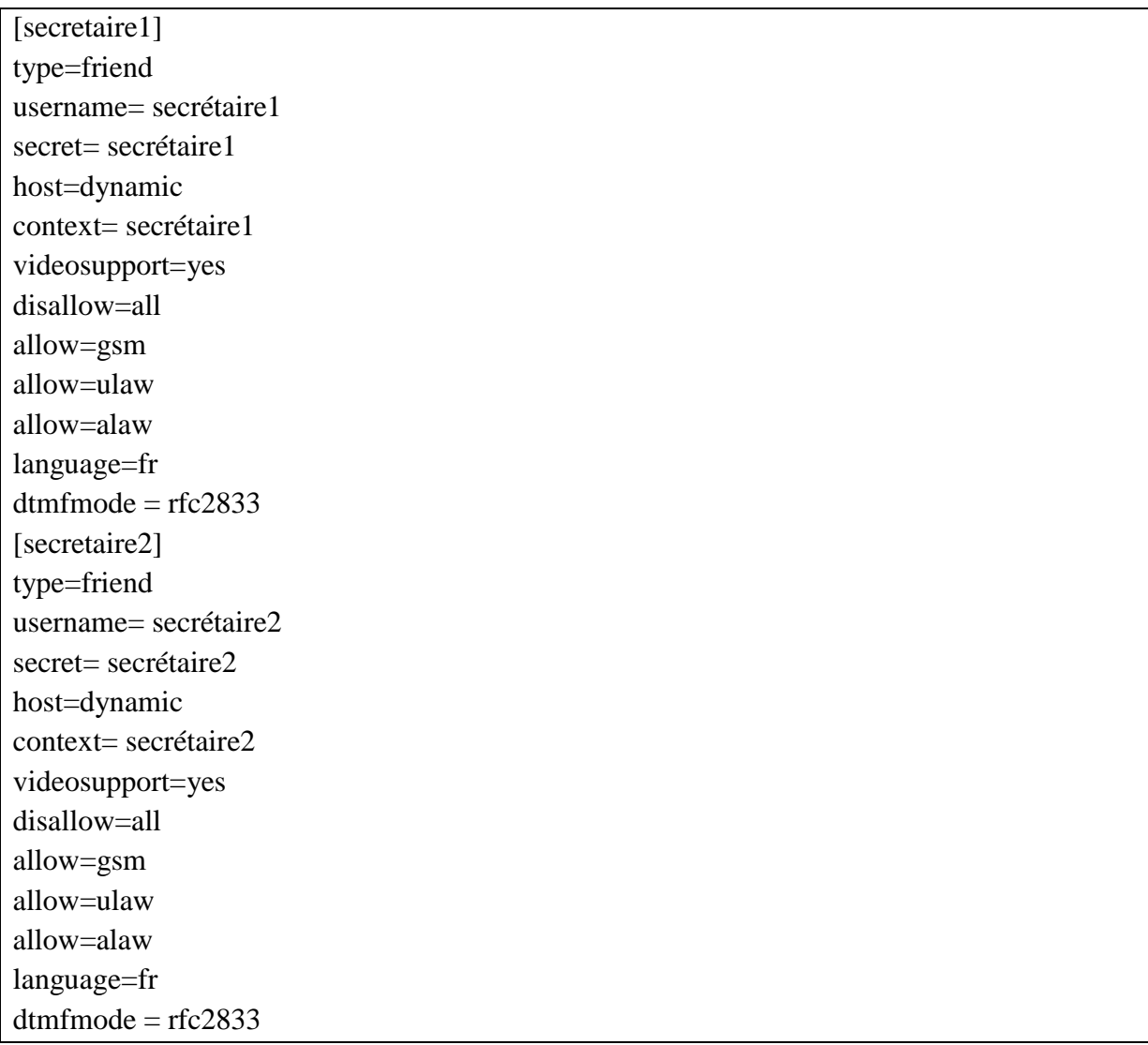

et nous créons le contexte correspondant dans **extensions.conf** comme suit :

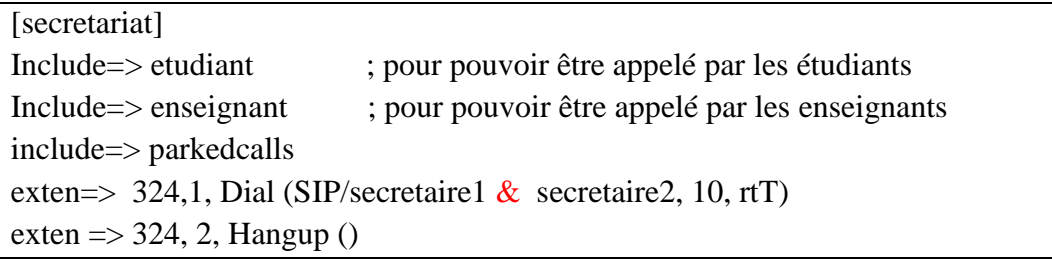

Le numéro 324 appellera les deux secrétaires en même temps. Le premier à décrocher raccrochera tous les autres.

# **Interception d'appel**

L'interception d'appel peut être utilisée au moment où le téléphone sonne. L'interception d'appel autorise la récupération d'appel destiné à un poste qui sonne depuis un autre poste. Pour cela il faut que l'intercepté et l'intercepteur soient dans le même groupe d'appel. Dans notre cas nous prendrons **etudiant2** qui tente d'appeler **etudiant1** et **enseignant1** intercepte l'appel. Pour cela il faut modifier le **fichier sip.conf** comme suit :

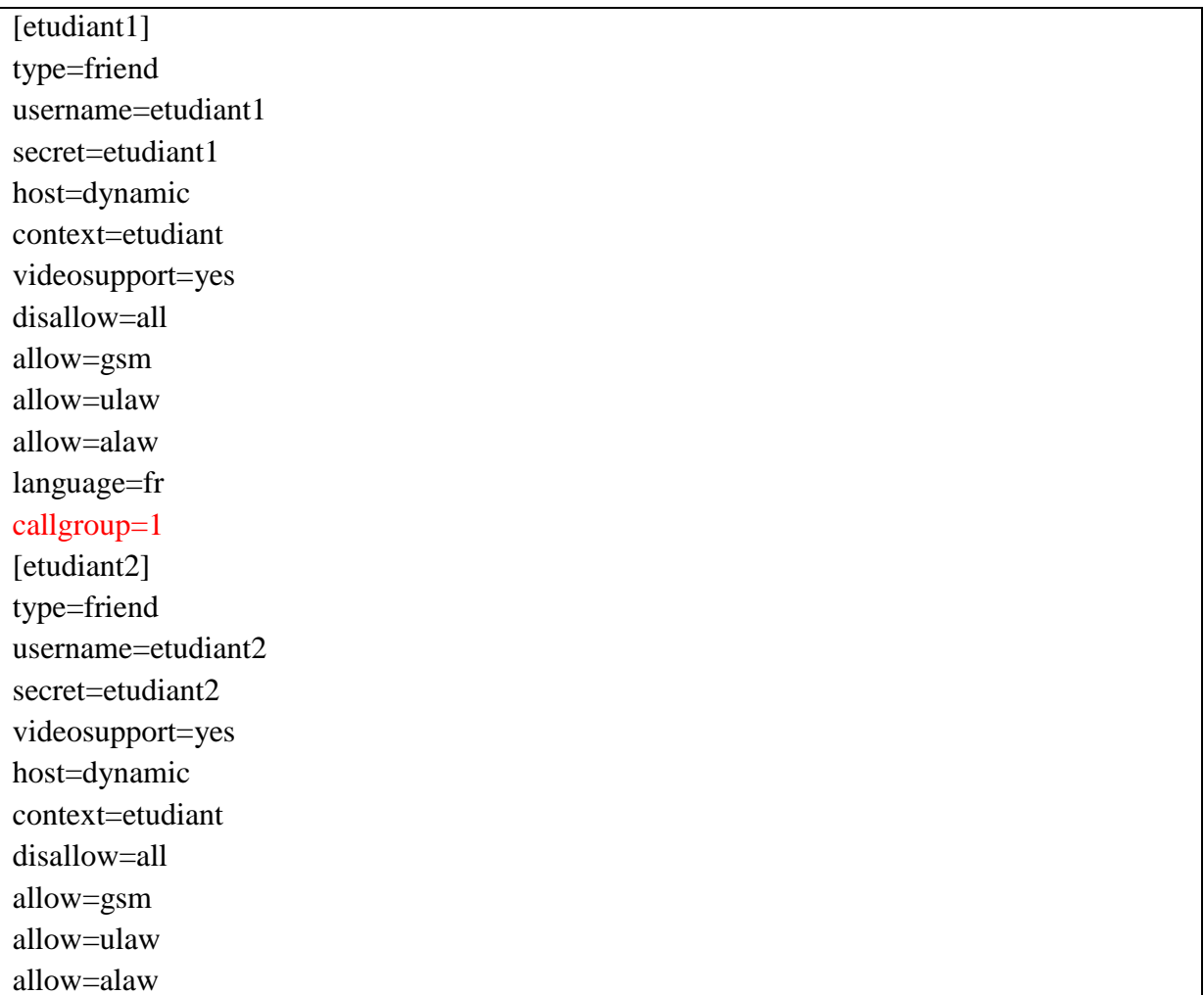

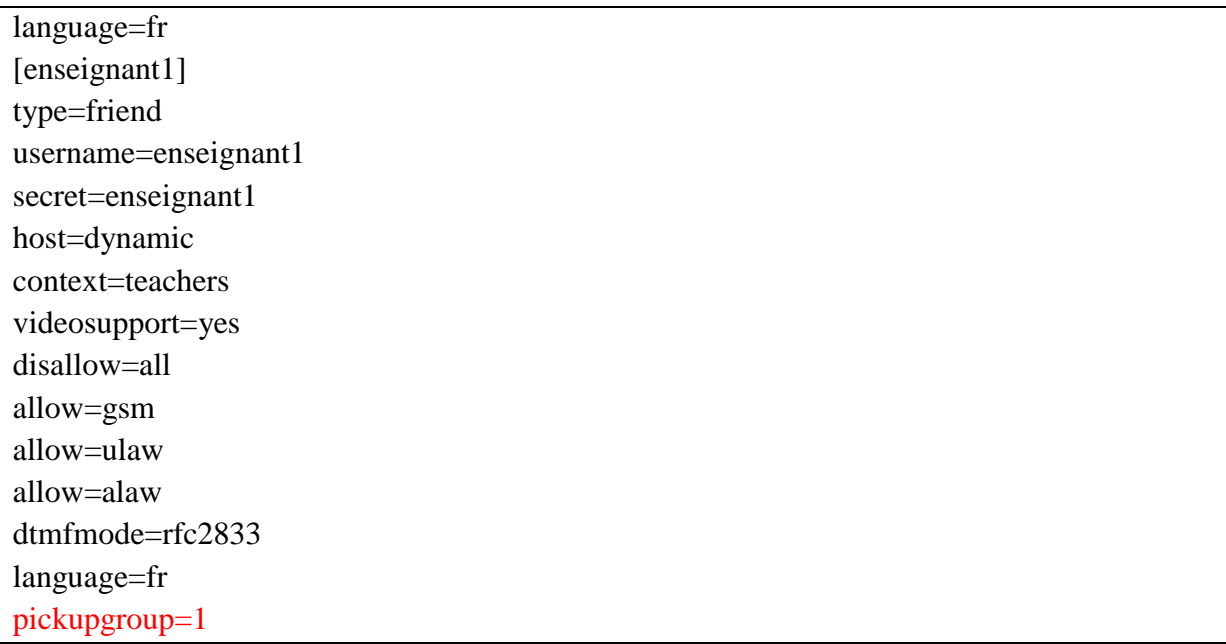

**callgroup =1** crée un groupe d'appel numéroté 1 et **pickupgroup =1** permet à l'utilisateur enseignant1 d'intercepter les appels du groupe 1. Il est donc possible d'attribuer à plusieurs utilisateurs un même groupe d'appel et permettre à plusieurs utilisateurs d'intercepter les appels. Le numéro du groupe est arbitraire et on peut mettre n'importe quel numéro. Pour intercepter l'appel, il suffit à l'utilisateur enseignant1 de composer **\*8** pendant que le téléphone de l'utilisateur etudiant1 sonne pour récupérer l'appel à partir de son poste. Cela est rendu possible par la modification du fichier features .conf comme suit :

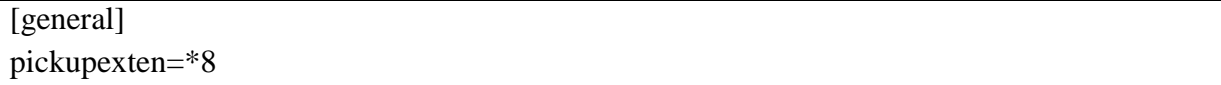

## **Enregistrement d'appel**

Le serveur Asterisk permet d'enregistrer les appels à la demande de l'utilisateur. Pour cela il faut activer cette fonction et attribuer une touche du téléphone à la fonction d'enregistrement. Pour attribuer une touche il faut paramétrer le fichier **features.conf** de cette façon :

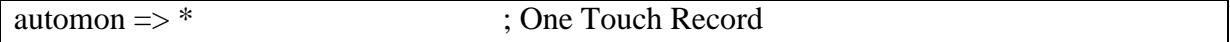

Pour enregistrer l'appel il faudra appuyer sur la touche astérisque (\*). Il faut également modifier le fichier extensions.conf en ajoutant la ligne suivante DYNAMIC\_FEATURES=>automon dans la catégorie [global]. Enfin, il faut modifier le dialplan pour les abonnés autorisés à enregistrer leurs appels. Cela se fait toujours dans le fichier extensions.conf comme suit (pour l'étudiant1 par exemple) :

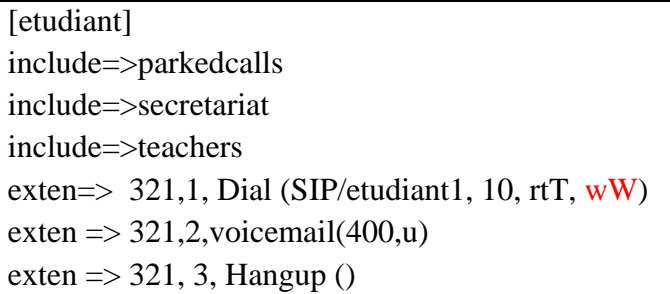

L'option w indique que l'enregistrement peut être initié par l'appelé et W par l'appelant. Pour tester, il suffit d'établir une communication et de presser la touche \* sur un des téléphones. La conversation a été enregistrée sur le serveur Asterisk dans le répertoire /var/spool/asterisk/monitor. Pour l'écouter, on utilise la commande aplay sur le serveur Asterisk comme suit :

aplay /var/spool/asterisk/monitor/auto\*.wav

### **4. Serveur Asterisk en temps réel avec le serveur MYSQL**

L'une des inconvénients du serveur Asterisk est sa configuration très ardue. En effet, pour un seul compte utilisateur, il faut toucher au moins 5 fichiers (sip.conf, extensions.conf, voicemail.conf, musiconhold.conf, features.conf, etc…) pour bénéficier du minimum de ses fonctionnalités. Une tâche qui est pratiquement lourde lorsqu'il faut faire face à des milliers de comptes *[45]*.

Pour pallier à ce problème nous avons fait recours au serveur MySQL afin de l'utiliser comme SGBD (Système de Gestion de Base de Données). Dans un premier temps nous créons une base de données de tous les abonnés. Nous indiquons par la suite au serveur Asterisk, par le biais de certains de ses fichiers, qu'il faudra aller chercher les abonnés au niveau du serveur MySQL. Cela nous permettra plus tard de créer une application conviviale pour l'administration de notre serveur.

#### **Création de la base de données**

Toutes les configurations faites jusqu'ici sont à oublier. Nous supposons un serveur Asterisk qui n'a pas encore été configuré.

Après avoir installé le serveur MySQL, nous utilisons l'interface web phpmyadmin pour la création et configuration de notre base de données. En premier lieu il est nécessaire de créer une base de données nommée 'asterisk' dans MySQL. Nous procédons ensuite à la

création de tables [22], [23], [24], [25], [26], [45] pour notre base dont le MCD (Modèle Conceptuel de Données) ci-dessous :

|                                                                                                    | comptes utilisateurs                                                       |                                                                                               |                                                                                           | Règles de routage          | table de création des conférences                |                                                                                                    |                                                                                                    |                           |
|----------------------------------------------------------------------------------------------------|----------------------------------------------------------------------------|-----------------------------------------------------------------------------------------------|-------------------------------------------------------------------------------------------|----------------------------|--------------------------------------------------|----------------------------------------------------------------------------------------------------|----------------------------------------------------------------------------------------------------|---------------------------|
| sip                                                                                                    |                                                                            | extensions                                                                                    |                                                                                           |                            | meetme                                           |                                                                                                    |                                                                                                    |                           |
| PrK id<br>lldx<br>name<br>callingpres<br>secrett<br>transport<br>host<br>nat                                                                                                    | Auto_increment<br>Varchar<br>Enum<br>Varchar<br>Enum<br>Varchar<br>Varchar | ldx id<br>PrK context<br>PrK exten<br>PrK priority<br>app                                     | Varchar<br>Varchar<br>Int<br>Varchar<br>Varchar<br>appdata                                | Auto_incremen              | <b>PrK</b> confno<br>pin<br>adminpin<br>members  | Int                                                                                                    | Varchar<br>Varchar<br>Varchar                                                                                                    |                           |
| type<br>accountcode<br>amaflags                                                                                                    | Enum<br>Varchar<br>Varchar                                                 |                                                                                               |                                                                                           | numéros des boites vocales |                                                  |                                                                                                    |                                                                                                    | journalisation des appels |
| callgroup<br>callerid                                                                                                    | Int<br>Varchar                                                             |                                                                                               | voicemail users                                                                           |                            |                                                  |                                                                                                    | cdr                                                                                                    |                           |
| defaultip<br>Varchar<br>dtmfmode<br>Varchar<br>defaultdomain<br>Varchar<br>mailbox<br>Varchar<br>Int<br>pickupgroup<br>Varchar<br>regexten<br>disallow<br>Varchar<br>allow<br>Varchar<br>Varchar<br>fullcontext<br>Mediumint<br>port<br>Varchar<br>defaultuser<br>allowoverlap<br>Enum<br>allowsubscribe<br>Enum<br>allowtransfer<br>Enum<br>videosupport<br>Enum<br>rfc2833compansate<br>Enum<br>timert1<br>Int<br>timerb<br>Int<br>Int<br>qualifyfreq<br>lastms<br>Int<br>Varchar<br>regserver<br>regseconds<br>Int<br>Varchar<br>useragent | ldx                                                                        | PrK uniqueid<br>customer id<br>Idx context<br>mailbox<br>fullname<br>e_mail<br>pager<br>stamp | Auto increment<br>Int<br>Varchar<br>Varchar<br>Varchar<br>Varchar<br>Varchar<br>TimeStamp |                            | PrK id<br>ldx calldate<br>clid<br>src<br>ldx dst | dcontext<br>channel<br>dstchannel<br>lastapp<br>lastdata<br>amaflags<br>duration<br>billsec<br>disposition<br>Idx accountcode<br>userfield | Auto_increment<br><b>Datetime</b><br>Varchar<br>Varchar<br>Varchar<br>Varchar<br>Varchar<br>Varchar<br>Varchar<br>Varchar<br>Int<br>Int<br>Int<br>Varchar<br>Varchar<br>Varchar |                           |

 *Fig. IV.3: MCD de la base de données*

Après avoir crée notre base de données, nous allons configurer le serveur Asterisk pour qu'il puisse s'y connecter. Trois fichiers sont à configurer pour la cohabitation des deux serveurs (Asterisk-MySQL). Il s'agit de :

 $\checkmark$  res\_mysql.conf [22] et [45]: ce fichier permet de donner au serveur Asterisk toutes les informations nécessaires à la connexion Asterisk-MySQL (permet de définir les paramètres d'accès à la base MySQL). La configuration se fait comme suit :

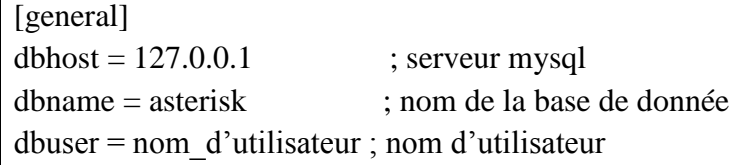

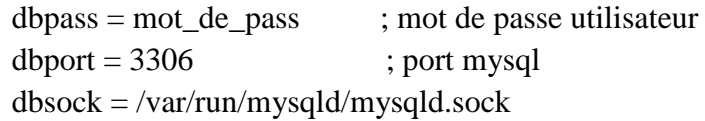

 **extconfig.conf** [22] et [45]: permet de modifier la façon dont Asterisk cherche les fichiers de configuration (statique ou temps réel). Nous le configurons en mode temps réel dans la section [settings] comme suit :

[settings]

sipusers  $\Rightarrow$  mysql, general, sip; fait référence la table sip sippeers => mysql, general, sip; fait référence la table sip extensions => mysql, general, extensions; fait référence à la table extensions voicemail => mysql, general, voicemail\_users; fait référence à la table voicemail\_users

**cdr\_mysql.conf** [46] : fournit automatiquement à MySQL l'état du serveur Asterisk.

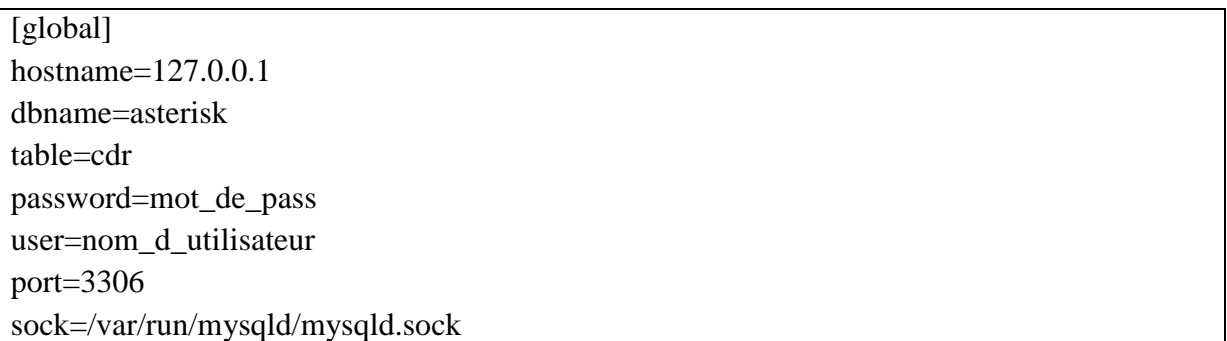

 **extensions.conf** : Tous les contextes doivent être déclarés dans ce fichier et il faut indiquer quel contexte peut appeler l'autre à l'aide du mot clé **include=>contexte**.

Certaines informations peuvent rester dans ce fichier. Il s'agit des informations qui ne sont pas fréquemment mises à jour:

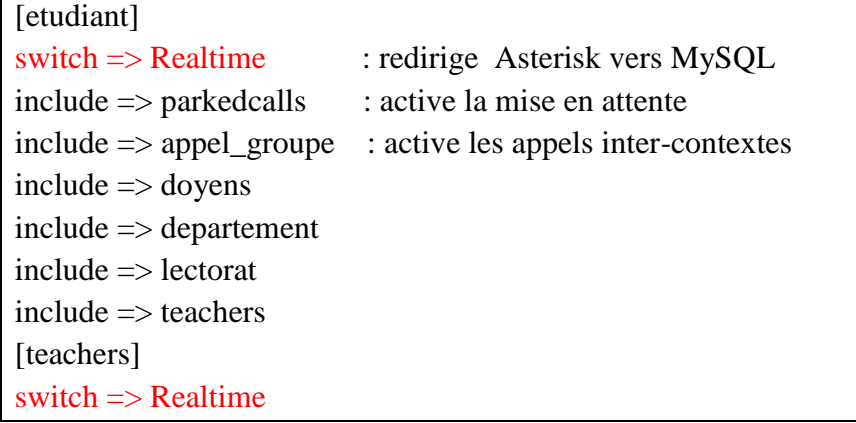

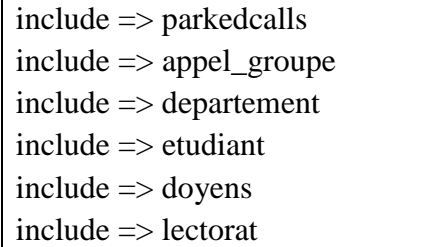

Les fichiers **musiconhold.conf**, **features.conf** restent tels qu'ils ont été configurés avant MySQL. Les fichiers **sip.conf et voicemail.conf** ne subissent aucune modification. Tout est dans la base de données.

## **5. Application JAVA**

Maintenant que nous disposons d'une base de données MySQL compatible avec le serveur Asterisk, il intéressant de créer soit une interface web soit une application avec interface graphique qui nous permettra d'effectuer facilement quelques unes des opérations administratives à savoir ajout d'un abonné, suppression d'un abonné, recherche d'un abonné, modification d'un abonné, etc …Nous avons opté pour la création d'une application java dont les captures d'écran ci-dessous :

**Remarque** : Par défaut MySQL n'accepte que les connexions locales. Il faut donc configurer le serveur MySQL afin que notre application puisse s'y connecter. Pour ce faire avec phpmyadmin, dans privilèges de la base de données, on ajoute un utilisateur comme suit :

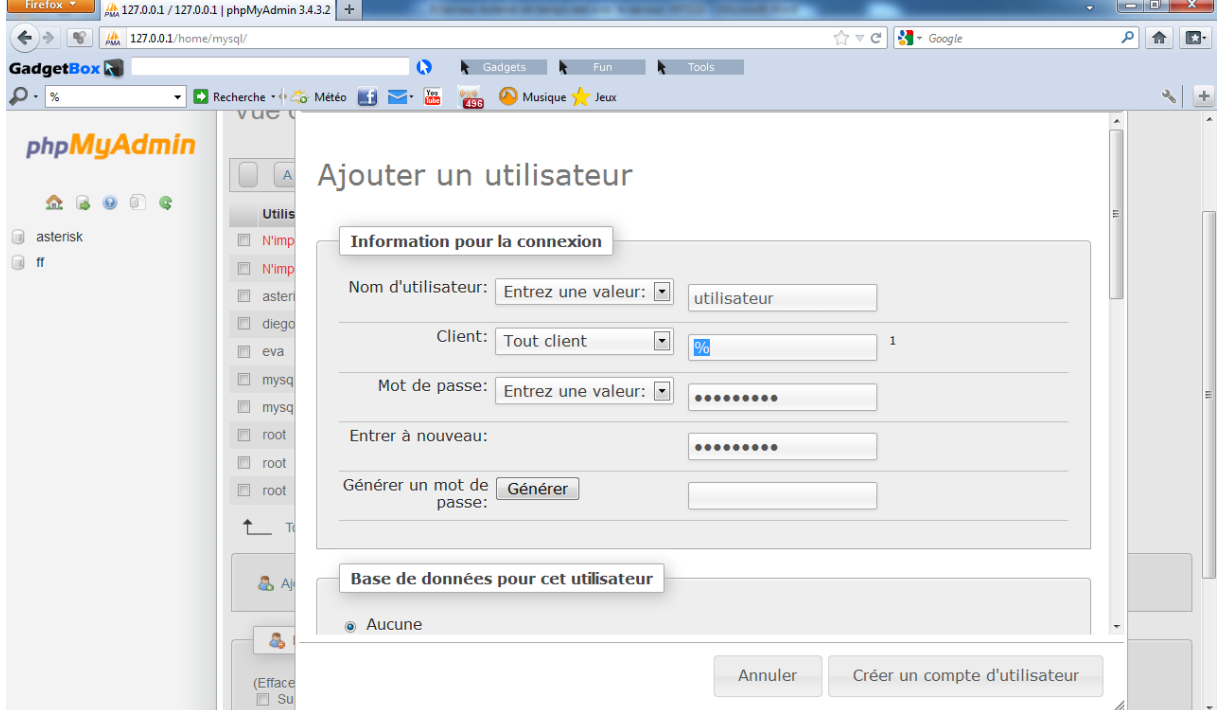

 *Fig. IV. 4 : Ajout d'un administrateur de base de données*

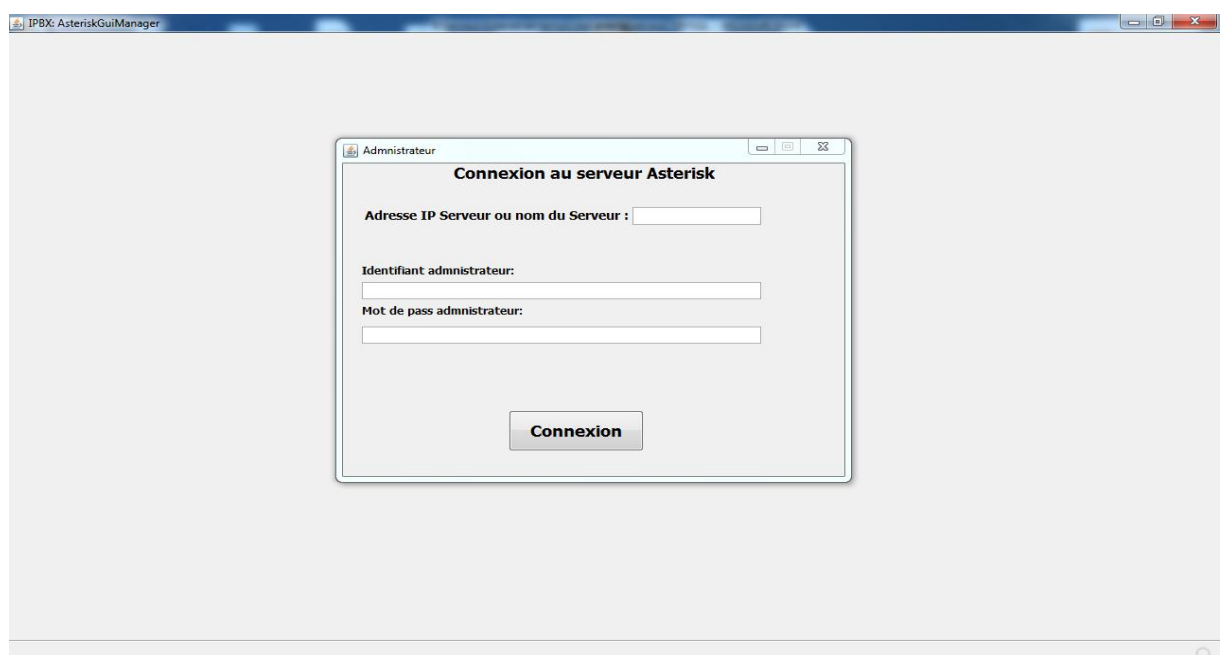

 *Fig. IV.5 : Identification administrateur*

La fenêtre ci-dessus permet aux seuls administrateurs d'accéder à l'application. Trois informations sont requises pour pouvoir se connecter au serveur : login, mot de passe et le nom ou adresse IP du serveur sur le réseau. Une fois connecté au serveur, les options du menu deviennent actives et permettent à l'administrateur d'effectuer quelques unes des opérations d'administration.

| 9 IPBX: AsteriskGuiManager  |                  |             |                         |                              |                          |
|-----------------------------|------------------|-------------|-------------------------|------------------------------|--------------------------|
| Asterisk Edition Aide       |                  |             |                         |                              |                          |
| <b>Gestion des abonnés:</b> |                  |             |                         |                              |                          |
| Nom d'utilisateur           | Mot de pass      | Contexte    | Langue                  | Boîte vocale                 |                          |
| etudiant1                   | etudiant1        | etudiant    | fr                      | 3852@default                 |                          |
| enseignant1                 | enseignant1      | departement | en                      | 8059@default<br>7934@default |                          |
| jaer                        | gaze             | departement | len                     |                              |                          |
|                             |                  |             |                         |                              |                          |
|                             |                  |             |                         |                              |                          |
|                             |                  |             |                         |                              |                          |
|                             |                  |             |                         |                              |                          |
|                             |                  |             |                         |                              |                          |
|                             |                  |             |                         |                              |                          |
| Nom d'utilisateur:          |                  |             |                         |                              |                          |
| Contexte:                   | etudiant         |             |                         |                              | $\overline{\phantom{a}}$ |
| Mot de pass:                |                  |             |                         |                              |                          |
| Langue:                     | fr               |             |                         |                              | $\blacktriangledown$     |
| Boîte vocale:               |                  |             |                         |                              |                          |
|                             | Nouvel'abonné(e) | Enregitrer  | <b>Create_Extension</b> | Supprimer                    | <b>Actualiser</b>        |

 *Fig. IV.6 : Ajout, suppression, modification, etc...*

La fenêtre *Fig. IV.6* permet à l'administrateur de créer un nouveau compte grâce au bouton « **Nouvel 'abonné(e)** », de lui associé son dialplan grâce au bouton « **Create\_Extension** » après l'avoir enregistré grâce au bouton « **Enregistrer** ». Enfin viennent les boutons « **Supprimer** » pour suppression d'un abonné sélectionné et « **Actualiser** » pour la prise en compte des modifications effectuées.

| S IPBX: AsteriskGuiManager                                 |                                                |        |                 |                         |                               | $-10$<br>$\mathbf{x}$     |  |
|------------------------------------------------------------|------------------------------------------------|--------|-----------------|-------------------------|-------------------------------|---------------------------|--|
| Asterisk Edition Aide                                      |                                                |        |                 |                         |                               |                           |  |
| <b>Gestion des abonnés:</b>                                |                                                |        |                 |                         |                               |                           |  |
| Nom d'utilisateur                                          | Mot de pass                                    |        | Contexte        | Langue                  | Boîte vocale                  |                           |  |
| etudiant1                                                  | etudiant1                                      |        | etudiant        | fr                      | 3852@default                  |                           |  |
| enseignant1<br>jaer                                        | ancoignant1<br>DialPlan : Plan de numérotation |        | donartomant     | $\overline{a}$          | <b>Leongo default</b><br>$ -$ |                           |  |
|                                                            | Fichier                                        |        |                 |                         |                               |                           |  |
|                                                            | A propos numéro: 3852                          |        | <b>Chercher</b> | Ok                      |                               |                           |  |
|                                                            | contextE                                       | Numéro | priorité        | Application             | service                       |                           |  |
|                                                            | etudiant                                       | 3852   | 1               | <b>Dial</b>             | SIP/etudiant1,10,rtT          |                           |  |
|                                                            | etudiant                                       | 3852   | 2               | voicemail               | 3852,u                        |                           |  |
|                                                            | etudiant                                       | 3852   | 3               | Wait                    | $\overline{\mathbf{5}}$       |                           |  |
|                                                            | etudiant                                       | 3852   | $\overline{4}$  | <b>Hangup</b>           |                               |                           |  |
| Nom d'utilisateur:<br>Contexte:<br>Mot de pass:<br>Langue: |                                                |        |                 |                         |                               | $\blacktriangledown$<br>٠ |  |
| Boîte vocale:                                              |                                                |        |                 |                         |                               |                           |  |
|                                                            |                                                |        |                 |                         |                               |                           |  |
|                                                            | Nouvel'abonné(e)                               |        | Enregitrer      | <b>Create_Extension</b> | Supprimer                     | <b>Actualiser</b>         |  |
|                                                            |                                                |        |                 |                         |                               |                           |  |

 *Fig. IV.7: Dialplan : Plan de numérotation*

La fenêtre *Fig. IV.7* accessible en cliquant sur menu-->Asterisk puis Extensions, donne à l'administrateur l'image du dialplan ou plan de numérotation pour un numéro utilisateur donné. Le dialplan permet à l'administrateur de définir les règles de routage des appels. Ces dernières diffèrent d'un utilisateur à l'autre et sont exécutés par ordre de priorité.

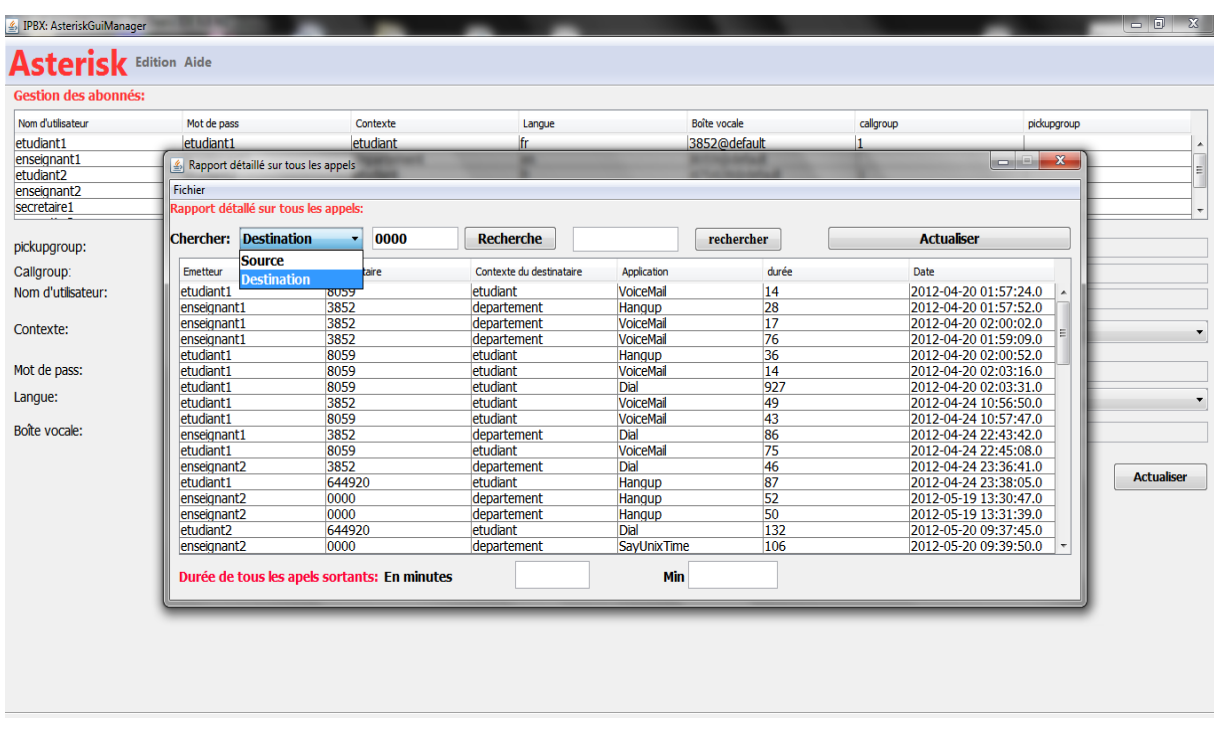

 *Fig.IV.8: Rapport CDR (Call detail report)*

Le rapport cdr accessible en cliquant sur menu-->Asterisk puis Rapport fournit à l'administrateur, pour un utilisateur donné, tous les appels émis, tous les appels reçus, type de service demandé, la durée, la date et l'heure pour chaque service bénéficié de la part du serveur. Grâce à cette fenêtre l'administrateur peut également effectuer des recherches multicritères pour des informations bien détaillées.

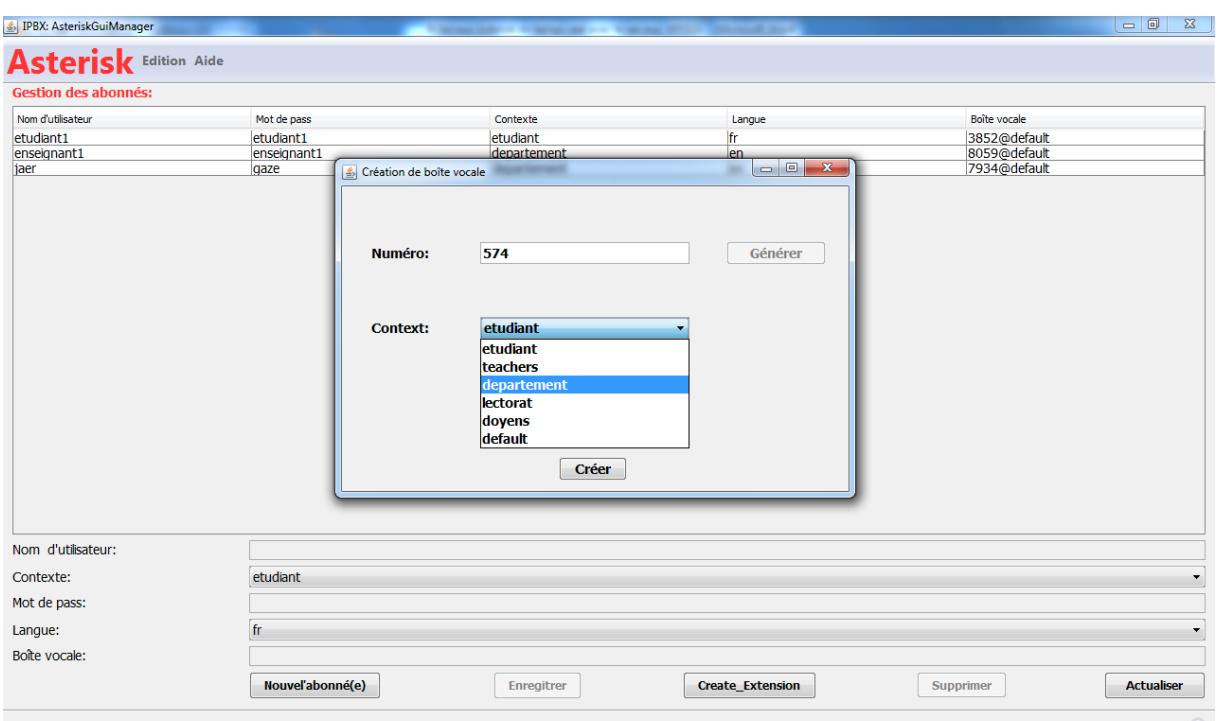

 *Fig. IV.9: Création du numéro d'appel vocal*

La fenêtre *Fig. IV.9* permet à l'administrateur de définir le numéro d'appel de la messagerie vocale. Tous les utilisateurs du même contexte ont le même numéro. Ils accèdent à leurs messages vocaux respectifs par le numéro et mot de passe qui leur sont demandé par le serveur.

| PBX: AsteriskGuiManager     |                      |                         |                         | $\Box$<br>$\mathbb{Z}$         |
|-----------------------------|----------------------|-------------------------|-------------------------|--------------------------------|
| Asterisk Edition Aide       |                      |                         |                         |                                |
| <b>Gestion des abonnés:</b> |                      |                         |                         |                                |
| Nom d'utilisateur           |                      |                         |                         | Boîte vocale                   |
|                             | Mot de pass          | Contexte                | Langue                  |                                |
| etudiant1<br>enseignant1    | etudiant1            | etudiant<br>departement | fr                      | 3852@default<br>8059@default   |
| jaer                        | enseignant1          |                         | en<br>×                 |                                |
|                             | $\triangle$          |                         |                         |                                |
|                             | File                 |                         |                         |                                |
|                             | Chercher par numéro: | <b>Chercher</b>         |                         |                                |
|                             | Maibox<br>Context    | Password                | Stamp                   |                                |
|                             | default              | 385252                  | 20 avr. 2012            |                                |
|                             | default              | 8059 59                 | 25 avr. 2012            |                                |
|                             | default              | 7934 34                 | 25 avr. 2012            |                                |
| Nom d'utilisateur:          |                      |                         |                         |                                |
|                             |                      |                         |                         |                                |
| Contexte:                   | etudiant             |                         |                         | $\blacktriangledown$           |
| Mot de pass:                |                      |                         |                         |                                |
| Langue:                     | fr                   |                         |                         | $\blacktriangledown$           |
| Boîte vocale:               |                      |                         |                         |                                |
|                             | Nouvel'abonné(e)     | <b>Enregitrer</b>       | <b>Create_Extension</b> | <b>Actualiser</b><br>Supprimer |

 *Fig. IV.10:Listes des boîtes vocales*

La fenêtre *Fig. IV.10* fournit à l'administrateur les informations sur les boîtes vocales des utilisateurs et les mots de passe y associés.

## **6. Test de fonctionnalités avec le client X-Lite**

## **Définition**

Le client SIP X-Lite permet de jouer le rôle d'un téléphone IP de manière logiciel. Il requière un système de son (carte son, baffles, micro,...) pour l'utiliser. Un tel client permet de remplacer des téléphones IP matériels onéreux.

## **Installation et configuration d'un client X-Lite**

Son installation se fait comme toute application sous Windows. Il suffit de lancer l'exécutable et suivre les instructions en ne cliquant que sur suivant. Sa configuration se fait un simple clic droit sur l'interface *X-lite* -> *SIP Account Settings* puis *Add* et fournir les propriétés de la fenêtre SIP Accounts comme le montre les figures ci-dessous :

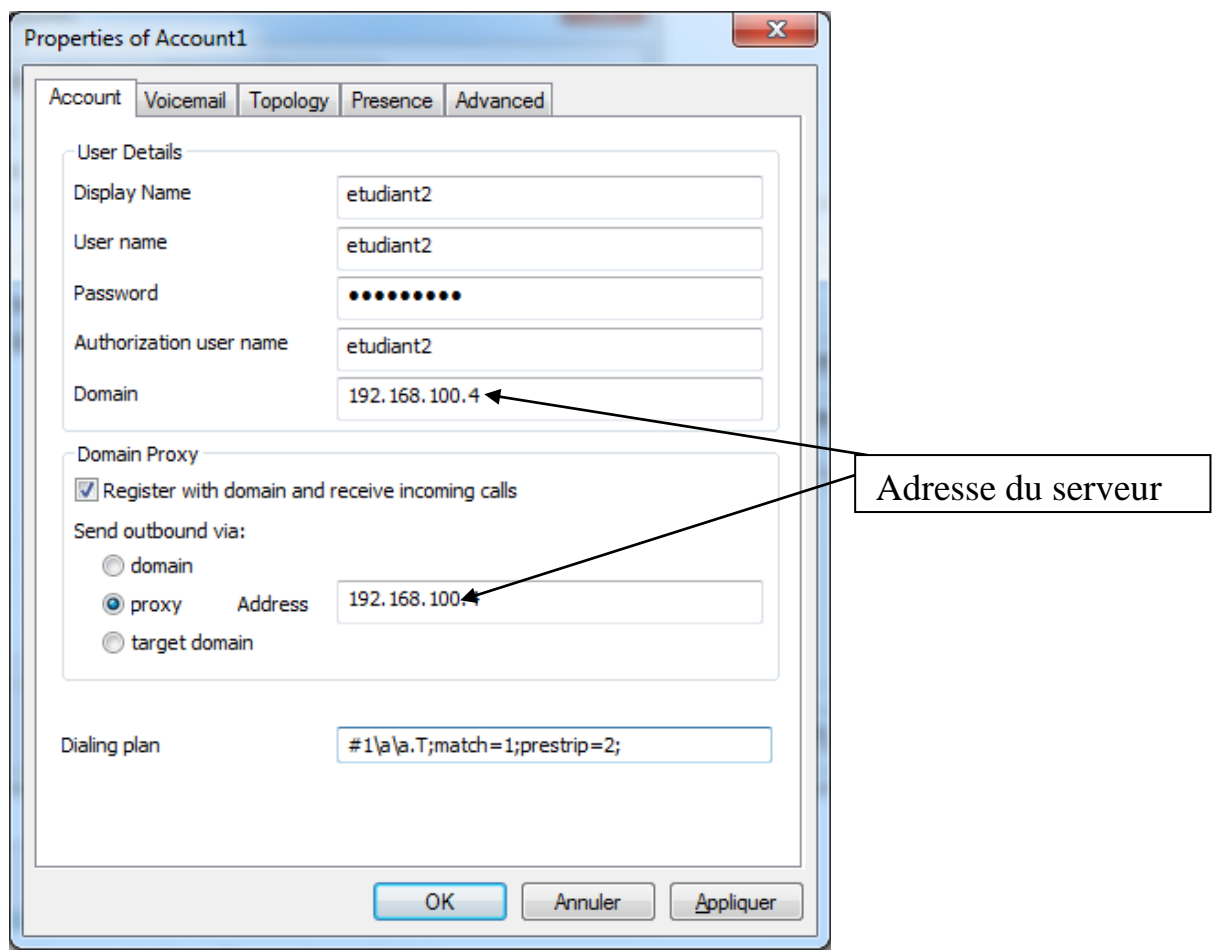

 *Fig. IV.11: Configuration X-Lite*

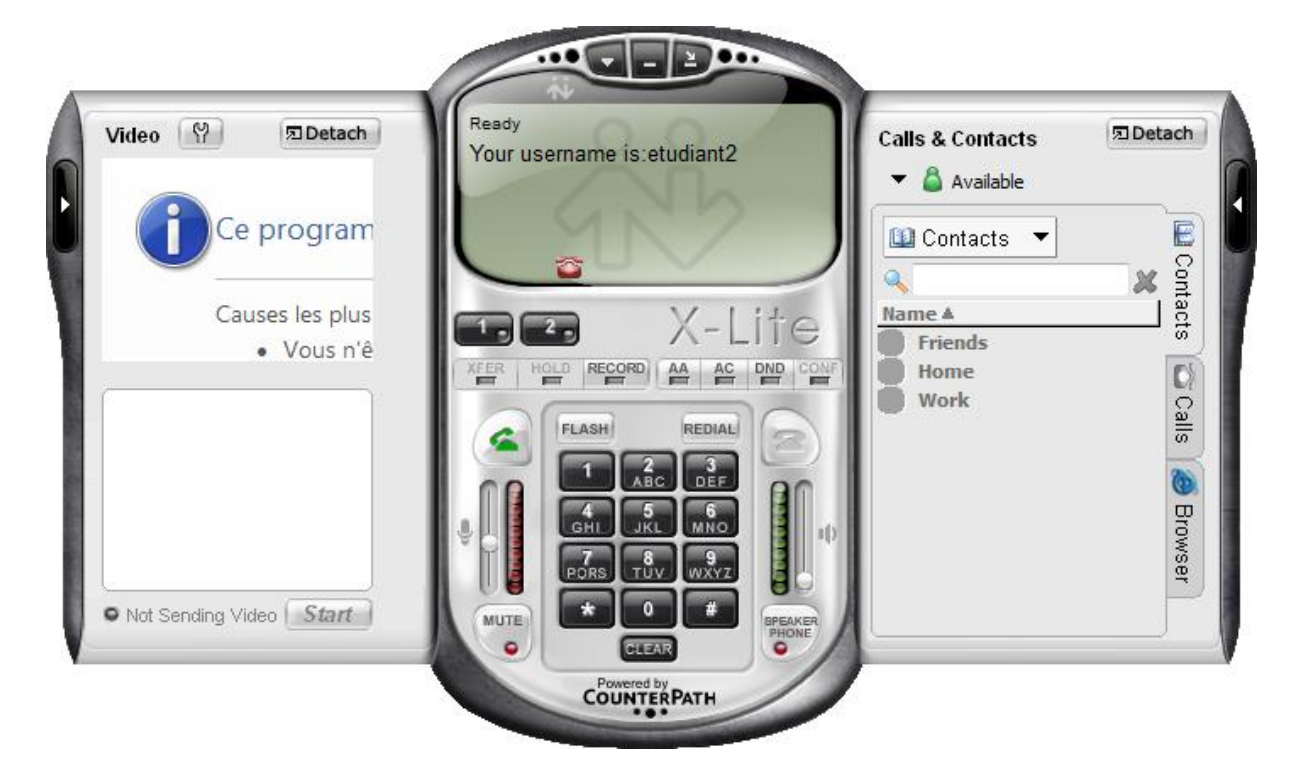

 *Fig. IV.12: Utilisateur connecté au serveur*

La figure ci-dessus montre que l'utilisateur etudiant2 est connecté au serveur Asterisk. A partir de là il peut appeler les autres postes connectés ou être appelé.

#### **Conclusion et perspectives**

La VoIP devient aujourd.hui, une technologie qui, même si elle n'est pas encore mature, permet l'émergence de services performants et beaucoup moins coûteux, tant pour les entreprises que pour les particuliers. Toutefois, la Voix sur IP pose de nombreux problèmes quant à sa régulation, ses modèles, sa mise en œuvre opérationnelle et son appropriation par le consommateur. La sécurité demeure au cœur de la problématique.

En effet, une infrastructure voix IP a des exigences et des contraintes en matière de sécurité et de qualité de service très différentes du trafic de données traditionnelles. La transmission de la voix sur IP exige des délais de transit et une fluidité d'acheminement qui nécessite également d'adapter le réseau existant.

Notre projet avait comme objectif de réaliser un standard téléphonique VoIP en utilisant des IPBX logiciels. Nous avons utilisé le serveur Asterisk pour la mise en place de notre solution VoIP et le Softphone X-Lite pour le test des différentes fonctionnalités implémentées. Asterisk est interopérable et compatible avec n'importe quel logiciel ou matériel. Cela nous a permis de n'avoir pas à nous soucier du client à utiliser. Le client X-Lite est très riche en fonctionnalités et il est basé sur le standard SIP.

La réussite de notre pari, celui de pouvoir connecter le serveur Asterisk au serveur MySQL, nous a conduits à la création d'une interface graphique pour une configuration moins ardue de notre serveur.

Asterisk offre un grand nombre de fonctionnalités, les mettre en œuvre toutes n'est pas une chose facile. Nous nous sommes limités à quelques fonctionnalités en espérant que les autres fonctionnalités seront mises en œuvre ultérieurement.

Asterisk offre la possibilité de communiquer avec les utilisateurs de la téléphonie classique (RTC, RNIS…) en utilisant des cartes d'interfaces. Nous n'avons pas pu tester cela faute du manque de matériel. La dernière perspective serait de connecter notre serveur à d'autres serveurs Asterisk afin d'étendre le champ de téléphonie.

#### **Références bibliographiques**

- *1. VoIP et ToIP Asterisk, Sébatien DEON, Eni Editions, ISBN 978-2-7460-4044-1*
- *2. Téléphonie sur IP,Laurent Quakil et Guy Pujolle, Eyrolles, ISNB 978-2212120998*
- *3. U. BLACK, Voix sur IP, Prentice Hall, 2002*
- *4. K. CAMP, Réseaux et télécommunications, McGraw-Hill, 2008*

*5. J. D. CIOARA, Téléphonie sur IP, Cisco Press, 2006*

*6. J. DOHERTY, N. ANDERSON, Internet Phone Services Simplified (VoIP), Cisco Press, 2006*

*7. B. DOUSKALIS, Putting VoIP to Work: Softswitch Network Design and Testing, Prentice Hall, 2001*

*8. Cisco Systems : Guide des solutions de communications IP, 2005* 

*9. Eric Lacroix: Messagerie unifiée et annuaire d'entreprise avec Linux, 2000; Jean Chiappini: Performances de la VoIP sur réseaux Wireless, 2002* 

*10. José Diz: Migration, technologies, avantages et limites, études de cas, idées reçues : [Silicon.fr](http://silicon.fr/) fait le tour des communications IP en 17 articles (Dossier spécial VoIP/ToIP), 2008* 

*11. Michel Chabanne : Les nouveaux usages et la «convergence» : exposé, 2008 ; Thierry Grous: VoIP/ToIP, 2006* 

*12. Jean-Pierre ARNAUD : Réseaux et télécoms : Professeur au Conservatoire national des Arts et Métiers Titulaire de la chaire de Réseaux*

*13. Barbara Hernandez, centre d'expertise pour les grands organismes(CEGO) , Téléphonie sur IP, février 2007 ,document consulter le 7/03/2012* 

*14. Frédéric REMI et Cyril TESSEREAU, Téléphonie sur IP, document consulté en mars 2012*

*15. «Tutorial sur le Protocole » sip », sur le site http://www.iict.ch/Tcom/Projets/VoIP/VoIP\_and\_Mobility/Tutoriaux/Tutorial\_SIP.pdf*
*16. « ToutsurAsterisk », sur le site officiel français<http://www.asterisk-france.net/>*

*17. « Mettre en place un serveur de téléphonie IP », sur le site [www.asteriskdocs.org](http://www.asteriskdocs.org/)*

*18. « Serveur Asterisk : Commentçamarhe », sur le site [www.en.voipforo.com](http://www.en.voipforo.com/)*

*19. « Tout sur la VoIP », sur le site [www.voipplanet.com](http://www.voipplanet.com/)*

*20. « Transmission de la voix sur IP », sur le site [www.frameip.com](http://www.frameip.com/)*

*21. « Site officiel de téléchargement du serveur Asterisk », sur le site <http://www.asterisk.org/downloads>*

*22. « Asterisk+RealTime» ; sur le site<http://www.voip-info.org/wiki/view/Asterisk+RealTime>*

*23. « Requête SQL pour la Table Sip », sur le site [http://www.voip](http://www.voip-info.org/wiki/view/Asterisk+RealTime+Sip)[info.org/wiki/view/Asterisk+RealTime+Sip](http://www.voip-info.org/wiki/view/Asterisk+RealTime+Sip)*

*24. « Requête SQL pour la table extensions Sip », sur le site [http://www.voip](http://www.voip-info.org/wiki/view/Asterisk+RealTime+Extensions)[info.org/wiki/view/Asterisk+RealTime+Extensions](http://www.voip-info.org/wiki/view/Asterisk+RealTime+Extensions)*

*25. « Requête SQL pour la Table voicemail\_users », sur le site [http://www.voip](http://www.voip-info.org/wiki/view/Asterisk+RealTime+Voicemail)[info.org/wiki/view/Asterisk+RealTime+Voicemail](http://www.voip-info.org/wiki/view/Asterisk+RealTime+Voicemail)*

*26. « Requête SQL pour la Table meetme », sur le site, [http://www.voip](http://www.voip-info.org/wiki/view/Asterisk+RealTime+MeetMe)[info.org/wiki/view/Asterisk+RealTime+MeetMe](http://www.voip-info.org/wiki/view/Asterisk+RealTime+MeetMe)*

*27. « Installation et configuration du serveur Asterisk», sur le site <http://www.eyepea.eu/fr/solutions/ip-pbx?gclid=CP-635LdorACFUrP3wodp2GyVw>*

*28. « Installation et configuration du serveur Asterisk », <http://ofps.oreilly.com/titles/9780596517342/>*

*29. « RFC 3261 (SIP) », sur le site: http://www.ietf.org/rfc/rfc3261.txt*

*30. « RFC H.323», sur le site : http://www.packetizer.com/voip/h323/standards.html*

*31. « Portail d'information sur la VoIP », sur le site : http://www.voipfr.com/*

*32. « Informations générales sur la VoIP », sur le site : http://www.frameip.com/voip/*

*33. Site officiel du logiciel Skype : http://www.skype.com/*

*34. Site officiel d'Asterisk : http://www.asterisk.org/*

*35. Site officiel de Microsoft Live Messenger : http://get.live.com/messenger/overview*

*36. Site officiel de Cisco : http://www.cisco.com/*

*37. Site officiel d'Alcatel : http://www.alcatel.fr/*

*38. Site officiel de Mitel : http://www.mitel.com/*

*39. Wikipedia: http://www.wikipedia.org/*

*40. <http://www.debian.org/CD/http-ftp/>*

*42. Avantages et inconvénients de la voix sur IP, document consulté le 20/02/2012Lien : <http://faq.programmerworld.net/lang/fr/voip/voip-advantages-disadvantages.htm>*

*42. <http://www.mati-tech.com/blog/?feed=rss2&p=82> et [http://www.mati](http://www.mati-tech.com/blog/?feed=rss2)[tech.com/blog/?feed=rss2](http://www.mati-tech.com/blog/?feed=rss2)*

*43. <http://ofps.oreilly.com/ofps/comments/feed/9780596517342/book/>*

*44. <http://www.maniatux.fr/feed.php?rss>*

*45. <http://www.jeyg.info/comments/feed/> et [http://www.jeyg.info/installation-et-configuration](http://www.jeyg.info/installation-et-configuration-dun-serveur-ipbx-asterisk/feed/)[dun-serveur-ipbx-asterisk/feed/](http://www.jeyg.info/installation-et-configuration-dun-serveur-ipbx-asterisk/feed/)*

*46. http://ofps.oreilly.com/ofps/comments/feed/9780596517342/book/*

## **Sommaire**

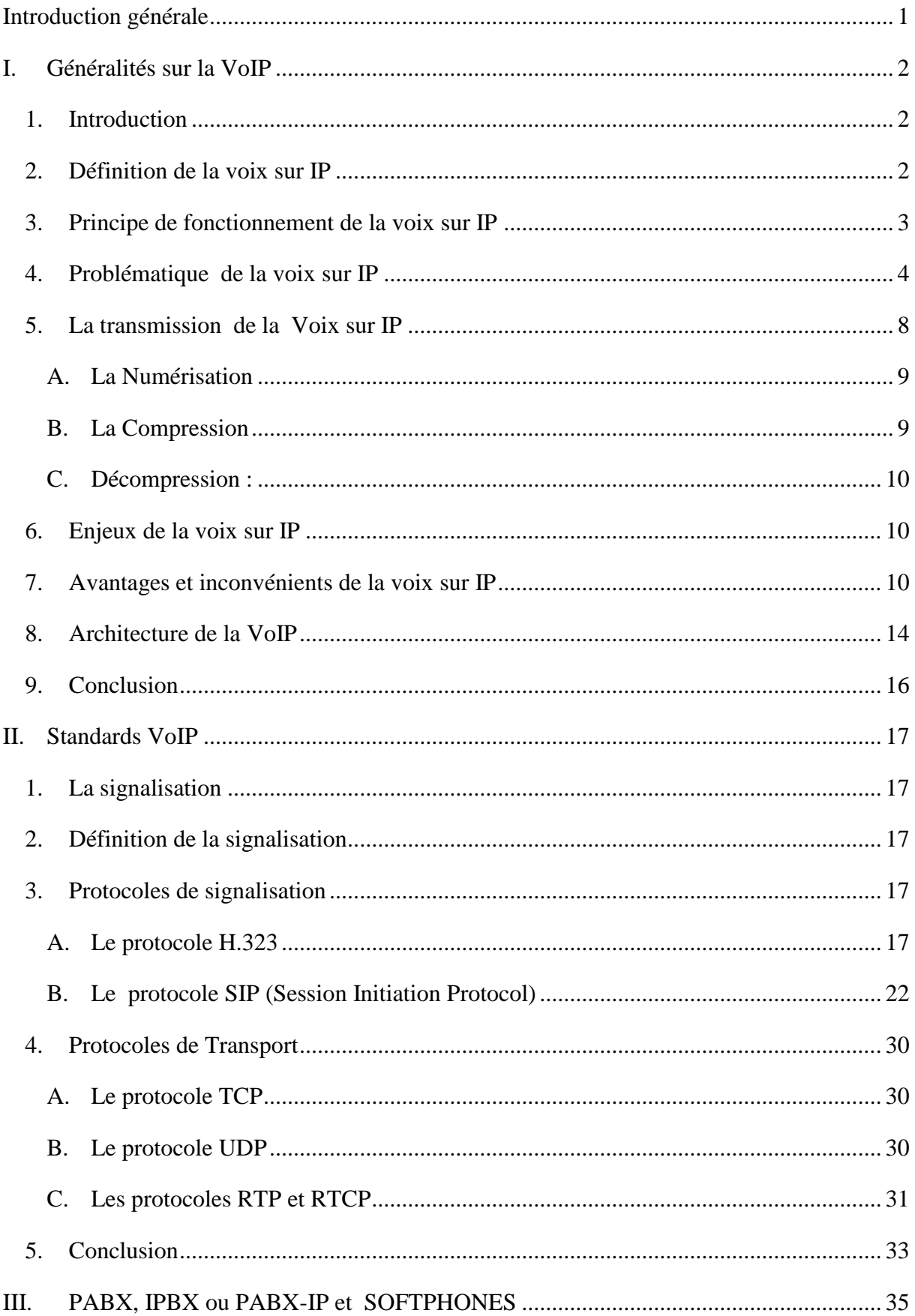

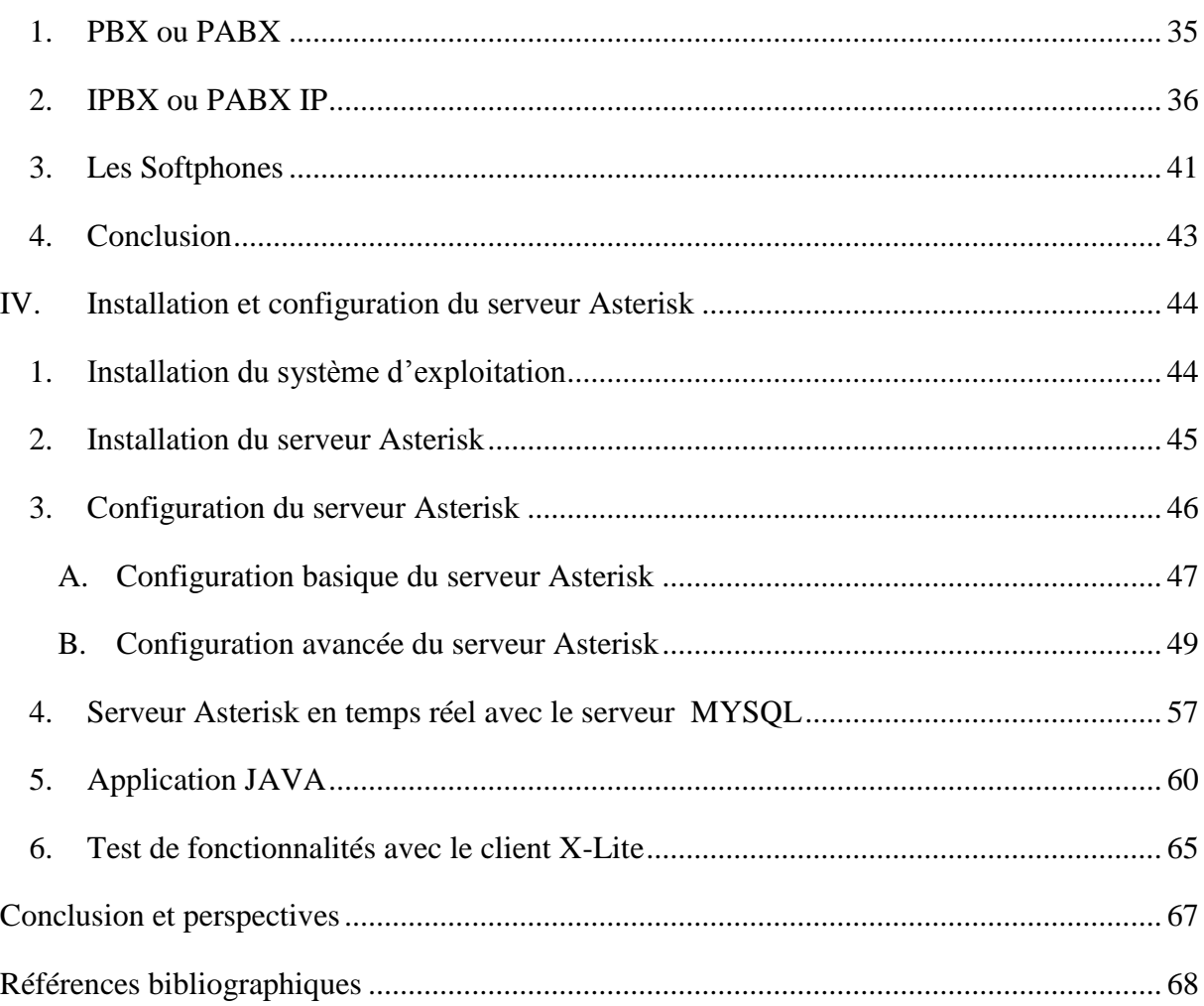